# **FACULTAD DE INGENIERÍA DE MINAS, GEOLOGÍA Y CIVIL ESCUELA DE FORMACIÓN PROFESIONAL DE UNIVERSIDAD NACIONAL DE SAN CRISTÓBAL DE HUAMANGA**

**INGENIERÍA DE SISTEMAS**

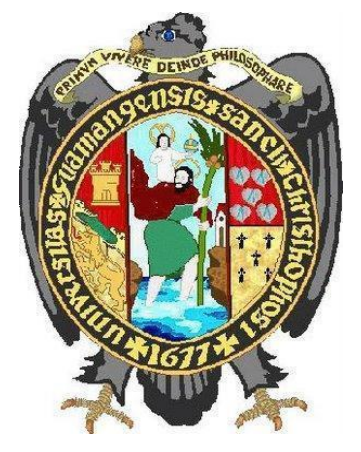

# **TESIS:**

**Aplicación web progresiva para brindar información sobre los eventos sociales, Ayacucho, Perú, 2021.**

PRESENTADO POR:

**Bach. César, ALFARO MENDIVEL**

Para optar el título profesional de:

**Ingeniero de Sistemas**

ASESOR:

**Ing. Hubner, JANAMPA PATILLA**

**AYACUCHO-PERÚ** 

**2022**

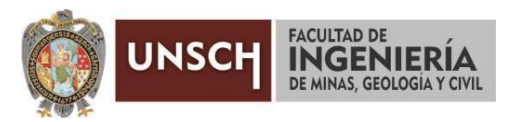

**"Año del Fortalecimiento de la Soberanía Nacional"**

# **ACTA DE SUSTENTACIÓN DE TESIS**

# **ACTA N° 050-2022-FIMGC**

En la ciudad de Ayacucho, en cumplimiento a la **RESOLUCIÓN DECANAL N° 198-2022-FIMGC-D**, siendo los veintiocho días del mes de Julio del 2022, a horas 8:00 a.m.; se reunieron los jurados del acto de sustentación, en el Auditórium virtual google meet del Campus Universitario de la Universidad Nacional de San Cristóbal de Huamanga.

Siendo el Jurado de la sustentación de tesis compuesto por el presidente el **Dr. Ing. Efraín Elías PORRAS FLORES,** Jurado - Asesor el **Mg. Ing. Hubner JANAMPA PATILLA,** Jurado el **Mg. Ing. Christian LEZAMA CUELLAR,** Jurado el **Dr. Ing. Manuel Avelino LAGOS BARZOLA** y secretario del proceso el **Ing. Richar Ruben JORGE BERROCAL,** con el objetivo de recepcionar la sustentación de la tesis denominada **"APLICACIÓN WEB PROGRESIVA PARA BRINDAR INFORMACIÓN SOBRE LOS EVENTOS SOCIALES, AYACUCHO, PERÚ, 2021",** sustentado por la Sr. **César ALFARO MENDIVEL,** Bachiller en **Ingeniería de Sistemas**.

El Jurado luego de haber recepcionado la sustentación de la tesis y realizado las preguntas, el sustentante al haber dado respuesta a las preguntas, y el Jurado haber deliberado; califica con la nota aprobatoria de **15 (QUINCE).**

En fe de lo cual, se firma la presente acta, por los miembros integrantes del proceso de sustentación.

Firmado **UNIVERSIDAD NACIONAL DE**  digitalmente por Dr. **SAN CRISTÓBAL DE HUAMANGA FACULTAD DE INGENIERÍA DE MINAS GEOLOGÍA Y CIVIL** Ing. Efraín Elías Porras Flores Dr. Efraín Elías Porras Flores Fecha: 2022.08.05 ,,,,, **DECANO** 10:40:23 -09'00'**Dr. Ing. Efraín Elías PORRAS FLORES Dr. Ing. Manuel Avelino LAGOS BARZOLA** presidente Jurado Firmado digitalmente por LEZAMA CUELLAR **CHRISTIAN Mg. Ing. Hubner JANAMPA PATILLA Mg. Ing. Christian LEZAMA CUELLAR**  Jurado Asesor Jurado **Ing. Richar Ruben JORGE BERROCAL** 

Secretario del Proceso

FACULTAD DE INGENIERÍA DE MINAS, GEOLOGÍA Y CIVIL Av. Independencia S/N Ciudad Universitaria Central Tel 066 312510 Anexo 151

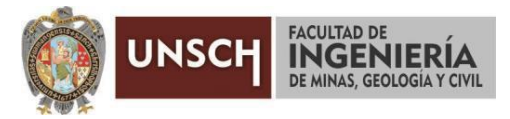

**"Año del Fortalecimiento de la Soberanía Nacional"**

# **CONSTANCIA DE ORIGINALIDAD DE TRABAJO DE INVESTIGACIÓN**

# **CONSTANCIA N° 049-2022-FIMGC**

El que suscribe; responsable verificador de originalidad de trabajos de tesis de pregrado en segunda instancia para las **Escuelas Profesionales** de la **Facultad de Ingeniería de Minas, Geología y Civil**; en cumplimiento a la Resolución de Consejo Universitario N° 039-2021-UNSCH-CU, Reglamento de Originalidad de Trabajos de Investigación de la UNSCH y Resolución Decanal N° 158-2021-FIMGC-UNSCH-D, deja constancia que Sr./Srta.

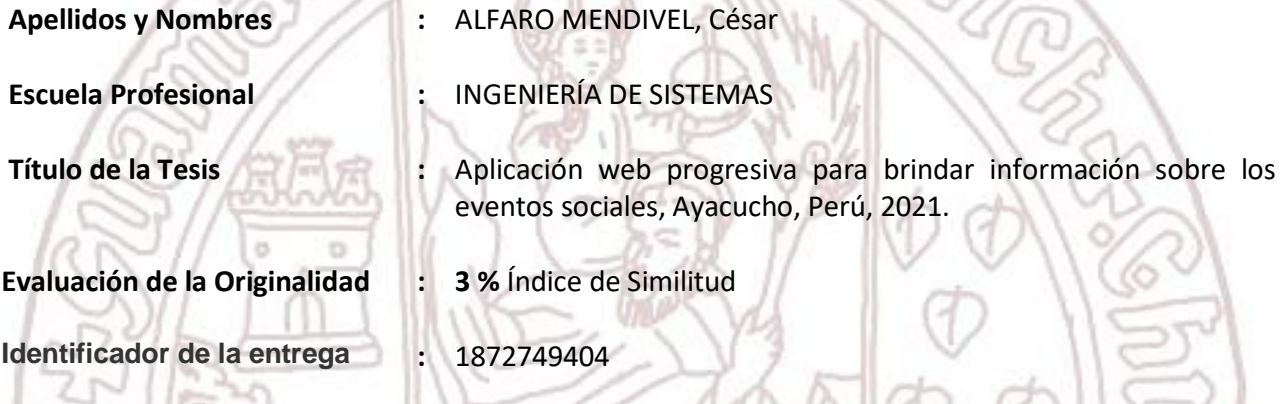

Por tanto, según los Artículos 12, 13 y 17 del Reglamento de Originalidad de Trabajos de Investigación, es **PROCEDENTE** otorgar la **Constancia de Originalidad** para los fines que crea conveniente.

Ayacucho, 22 de julio del 2022

 $\frac{1}{2}$ Firmado digitalmente por LEZAMA CUELLAR **CHRISTIAN** 

**Mg. Ing. Christian LEZAMA CUELLAR**  Verificador de Originalidad de Trabajos de Tesis de Pregrado de la FIMGC

**( X )** Con depósito para Sustentación y Tramite de Titulo

FACULTAD DE INGENIERÍA DE MINAS, GEOLOGÍA Y CIVIL Av. Independencia S/N Ciudad Universitaria Central Tel 066 312510 Anexo 151

# Aplicación web progresiva para brindar información sobre los eventos sociales, Ayacucho, Perú, 2021.

*por* César Alfaro Mendivel

**Fecha de entrega:** 19-jul-2022 04:41p.m. (UTC-0500) **Identificador de la entrega:** 1872749404 **Nombre del archivo:** Tesis\_C\_sar,\_ALFARO\_MENDIVEL\_EPIS.pdf (4.29M) **Total de palabras:** 15947 **Total de caracteres:** 97366

# Aplicación web progresiva para brindar información sobre los eventos sociales, Ayacucho, Perú, 2021.

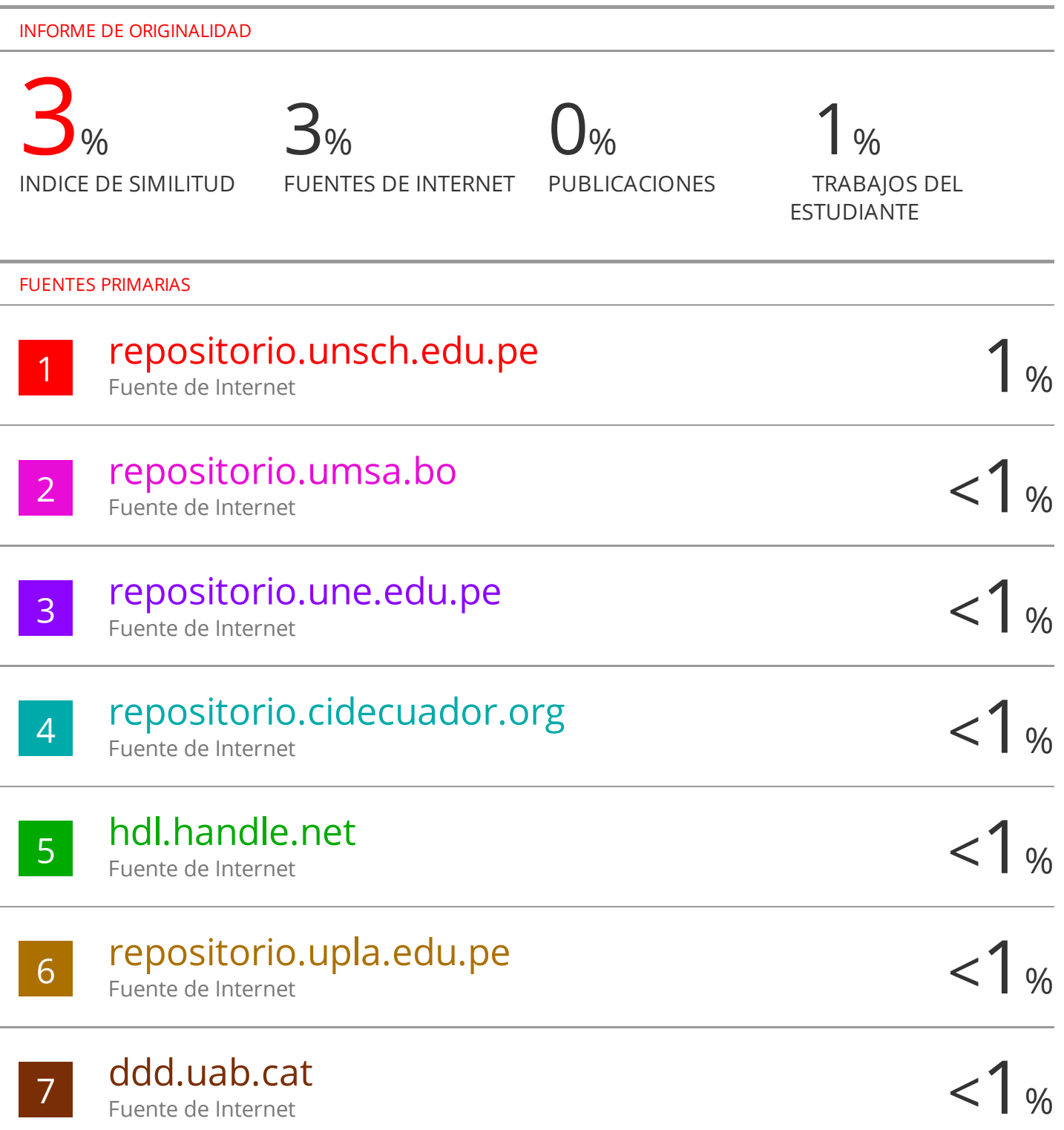

# Excluir bibliografía Activo

# **DEDICATORIA**

<span id="page-6-0"></span>A Dios, que me brinda su compañía y refugio en todas las circunstancias de mi vida. A mi padre y madre, quienes han sido la razón principal de mi superación. A mis hermanos, que me proporcionaron su incondicional ayuda y aliento para llevar a cabo el presente trabajo de tesis.

# **AGRADECIMIENTO**

<span id="page-7-0"></span>A la Universidad Nacional de San Cristóbal de Huamanga y a la Escuela de Formación Profesional de Ingeniería de Sistemas, por todo el saber brindado y permitirme crecer a nivel profesional.

Al Dr. Ing. Hubner Janampa Patilla, por su valiosa asesoría para ejecutar el presente trabajo de tesis.

# **RESUMEN**

<span id="page-8-0"></span>Las aplicaciones web progresivas surgieron en respuesta a los cambios en los comportamientos recientes de los usuarios, donde su presencia en internet se extiende hacia los dispositivos móviles y la obtención de información a través de ellas es determinante para realizar sus actividades. En ese marco, en el presente trabajo de tesis se construye una aplicación web progresiva para resolver el problema actual de la necesidad de información sobre los eventos sociales en la ciudad de Ayacucho. Donde las personas que pretenden organizar un evento social no disponen de una herramienta tecnológica para almacenar y compartir información con los participantes para el logro de acercamiento en el tiempo y lugar indicado al evento social. Y así mismo los turistas que arriban a la ciudad de Ayacucho quienes constantemente están buscando actividades o eventos sociales que suceden dentro de la ciudad, y que desafortunadamente no pueden disponer de una herramienta tecnológica que brinde información oportunamente.

El presente trabajo persigue el objetivo general de construir una aplicación web progresiva para que brinde información sobre los eventos sociales, Ayacucho, 2021. Para lo cual se aplican proceso ágil XP, enfoque de programación de orientado a objetos y funcional. Y se utilizan base de datos de modelo relacional y tecnologías web móviles; con el propósito de proporcionar información sobre eventos sociales; y la finalidad de contar con una solución tecnológica para cubrir necesidades de información.

La investigación se desarrollará mediante el proceso ágil XP. La investigación es de tipo aplicada y de nivel descriptivo.

Palabras clave: Aplicación web progresiva, Notificaciones push, Trabajo sin conexión, Acceso al hardware, Eventos sociales, Procesos ágil XP.

# **ABSTRACT**

<span id="page-9-0"></span>Progressive web applications emerged in response to recent changes in user behavior, where their presence on the Internet extends to mobile devices and obtaining information through them is crucial to accomplish their activities. In this sense, in this thesis work, the aim is to build a progressive web application to solve the current problem of the need for information on social events in the city of Ayacucho. Where the people who organize a social event do not have a technological tool to record and share timely information to achieve rapprochement at the time and place indicated to the social event. And similarly the tourists who arrive in the city of Ayacucho who are constantly searching activities or social events happening in the city, and who unfortunately cannot have a technological tool that provides information in a timely manner.

The present work pursues the general objective of building a progressive web application to provide information about social events, Ayacucho, 2021. For which an agile XP process, an object-oriented and functional programming approach are applied. And relational model database and mobile web technologies are used; for the purpose of providing information about social events; and the finality of having a technological solution to cover information needs.

The investigation will be accomplished using the agile XP process. The research is applied and descriptive level

Keywords: Progressive Web App, Push Notifications, Offline Work, Hardware Access, Social Events, Agile XP Processes.

<span id="page-10-0"></span>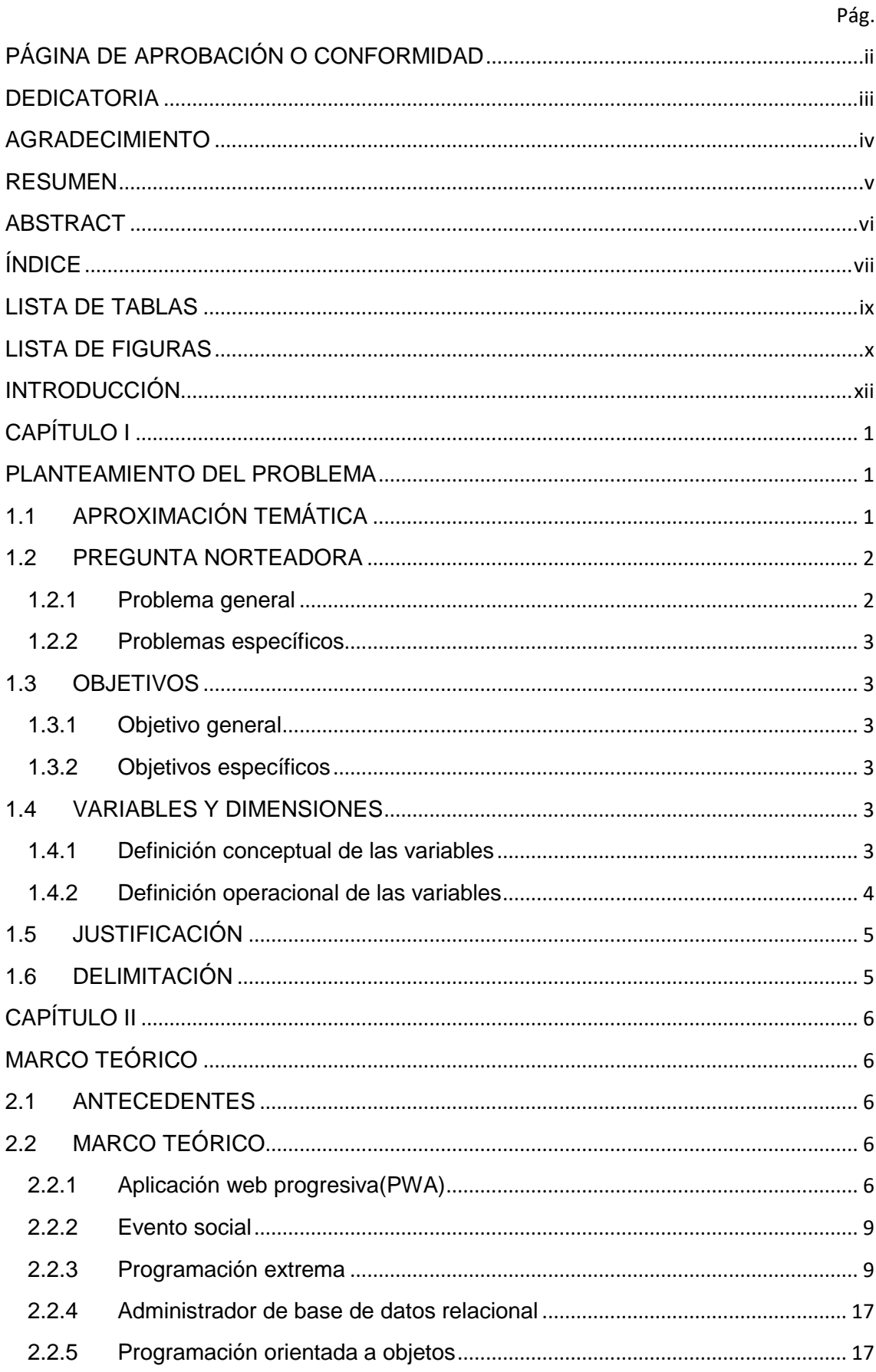

# ÍNDICE

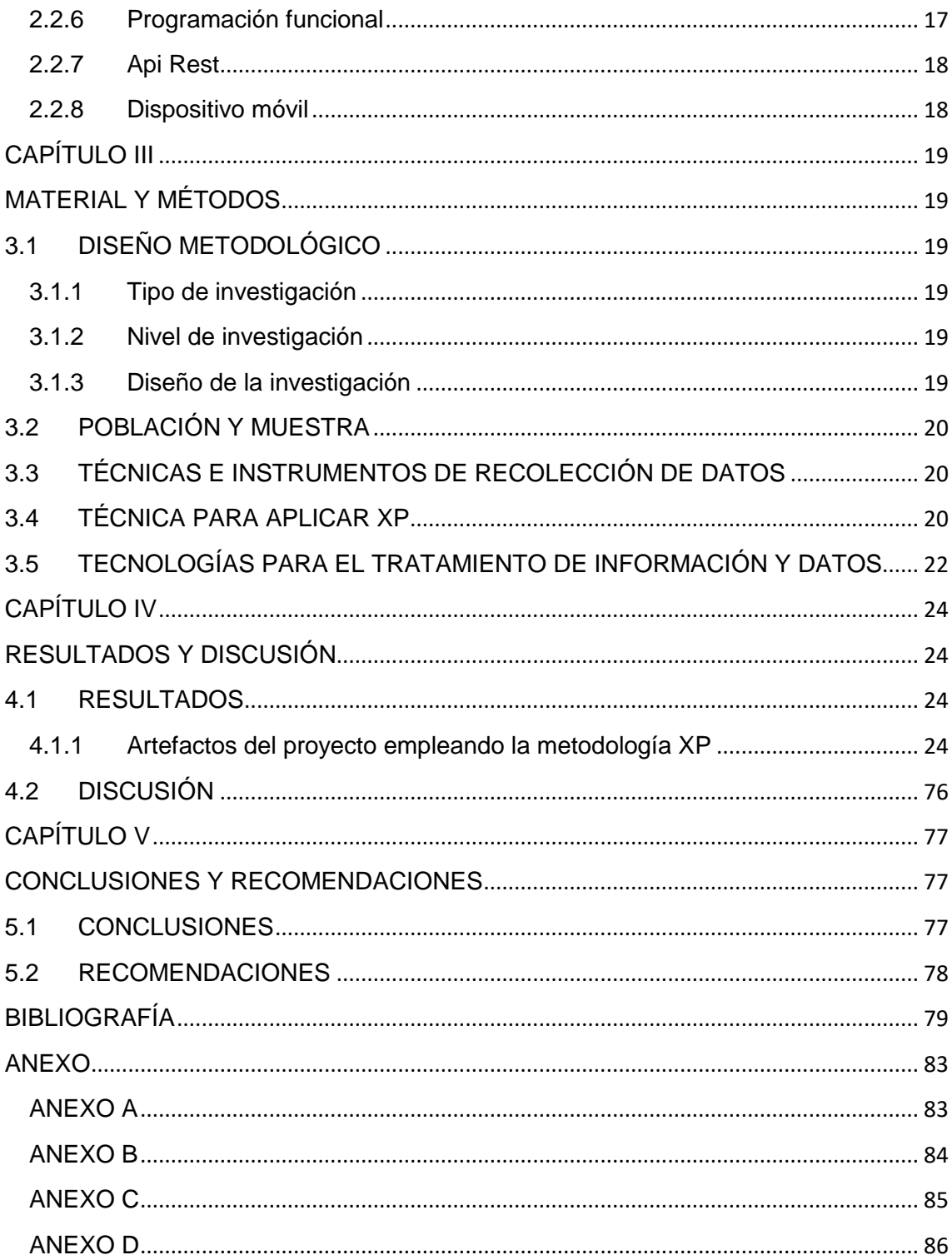

# **LISTA DE TABLAS**

<span id="page-12-0"></span>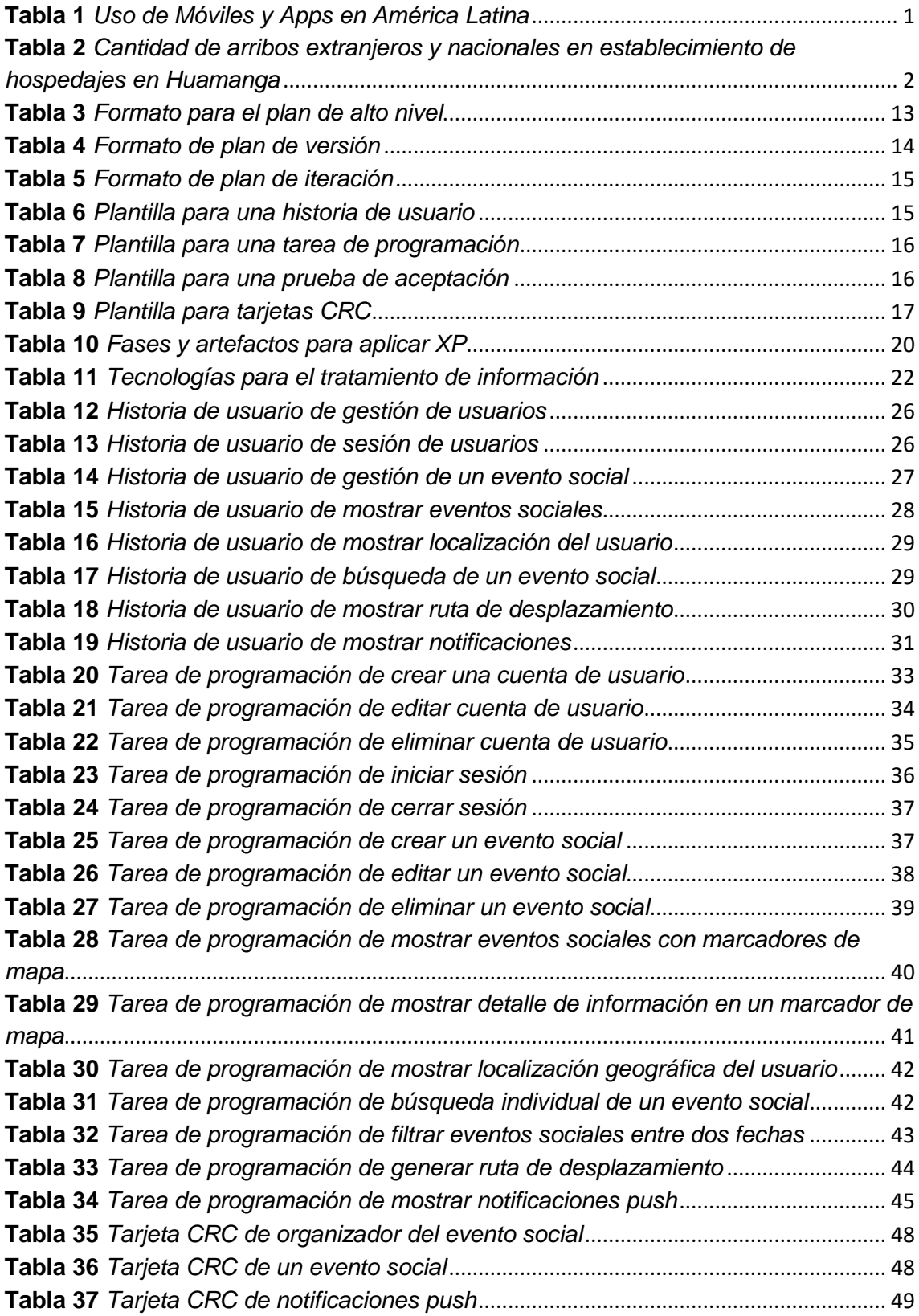

# **LISTA DE FIGURAS**

<span id="page-13-0"></span>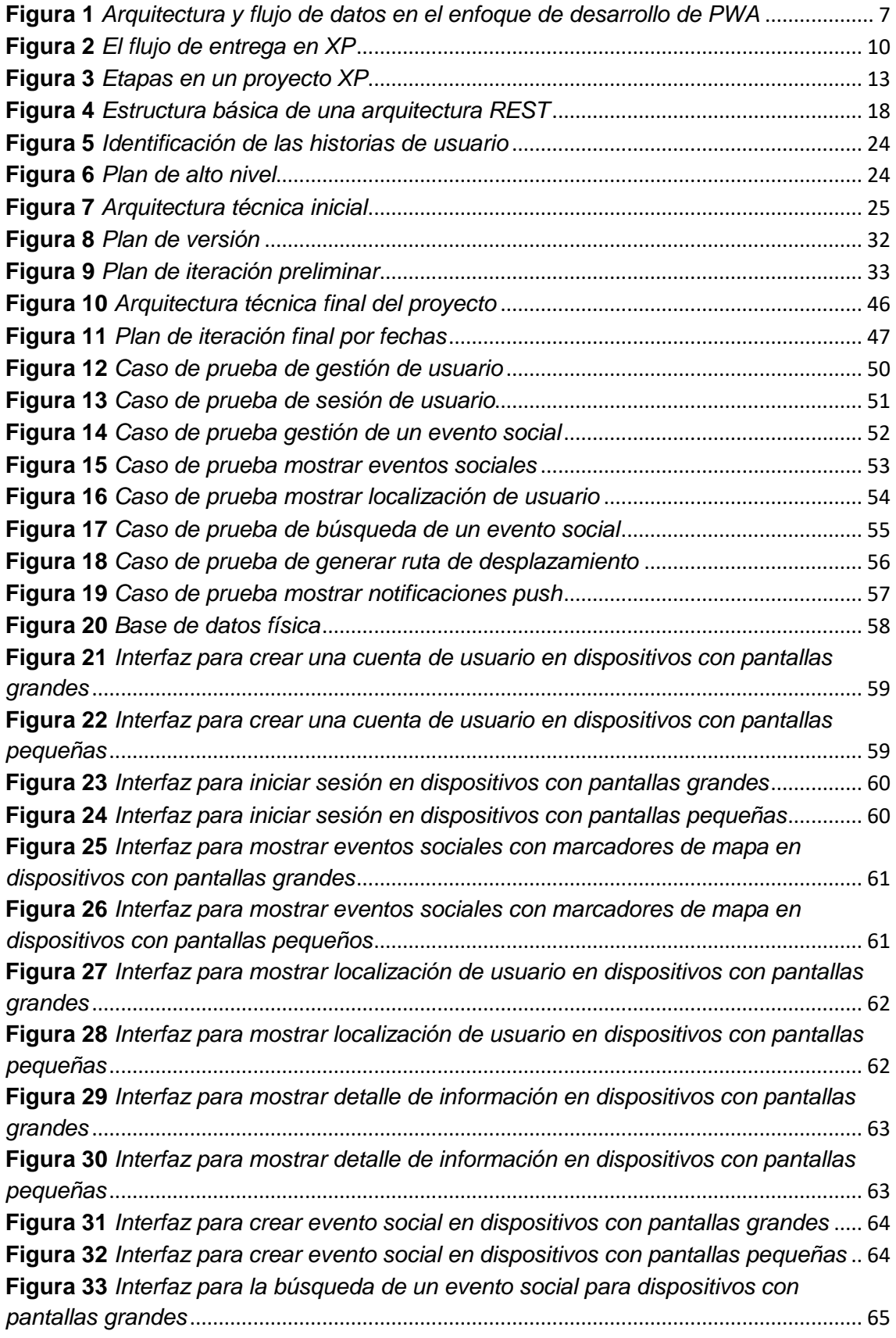

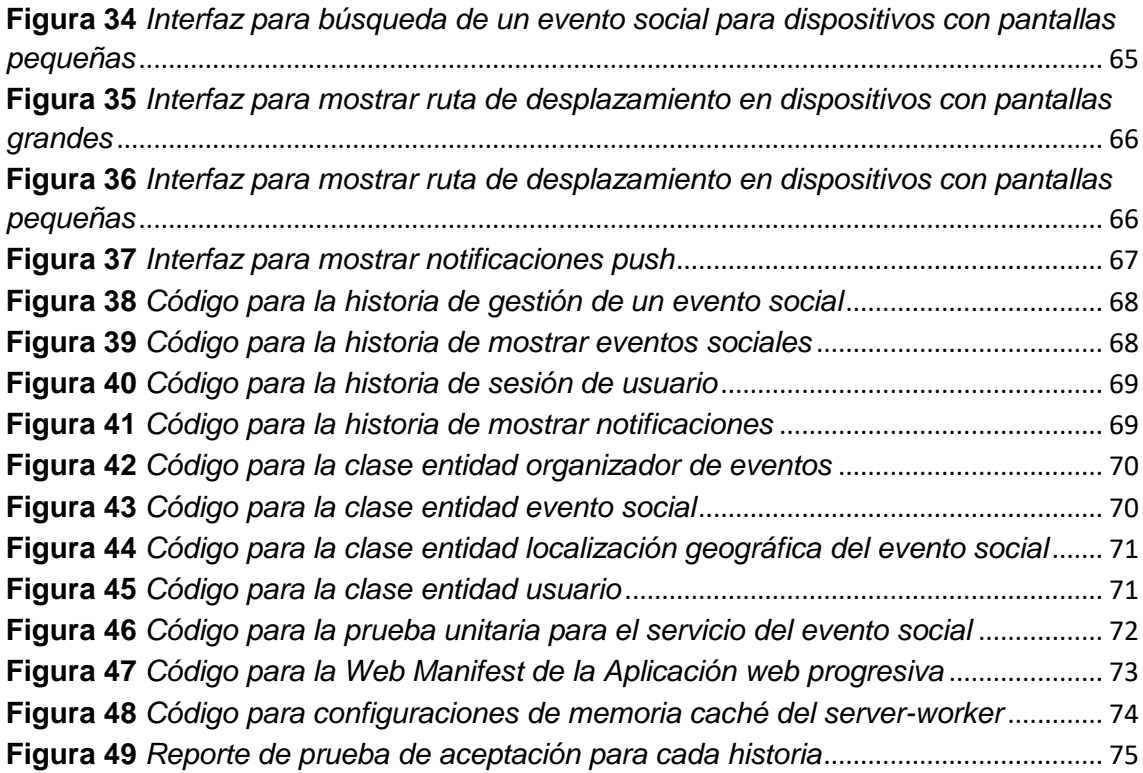

# **INTRODUCCIÓN**

<span id="page-15-0"></span>La presente investigación refiere al tema de aplicación web progresiva para brindar información sobre eventos sociales en la ciudad de Ayacucho. Y según Agarwal y Dixit (2019) señalan que las aplicaciones web progresivas(PWA) aparecen como una nueva perspectiva de construcción de software y arquitectura que busca unir el desarrollo de aplicaciones multiplataforma. Y un evento social es todo suceso que ha sido organizado con anterioridad y que reúne a un grupo de personas en un lugar y hora preestablecidos que desarrollan y comparten un conjunto de actividades relacionadas con finalidad estimular el comercio, la industria, las actividades sociales y culturales, e intercambio en general (Jijena, 2003).

Los problemas planteados son: a) ¿De qué manera la aplicación web progresiva a través del trabajo sin conexión brinda información sobre los eventos sociales, Ayacucho, 2021? b) ¿De qué manera la aplicación web progresiva a través de notificaciones push brinda información sobre los eventos sociales, Ayacucho, 2021? c) ¿De qué manera la aplicación web progresiva a través del acceso al hardware brinda información sobre los eventos sociales, Ayacucho, 2021?.

Los objetivos específicos son: a) Implementar la aplicación web progresiva para que a través del trabajo sin conexión brinde información sobre los eventos sociales, Ayacucho, 2021. b) Implementar la aplicación web progresiva para que a través de notificaciones push brinde información sobre los eventos sociales, Ayacucho, 2021. c) Implementar la aplicación web progresiva para que a través del acceso al hardware brinde información sobre los eventos sociales, Ayacucho, 2021.

# **CAPÍTULO I PLANTEAMIENTO DEL PROBLEMA**

# <span id="page-16-2"></span><span id="page-16-1"></span><span id="page-16-0"></span>**1.1 APROXIMACIÓN TEMÁTICA**

Hoy en día los dispositivos móviles se vuelven una herramienta imprescindible para desarrollar las actividades cotidianas. Se accede a internet en cualquier momento y lugar usando dispositivos como el smartphones. Y según GSMA Intelligence y Kepios (2021), del total de usuarios en el mundo con internet, el 92.1% se conectan desde los dispositivos móviles. Y en el Perú, según ComScore Inc y Internet Media Services (IMS) (2016), el 93% de los peruanos que consumen internet se conectan desde sus equipos móviles, ver el detalle en la Tabla 1.

# <span id="page-16-3"></span>**Tabla 1**

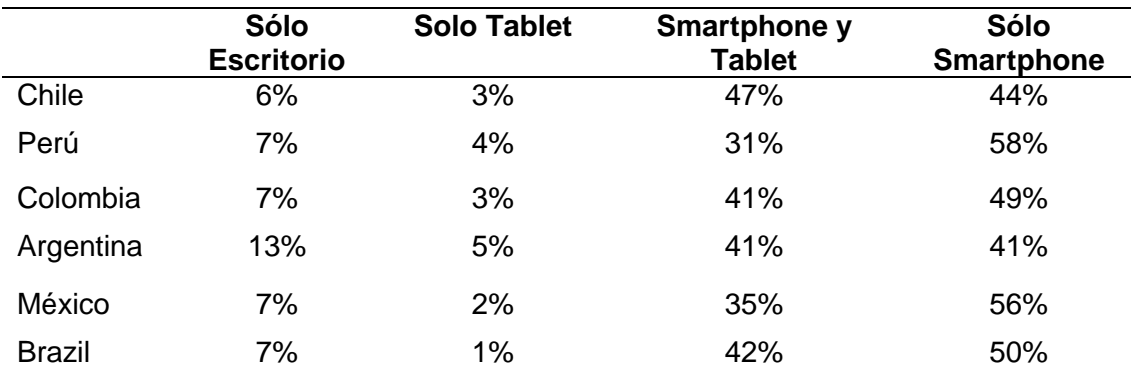

# *Uso de Móviles y Apps en América Latina*

*Nota.* La tabla muestra usuarios conectados desde los dispositivos móviles y computadoras personales(escritorios) por países, en el caso de Perú en los dispositivos móviles (tablet y smartphone) suman 93% y en computadoras 7%.

Para INEI (2015) la región Ayacucho junto con la región de Lima y Ancash, son las regiones con más festividades o eventos sociales y culturales de todo el Perú, concentrando el 30% de todas las festividades locales del país, insumo suficiente para captar a los turistas o visitantes a la ciudad de Ayacucho. Y según MINCETUR Y PROMPERÚ (2019), hay un flujo de movimiento cerca de 1 millón personas en toda la región de Ayacucho cada año, de los cuales más de 600 mil visitantes arriban anualmente a la ciudad de Huamanga, ver los detalles en la tabla 2.

# <span id="page-17-2"></span>**Tabla 2**

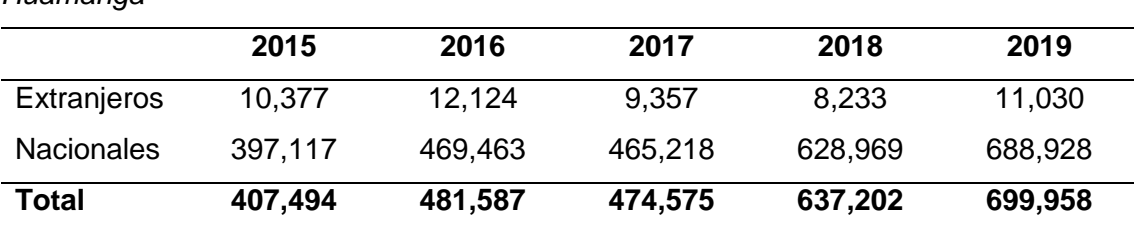

*Cantidad de arribos extranjeros y nacionales en establecimiento de hospedajes en Huamanga*

*Nota.* La tabla muestra cantidad de arribos extranjeros y nacionales a la ciudad de Huamanga en los años (2015 – 2019). Fuente MINCETUR, 2019.

Finalmente, según Google y PhocusWright (2018), el 70 % de las personas que viajan siempre emplean sus dispositivos móviles como el Smartphone, en comparación con el 41% el 2015. Y el uso más frecuente es el de buscar actividades (eventos sociales), atracciones, áreas de compras, restaurantes, buscar direcciones, etc.

Considerando los datos presentados, es claro que el mundo se vuelve cada vez más móvil y la búsqueda de información a través de ellas es necesaria. En consecuencia, los usuarios de hoy en día demandan la disponibilidad de nuevas herramientas tecnológicas que faciliten la realización de sus actividades. Por lo que, en relación al problema que se aborda en este trabajo de investigación, sobre la necesidad de información de los eventos sociales en la ciudad de Ayacucho. En la actualidad no existe una herramienta tecnológica capaz de resolver la falta de información sobre los diferentes eventos sociales que se realizan dentro de la ciudad. El problema no sólo radica para las personas que desean organizar un evento social que necesitan de una herramienta tecnológica para almacenar y compartir información con los participantes para el logro de acercamiento en el tiempo y lugar indicado al evento social, sino también el problema persiste para los turistas que arriban a la ciudad de Ayacucho, quienes constantemente están buscando actividades o eventos sociales que suceden dentro de la ciudad, para lo cual en primera instancia recurren a sus dispositivos móviles y que desafortunadamente no pueden disponer de una herramienta tecnológica que proporcionen información oportunamente.

# <span id="page-17-0"></span>**1.2 PREGUNTA NORTEADORA**

# <span id="page-17-1"></span>**1.2.1 Problema general**

¿De qué manera la aplicación web progresiva brinda información sobre los

eventos sociales, Ayacucho, 2021?

# <span id="page-18-0"></span>**1.2.2 Problemas específicos**

- **a.** ¿De qué manera la aplicación web progresiva a través del trabajo sin conexión brinda información sobre los eventos sociales, Ayacucho, 2021?
- **b.** ¿De qué manera la aplicación web progresiva a través de notificaciones push brinda información sobre los eventos sociales, Ayacucho, 2021?
- **c.** ¿De qué manera la aplicación web progresiva a través del acceso al hardware brinda información sobre los eventos sociales, Ayacucho, 2021?

# <span id="page-18-1"></span>**1.3 OBJETIVOS**

# <span id="page-18-2"></span>**1.3.1 Objetivo general**

Construir la aplicación web progresiva para que brinde información sobre los eventos sociales, Ayacucho, 2021.

# <span id="page-18-3"></span>**1.3.2 Objetivos específicos**

- **a.** Implementar la aplicación web progresiva para que a través del trabajo sin conexión brinde información sobre los eventos sociales, Ayacucho, 2021.
- **b.** Implementar la aplicación web progresiva para que a través de notificaciones push brinde información sobre los eventos sociales, Ayacucho, 2021.
- **c.** Implementar la aplicación web progresiva para que a través del acceso al hardware brinde información sobre los eventos sociales, Ayacucho, 2021.

# <span id="page-18-4"></span>**1.4 VARIABLES Y DIMENSIONES**

# <span id="page-18-5"></span>**1.4.1 Definición conceptual de las variables**

# **Variable de estudio 1**

*Aplicación Web Progresiva*. Es un nuevo enfoque de desarrollo de una aplicación web para un funcionamiento multiplataforma, instalables tanto en dispositivos

móviles y escritorio; utiliza las últimas tecnologías modernas de la web para un comportamiento similar a una aplicación móvil nativa y web a la vez.

# **Dimensiones de la variable de estudio 1**

*Trabajo sin conexión.* Es la posibilidad que brinda las aplicaciones web progresivas para seguir brindando información sin conexión a internet.

*Notificaciones push.* Es una manera de enviar mensajes al usuario, donde el contenido del mensaje aparece en ventanas emergentes directamente en el dispositivo del usuario, siempre y cuando la aplicación esté instalada en el dispositivo.

*Acceso al hardware.* Es la capacidad de las aplicaciones web progresivas para acceder a ciertas funciones del hardware del dispositivo tales como la cámara, gps, gráficos y otros para una mejor experiencia de usuario.

# **Variable de estudio 2**

*Evento social.* Son acontecimientos organizados por personas y organizaciones en un lugar y fecha específico, con fines de intercambio social, cultural, académico, comercial etc.

# **Dimensiones de la variable de estudio 2**

*Distrito de Ayacucho.* Es el lugar donde acontecen los eventos sociales en una fecha específica.

# <span id="page-19-0"></span>**1.4.2 Definición operacional de las variables**

# **Variable de estudio 1**

**a.** Aplicación Web Progresiva

# **Dimensiones**

- **a.** Trabajo sin conexión.
- **b.** Notificaciones push.
- **c.** Acceso al hardware.

# **Variable de estudio 2**

**a.** Evento social.

# **Dimensiones**

**a.** Distrito de Ayacucho.

# <span id="page-20-0"></span>**1.5 JUSTIFICACIÓN**

En la actualidad no existe una herramienta tecnológica capaz de proporcionar información oportuna sobre los eventos sociales de diferentes índoles que se realizan dentro la ciudad de Ayacucho. Una herramienta que contenga y sirva información precisa de los eventos sociales, información como la ubicación geográfica exacta, fecha, y la forma de cómo llegar a los mismos. Una herramienta tecnológica pensada para los usuarios actuales, que su afinidad hacia los dispositivos móviles está en aumento cada día. Y que la información pueda ser consultada independientemente de los dispositivos (escritorio y móvil) y la conectividad que dispongan los usuarios.

Por tal motivo, se plantea construir una aplicación web progresiva que proporcione información acerca los eventos sociales en la ciudad de Ayacucho, 2021.

# <span id="page-20-1"></span>**1.6 DELIMITACIÓN**

El presente trabajo de investigación se ejecuta en la ciudad de Ayacucho, con información del año 2021 y se construirá una aplicación web progresiva.

# **CAPÍTULO II MARCO TEÓRICO**

# <span id="page-21-2"></span><span id="page-21-1"></span><span id="page-21-0"></span>**2.1 ANTECEDENTES**

Según Lanza (2019), concluye en su trabajo de tesis denominada "Aplicación Web Progresiva (PWA) para la gestión de pagos de estacionamiento en superficie", de la Universidad de Cantabria, concluye que; se consiguió crear una herramienta PWA efectiva y útil que funciona en los diferentes dispositivos, ya que la tecnología logró que la base de datos, las interfaces, y la emulación del sensor funcionen integralmente.

Según Miranda y Torres (2018), en su trabajo de tesis denominada "Implementación de una aplicación web progresiva (PWA), para la identificación y notificación de mascotas extraviadas usando placas con código de respuestas rápidas(QR) en collares", de la Universidad de Guayaquil, concluye que; el sistema PWA desarrollado se acopló a todo tipo de dispositivos como smartphone y tablets, independientemente del sistema operativo y no se necesitó sistemas externos para su instalación ya que se realizó a través del navegador web, y que el sistema cumple con permitir gestionar toda la información como todas las aplicaciones.

Para Oñate (2020), en su trabajo de tesis denominada "Implementación de una aplicación web progresiva (PWA) para la gestión de pruebas de simulación para el ingreso a instituciones militares y universidades en el centro de capacitación y nivelación académica smartel", señala que; la creación de Progressive Web Apps simplifica la ejecución de procesos, realización y seguimiento de pruebas de simulación, reduciendo tiempo y recursos para el centro académico y de formación. Esto hace posible que nos olvidemos de las hojas de trabajo y los folletos que se usan todos los días en la escuela, lo que frustra a los maestros por el esfuerzo y el tiempo que dedicamos a su uso.

# <span id="page-21-3"></span>**2.2 MARCO TEÓRICO**

#### <span id="page-21-4"></span>**2.2.1 Aplicación web progresiva(PWA)**

Según Agarwal y Dixit (2019) señalan que las aplicaciones web progresivas(PWA) aparecen como una nueva perspectiva de construcción de software y arquitectura que busca unir el desarrollo de aplicaciones multiplataforma. Los PWA funcionan como un híbrido entre las páginas web tradicionales y las aplicaciones móviles. Brindan funcionalidades de ambos tipos de aplicación al ofrecer una recarga rápida, animaciones fluidas, desplazamiento limpio y navegación fluida incluso en una red de bajo consumo. Proporcionan al usuario una experiencia semejante a una aplicación nativa al brindar un icono de inicio y funcionalidades como notificaciones push que aparecen en la pantalla. Con la llegada de service-worker, estas aplicaciones brindan funcionamiento sin conexión a través del almacenamiento en caché de las páginas. Una aplicación web puede catalogarse como aplicación web progresiva si posee el archivo de manifest y el archivo de service worker.

Según Aguirre et al. (2018) señalan que, las llamadas PWA utilizan las recientes APIs proveídos por las webs actuales. Tecnologías como Service-Worker que trabaja en modo automático, por lo que es independiente de la manipulación externa; y los Manifest que son documentos de tipo JSON que contienen información de nombre y color de los PWAs. Estas tecnologías proveerán a las aplicaciones funcionamiento de modo offline, mostrar notificaciones push y tener iconos de acceso de instalación.

Para Murphy (2020) menciona que, los PWA no depende de la tienda de aplicaciones para su instalación y funcionamiento, esto debido a que los PWA se instalan desde la aplicación misma. Los PWA pueden enviar notificaciones push, acceder al hardware del dispositivo y trabajar sin conexión.

# <span id="page-22-0"></span>**Figura 1**

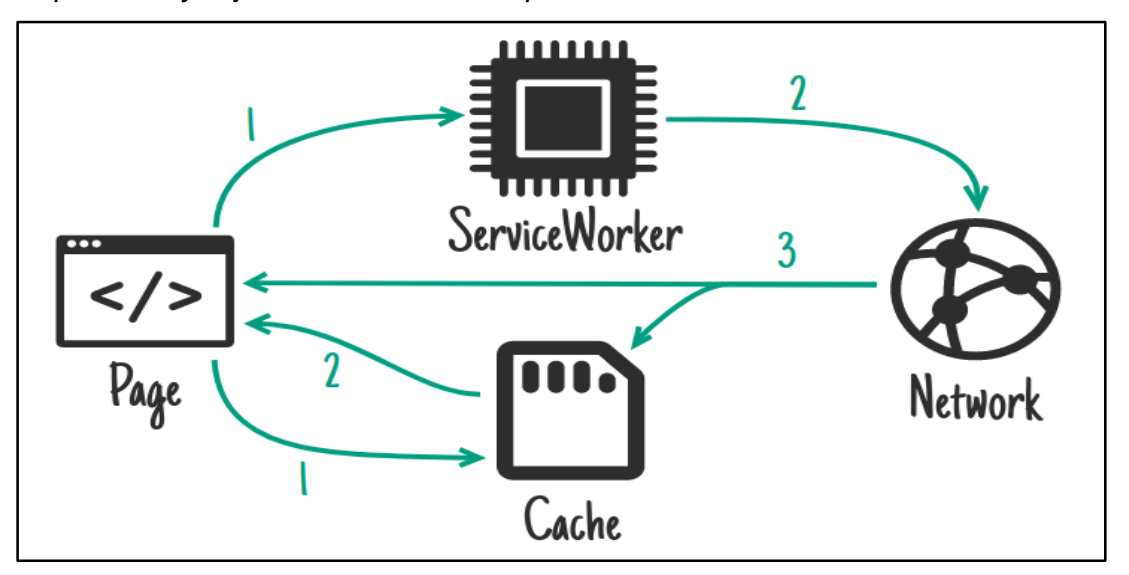

*Arquitectura y flujo de datos en el enfoque de desarrollo de PWA*

*Nota:* La figura ilustra de manera gráfica la interacción y el flujo de datos entre componentes en un enfoque PWA. Tomado de *Progressive Web App*., por W. Rouvre, 2017. Recuperado de<https://blog.ippon.fr/2017/11/05/progressive-web-app/>

## **2.2.1.1Tecnologías en una aplicación web progresiva**

Las principales tecnologías identificadas en una aplicación web progresiva:

*Service worker.* Según Sunil Tandel y Jamadar (2018) sostienen que los service worker es una herramienta increíblemente poderosa detrás de la aplicación web progresiva. Entre las funcionalidades que proporcionan los service-worker son: Realizar notificaciones push; Funcionamiento sin conexión; Actualizaciones en segundo plano; Y almacenamiento de datos en memoria caché.

*App Shell.* Según Google (2015) señala, un shell de aplicación es el HTML, CSS y JavaScript que necesita un interfaz de usuario. El shell de la aplicación debería cargarse rápido, ser almacenado en caché y mostrar dinámicamente el contenido.

"Se trata del esqueleto de tu aplicación, al interior del cual se difundirán tus datos. La App Shell contiene elementos principales de interfaz y los componentes estrictamente necesarios para el funcionamiento de la interfaz de usuario" (Goodbarber, 2018, p. 14).

*Web Application Manifest.* Según Sunil Tandel y Jamadar (2018) señala que el manifest de una PWA es la responsable de contener información de nombre, autor, icono, descripción en un documento de tipo JSON. Lo cual servirá al usuario conocer detalles de la aplicación para interactuar fácilmente.

## **2.2.1.2Funcionalidades de una aplicación web progresiva**

Las principales funcionalidades en una aplicación web progresiva:

*Trabajo sin conexión.* Adetunji et al. (2020) mencionan que esta es la capacidad de una aplicación móvil para funcionar sin una conexión a Internet. Esta funcionalidad está limitada tanto en el enfoque de desarrollo nativo como en el híbrido. Por otro lado, cada aplicación desarrollada con el enfoque de PWA tiene la capacidad de ejecutarse en gran medida sin una conexión a Internet debido a la presencia de service worker.

*Notificaciones push.* Según Hajian (2019) describen que, hay diferentes formas de mantener al usuario interesado y actualizado, como por correo electrónico, notificaciones en la aplicación y notificaciones push. Las aplicaciones nativas han atraído a sus usuarios mediante notificaciones push durante mucho tiempo. Esta función no se admitió en la web hasta que nacieron las PWA. Gracias a las nuevas API estándar, como la push API de notificación que se crean sobre el service Worker, es posible enviar notificaciones push a los usuarios.

*Acceso al hardware.* Según goodbarber (208) y Brousek (2017) mencionan que, a través de una aplicación web progresiva se puede acceder a las funciones de hardware del dispositivo tales como: Micrófono, Gráficos, Geolocalización, Clipboard, Archivos, Bluetooth, Vibración del Dispositivo, Batería, Orientación y movimiento, Realidad aumentada, etc.

# <span id="page-24-0"></span>**2.2.2 Evento social**

Un evento es todo suceso que ha sido organizado con anterioridad y que reúne a un grupo de personas en un lugar y hora preestablecidos que desarrollan y comparten un conjunto de actividades relacionadas con finalidad estimular el comercio, la industria, las actividades sociales y culturales, e intercambio en general (Jijena, 2003).

Según CESAE Business & Tourism School (2019), mencionan que un evento es un acontecimiento de mucho interés y un instrumento efectivo para la comunicación que necesitan de dirección y programación. Los eventos pueden ser: corporativos, sociales, educativos, empresariales, político, deportivos etc.

# <span id="page-24-1"></span>**2.2.3 Programación extrema**

Según Kent (2004), el proceso Xp se fundamenta en prácticas y valores efectivas que aumentan el rendimiento en la construcción del software. Se creó esta metodología para abordar eficientemente requerimientos complejos con recursos humanos mínimos en el proceso de construcción del proyecto.

"En la programación extrema, todos los requerimientos se expresan como escenarios llamadas historias de usuario, los cuales se implementan directamente como una serie de tareas" (Sommerville, 2005, p. 364).

# <span id="page-25-0"></span>**Figura 2**

*El flujo de entrega en XP*

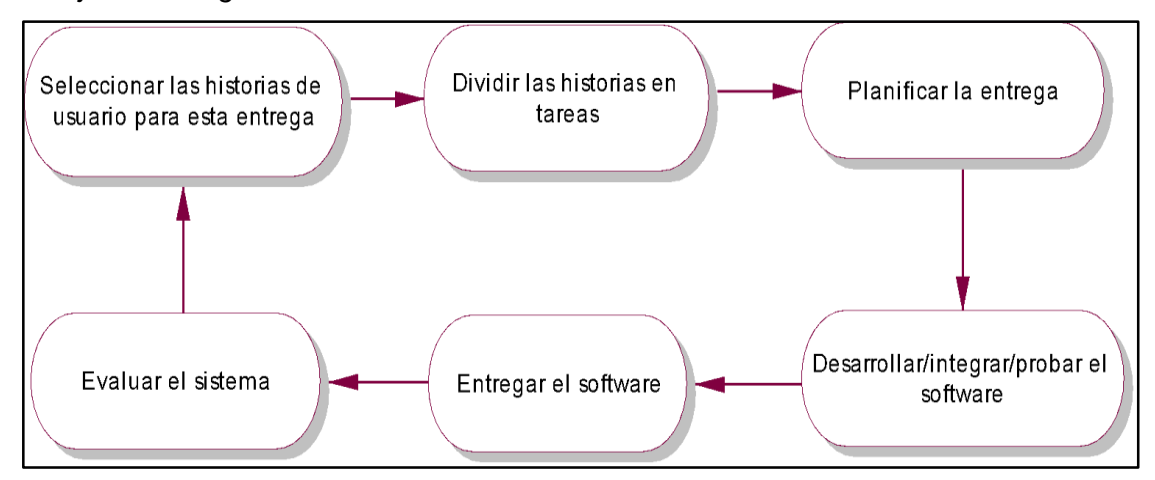

*Nota:* El gráfico visualiza el ciclo de la implementación de un requerimiento al momento de construir el software en XP. Tomado de *Ingeniería de software* (p. 364), por I. Sommerville, 2005, Pearson Educación.

# **2.2.3.1La práctica en XP**

Sommerville (2005) y Kent (2004) proponen y desarrollan los siguientes:

*Planificación incremental.* Se anotan los requisitos en plantillas de historias. Las historias se añaden a las entregas de acuerdo a su prioridad y tiempo disponible. Los programadores obtienen las tareas de programación de las historias anotados.

*Entregas pequeñas.* Las entregas se hacen de manera incremental y frecuente, de tal manera que sume funcionalidad a la entrega anterior. No debe durar más de 3 meses la entrega. Se desarrollan primero funcionalidades útiles, aunque mínimas que sume beneficio para el negocio.

*Metáfora.* La filosofía de una metáfora es, hacer un diccionario términos compartidos para comprender el problema en su totalidad.

*Diseño sencillo.* Se diseñan sólo lo imprescindible para concluir con los requerimientos actuales. Códigos complejos no útiles se desechan de inmediato.

*Prueba.* Las pruebas conducen el desarrollo del código. Se escriben pruebas para cada nueva funcionalidad previo a su implementación. Se emplean sistemas de pruebas automatizados.

*Refactorización.* El código se refactoriza apenas que se observa que podría haber posibles mejoras. Esto ayudará a que el código sea simple, entendible y mantenible.

*Programación en parejas.* La programación se realiza en parejas, se hacen retroalimentación recíproca y ayuda mutua en las dificultades para un trabajo productivo.

*Propiedad colectiva.* Los programadores tienen acceso y supervisan todo el código, y están facultados a modificar si así lo amerita. Nadie es imprescindible para efectuar los cambios.

*Integración continua.* Al finalizar la labor en una tarea, se integra en el producto. Posteriormente se deben hacer todas las pruebas unitarias correspondientes.

*Ritmo sostenible.* Las horas extras no se aceptan, los trabajos no se deben exceder las 40 horas por semana. Todo exceso es perjudicial.

*Cliente presente.* En Xp, el cliente es parte del equipo, ya que es el representante del usuario final del producto.

*Estándares de codificación***.** Se escriben el código de acuerdo a estándares de programación. Ya que en XP prima la comunicación de los desarrolladores a través del código.

# **2.2.3.2 Roles XP**

Letelier y Penadés (2006) desarrollan los siguientes roles XP. Originalmente propuestos por Kent (2004):

*Programador.* El desarrollador crea el código y las pruebas unitarias. Entre los desarrolladores y los miembros del equipo debe existir una apropiada comunicación.

*Cliente.* El cliente anota las historias y las pruebas. Asimismo, delibera cuáles se implementan en cada iteración y fija la prioridad a las historias de acuerdo a su importancia.

*Encargado de pruebas.* Es el responsable de realizar las pruebas.

*Encargado de seguimiento.* Es el responsable de seguimiento de proyecto, y hace retroalimentación al equipo. Monitorea el avance de las iteraciones y sopesa los objetivos en base a recursos y tiempo disponible.

*Entrenador.* Es responsable del proceso en su íntegro. Conoce a profundidad el proceso XP para orientar a los miembros del equipo.

*Consultor.* Responsable de dirigir al equipo para solucionar un problema en particular. Es un especialista externo del equipo.

*Gestor.* Es el responsable de coordinar entre el clientes y desarrolladores.

#### **2.2.3.3Los valores de XP**

Para Wells (2009) los valores son:

*Simplicidad.* Hacer sólo lo imprescindible. Avanzar hacia el objetivo a pasos pequeños y simples, examinar los errores a medida que suceden.

*Comunicación.* Todos son miembros del equipo y se comunican frente a frente a diario.

*Retroalimentación.* Cada compromiso de iteración es tomado con mucha responsabilidad al entregar el sistema funcionando. Adaptamos nuestro proceso al proyecto, no a la inversa.

*Respeto.* Como integrantes importantes del equipo, todos muestran y sienten el respeto que merecen. Aunque un simple entusiasmo, todos aportan valor. Hay respeto recíproco entre programadores y clientes.

*Coraje.* Ser franco con los progresos y estimaciones. No documentar los pretextos del fracaso porque se planea alcanzar el éxito.

# **2.2.3.4 Ciclo de vida en XP**

Las etapas y sus interacciones se visualizan en la figura 3. Originalmente planteados por kent.

12

# <span id="page-28-1"></span>**Figura 3**

*Etapas en un proyecto XP*

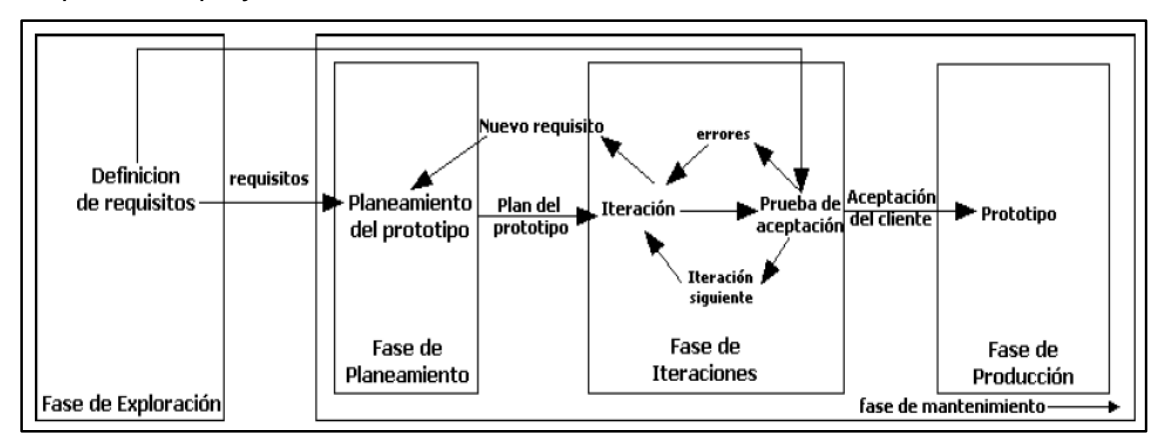

*Nota.* La figura muestra las fases, actividades y la interacción en las fases. Figura propuesta por *Castro* Briceño, 2006.

*Etapa de exploración.* En esta etapa, las historias son propuestas de manera general por los clientes, paralelamente los desarrolladores se familiarizan con la tecnología. También en esta etapa indagan los componentes para la arquitectura inicial del software (Letelier y Penedés, 2006).

Según Wake (2002), en la etapa de exploración las historias son descritos por el cliente y su estimación los realiza los desarrolladores. Las historias demasiados grandes se descomponen en historias pequeñas.

La plantilla sugerida del plan de alto nivel se visualiza en la tabla 3.

# <span id="page-28-0"></span>**Tabla 3**

*Formato para el plan de alto nivel*

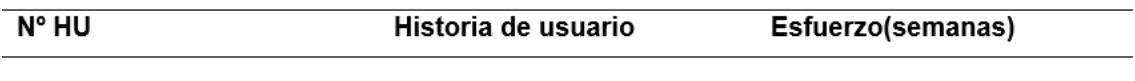

*Nota.* La tabla muestra la plantilla de guía para registrar las historias en la etapa de exploración del proceso XP. Plantilla propuesta por Porras Flores, 2010.

*Etapa de planificación.* En esta etapa, el cliente determina la prioridad de las historias y los desarrolladores hacen una estimación de los esfuerzos necesarios para cada historia. Deciden sobre el contenido y el cronograma de la primera entrega juntamente con el cliente. La entrega no debería exceder más de tres meses (Letelier y

Penedés, 2006).

Para Wake (2002), en la etapa de planificación, las historias son priorizadas por los clientes como alto, medio o bajo. Los desarrolladores etiquetan el riesgo a las historias como alto, medio o bajo. Se determina la velocidad de desarrollo en base a su experiencia y conocimiento de programador.

La plantilla sugerida del plan de versión se visualiza en la tabla 4.

# <span id="page-29-0"></span>**Tabla 4**

*Formato de plan de versión*

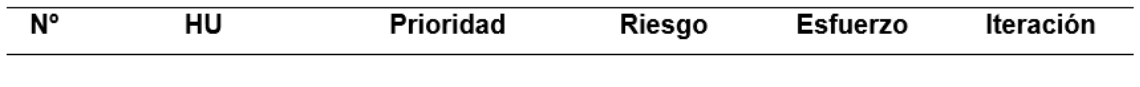

*Nota.* La tabla muestra la plantilla de plan de versión para la etapa de planificación del proceso XP. Plantilla propuesta por Porras Flores, 2010.

*Etapa de iteraciones.* En esta etapa se obtienen las tareas de programación y se les otorga a los responsables de programación. El cliente determina las historias a implementarse en cada iteración. Se determina la arquitectura final del sistema a emplearse en el proyecto. Historias pendientes, tareas nuevas e inconclusas y pruebas de aceptación se tomarán en cuenta para el plan de esta etapa (Letelier y Penedés, 2006).

Para Wake (2002), en la fase de iteraciones, el equipo de desarrollo decide qué historias se trabajarán en base a la importancia para el cliente, dividen las historias de usuarios en tareas pequeñas (task cards) y se asignan programadores para cada tarea para realizar el trabajo. Los programadores aceptan las tareas y estiman las tareas en días. Al final de cada iteración, se espera ver el sistema listo para entregar y ejecutar las pruebas de aceptación para las historias que ha elegido.

La plantilla sugerida del plan de iteración a emplearse para registrar historias y tareas de programación se visualiza en la tabla 5.

## <span id="page-30-0"></span>**Tabla 5**

*Formato de plan de iteración*

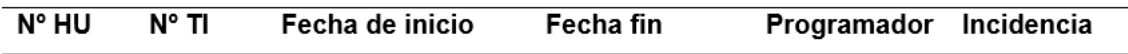

*Nota.* La tabla muestra la plantilla de plan de iteración para la etapa de iteraciones del proceso XP. Plantilla propuesta por Porras Flores, 2010.

*Etapa de producción.* Se necesitan de pruebas extras y evaluaciones de performance previo a la puesta en marcha del producto en producción. Se toman decisiones sobre la adición de nuevas funciones a la versión última. Incidencias detectadas serán abordadas en la etapa de mantenimiento (Letelier y Penedés, 2006).

*Etapa de mantenimiento.* En esta etapa el sistema de debe mantenerse en funcionamiento a medida que se hacen nuevas iteraciones. Se puede incluir nuevo personal y hacer modificaciones en su estructura (Letelier y Penedés, 2006).

# **2.2.3.5 Artefactos XP**

En XP se emplean los siguientes artefactos:

*Historias de usuario*. Es un instrumento para plasmar los requerimientos del sistema a construir. Se anotan carácteríscas funcionales y los no funcionales. Es una herramienta muy flexible que se pueden modificarse o cambiarse por otras nuevas. Y es suficiente añadir una nombre y descripción, y el esfuerzo en días si es necesario a la plantilla (Letelier y Penedés, 2006).

# <span id="page-30-1"></span>**Tabla 6**

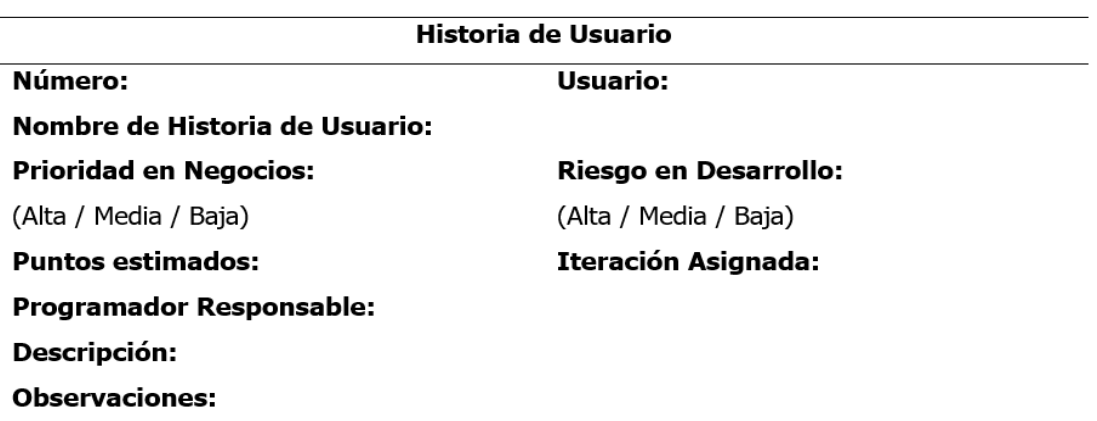

*Plantilla para una historia de usuario*

*Nota.* La tabla visualiza modelo de plantilla de guía a emplearse en la elaboración de las historias de usuario. Modelo propuesto por Castillo Barillas y Navarrete Vasquez, 2016.

*Tareas de ingeniería.* son las tareas de programación que se llevan a cabo en las historias, los cuales ya se vinculan al programador, ya que una vez asignadas pueden empezar a escribir código (Escotia, 2013).

# <span id="page-31-0"></span>**Tabla 7**

*Plantilla para una tarea de programación*

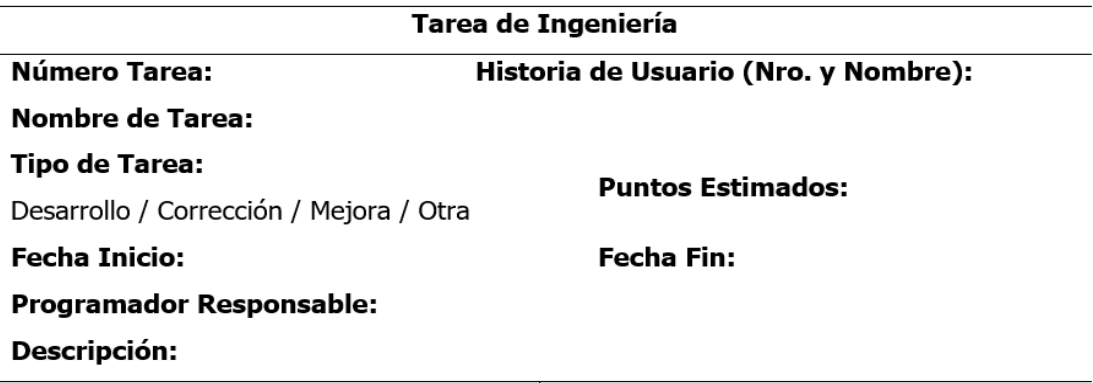

*Nota.* La tabla visualiza el modelo de plantilla de guía a emplearse para la elaboración de las tareas de ingeniería. Modelo propuesto por Castillo Barillas y Navarrete Vasquez, 2016.

*Pruebas de aceptación.* Sirven para saber si el software construido cumple con lo requerido. Es una herramienta que permite al cliente decidir si acepta o no el software (Kent, 2004).

# <span id="page-31-1"></span>**Tabla 8**

*Plantilla para una prueba de aceptación*

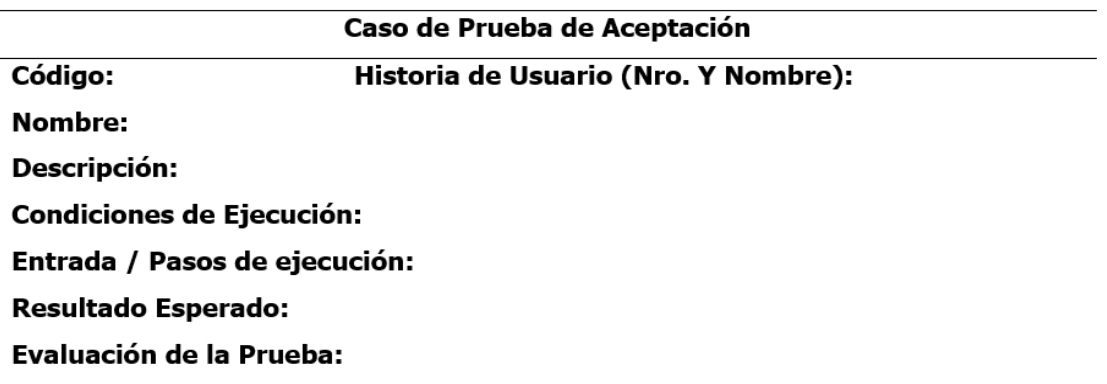

*Nota.* La tabla visualiza el modelo de plantilla de guía a emplearse para la elaboración

de los casos de prueba. Modelo propuesto por Castillo Barillas y Navarrete Vasquez, 2016.

*Tarjetas Clase Responsabilidades Colaboradores(CRC).* Para Chiluisa y Loarte (2014), es una herramienta para representar o identificar las clases que forman parte el software. Contiene información de nombre de la clase, su responsabilidad y las clases coparticipes.

# <span id="page-32-3"></span>**Tabla 9**

.

.

*Plantilla para tarjetas CRC*

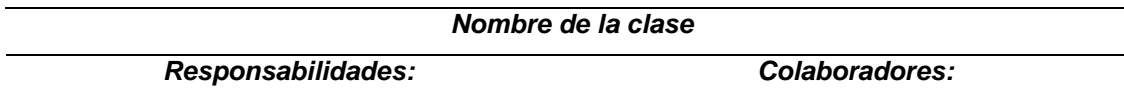

*Nota.* La tabla visualiza modelo de plantilla de guía a emplearse para la elaboración de las tarjetas CRC. Modelo propuesto por Castillo Barillas y Navarrete Vasquez, 2016.

# <span id="page-32-0"></span>**2.2.4 Administrador de base de datos relacional**

Para Silberschatz et al. (2002) la base de datos es un aglomerado de tablas y cada tabla se identifica con una denominación exclusiva. Además, la tabla contiene una serie de columnas y cada columna tiene una identificación única. Y una relación está representada por cada fila de la tabla.

"Es el software que permite a los usuarios procesar, describir, administrar y recuperar los datos almacenados en una base de datos" (Asenjo, 2009, p. 1).

# <span id="page-32-1"></span>**2.2.5 Programación orientada a objetos**

"El desarrollo de programación orientado a objetos es un enfoque diferente del mundo informático. Implica la creación de modelos del mundo real y la construcción de programas informáticos basados en esos modelos" (Joyanes, 1996, p. 17).

# <span id="page-32-2"></span>**2.2.6 Programación funcional**

"Un programa funcional está constituido enteramente por funciones; el programa principal es una función que toma como argumento la entrada al programa y genera la salida del programa como su resultado" (Osorio, 1998, p. 66).

"La programación funcional es un paradigma de programación, que se caracteriza por

el uso de expresiones y funciones, de manera tal, que un programa es en sí una función, que, a su vez, está compuesta de funciones más simples" (Hoyos y Puertas, 2017, p. 66).

# <span id="page-33-0"></span>**2.2.7 Api Rest**

De acuerdo a Plaza et al. (2016), un Interfaz de programación de aplicaciones(API) son funciones que dispone un sistema, a través del cual pueda ser accedido por otro software. En la red, estas funciones o servicios son accedidos mediante la URL.

REST (**RE**presentational **S**tate **T**ransfer) se considera una arquitectura de software, entre sus responsabilidades está la de representar la transferencia de datos, para lo cual se apoya en el protocolo de comunicación de HTTP para permitir el intercambio de datos entre dispositivos. REST gestiona los objetos con los métodos de put, delete, get y post (Plaza et al., 2016).

# <span id="page-33-2"></span>**Figura 4**

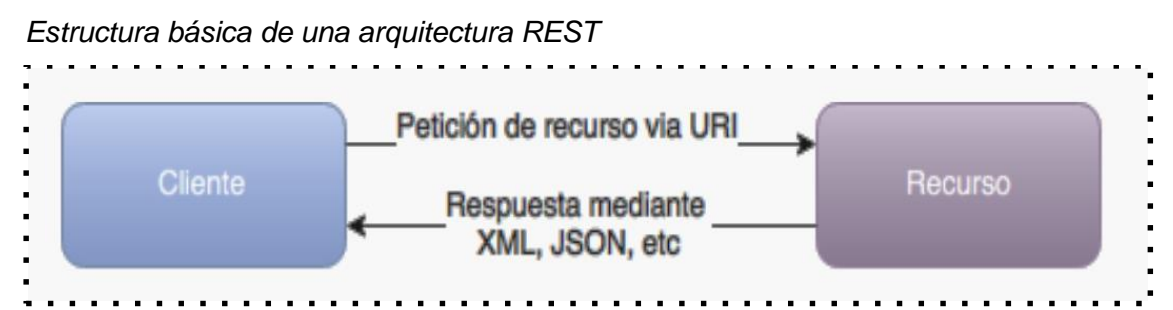

*Nota.* La figura muestra el flujo de datos en un Arquitectura REST, en el cual las peticiones se hacen a través de la url y las respuestas retornan en formato de datos de transferencia de xml, json, etc. Tomado de *API de servicios web orientados a accesibilidad,* por Plaza et al., 2006, p. 24.

# <span id="page-33-1"></span>**2.2.8 Dispositivo móvil**

Alonso *et al*. (2005) define que el dispositivo móvil es "un aparato de pequeño tamaño, con algunas capacidades de procesamiento […] existen multitud de dispositivos móviles, desde los reproductores de audio portátiles hasta los navegadores GPS, pasando por los teléfonos móviles, los PDAs o los Tablet PCs" (p. 1)

# **CAPÍTULO III MATERIAL Y MÉTODOS**

# <span id="page-34-2"></span><span id="page-34-1"></span><span id="page-34-0"></span>**3.1 DISEÑO METODOLÓGICO**

# <span id="page-34-3"></span>**3.1.1 Tipo de investigación**

"La investigación aplicada surge de la necesidad de mejorar, perfeccionar y optimizar el funcionamiento de los sistemas, los procedimientos, normas, reglas tecnológicas actuales a la luz de los avances de la ciencia y la tecnología" (Ñaupas et al., 2014, p. 93)

Por la consideración citado previamente, el trabajo de investigación es de tipo aplicada.

# <span id="page-34-4"></span>**3.1.2 Nivel de investigación**

De acuerdo a Hernández et. al (2014), los trabajos descriptivos son estudios descriptivos que tienen como objetivo aclarar los rasgos, características y perfiles significativos de la persona, grupo, comunidad u otro fenómeno que se analiza.

"Una de las funciones principales de la investigación descriptiva es la capacidad para seleccionar las características fundamentales del objeto de estudio y su descripción detallada de las partes, categorías o clases de dicho objeto" (Bernal, 2010, p. 113).

Por las definiciones y conceptos citados previamente, se determina que la investigación es de nivel descriptivo.

# <span id="page-34-5"></span>**3.1.3 Diseño de la investigación**

Para Carrasco (2019), una investigación descriptivo transversal estudia y comprende propiedades externos e internos de eventos que se está realizando en un momento determinado.

De acuerdo a Hernández et al. (2014), las investigaciones transversales recopilan datos con el propósito es describir las variables y analizar los datos a medida que ocurren. Las herramientas de recopilación de datos se utilizan durante todo el proceso de una manera única.

De acuerdo con las definiciones citadas previamente, en esta investigación es necesario conocer los procesos y características, estudiar las características y comprender las funciones para construir el modelo operativo. En consecuencia, la investigación es de diseño no experimental de tipo transversal descriptivo.

# <span id="page-35-0"></span>**3.2 POBLACIÓN Y MUESTRA**

# **Población**

Compuesto por todas las aplicaciones web progresivas del mundo.

# **Muestra**

Aplicación web progresiva para los eventos sociales en Ayacucho, 2021.

# <span id="page-35-1"></span>**3.3 TÉCNICAS E INSTRUMENTOS DE RECOLECCIÓN DE DATOS**

# **Técnicas**

Se empleó el análisis documental para analizar, interpretar, inferir y contrastar información relacionado sobre las aplicaciones web progresivas. Se empleó la encuesta a los usuarios para obtener información sobre la necesidad de construir una aplicación web progresiva para proporcionar información sobre los eventos sociales.

# **Instrumentos**

Se empleó la revisión de literatura, que abarca trabajos científicos y académicos que proporcionan el contexto y fundamento para comprender y construir una aplicación web progresiva. Las fuentes bibliográficas están plasmadas en lista de referencias. Se utilizó el cuestionario para preguntar a los usuarios sobre las funcionalidades y requerimientos que implementará la aplicación web para proporcionar información sobre eventos sociales en la ciudad de Ayacucho. El instrumento de muestra en el anexo D.

# <span id="page-35-2"></span>**3.4 TÉCNICA PARA APLICAR XP**

Se aplicó el proceso XP como metodología para construir el software PWA. Las etapas o fases a aplicar se visualizan en la tabla 10, elaborado de acuerdo al capítulo II del marco teórico sección 2.2.3 del informe.

# <span id="page-35-3"></span>**Tabla 10**

*Fases y artefactos para aplicar XP*
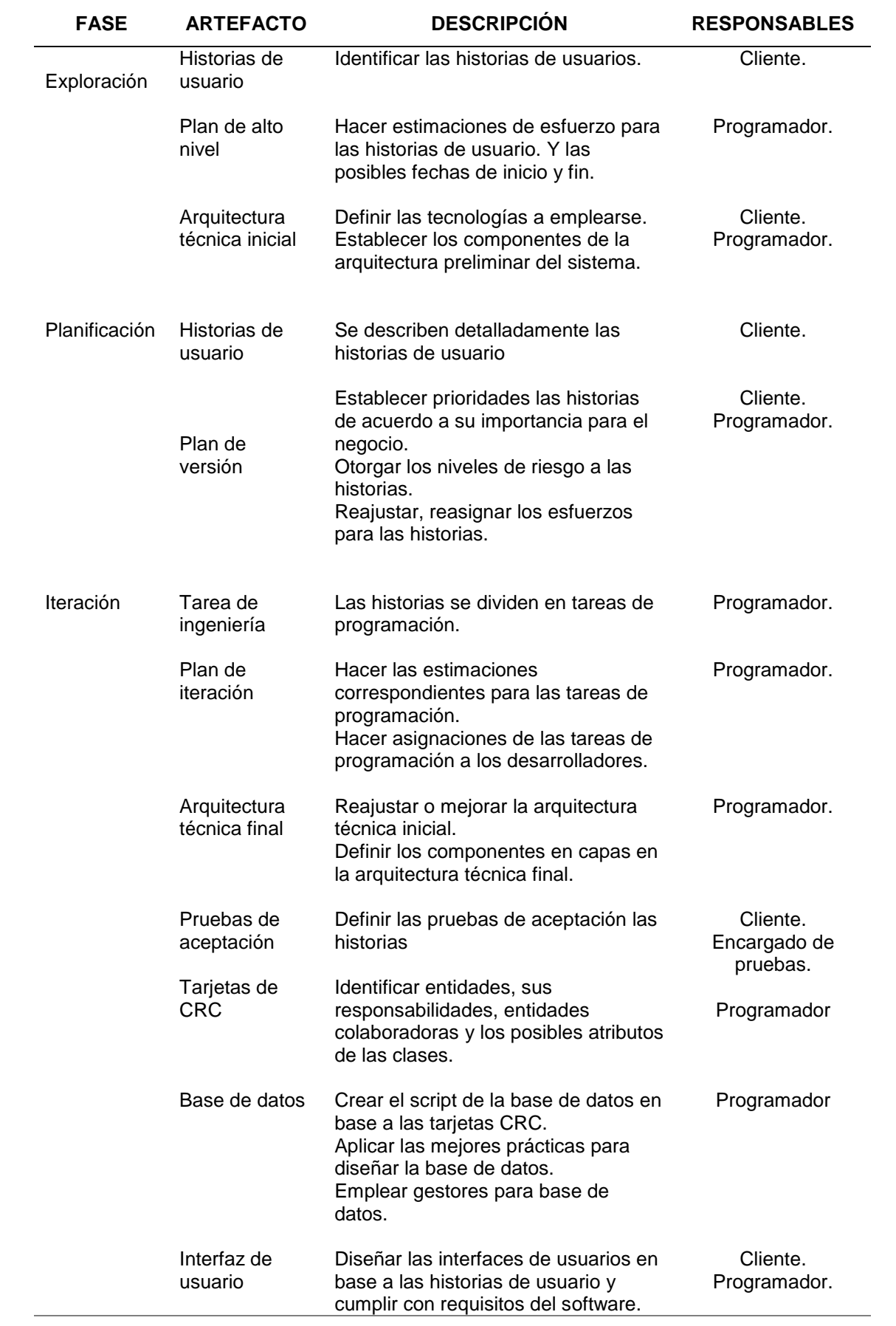

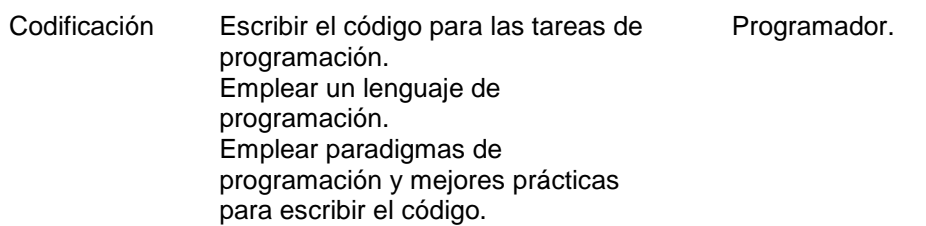

*Nota:* La tabla visualiza los artefactos que se deben generar al aplicar en cada etapa del proceso XP. Elaboración propia.

## **3.5 TECNOLOGÍAS PARA EL TRATAMIENTO DE INFORMACIÓN Y DATOS**

Las tecnologías empleadas, fueron escogidas en base al software del proyecto a construir y la actualidad de la industria de desarrollo de software, que implica la modernidad, la facilidad de dominio y desarrollo eficiente. La tabla 11 visualiza las tecnologías definidas.

## **Tabla 11**

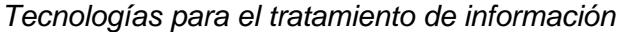

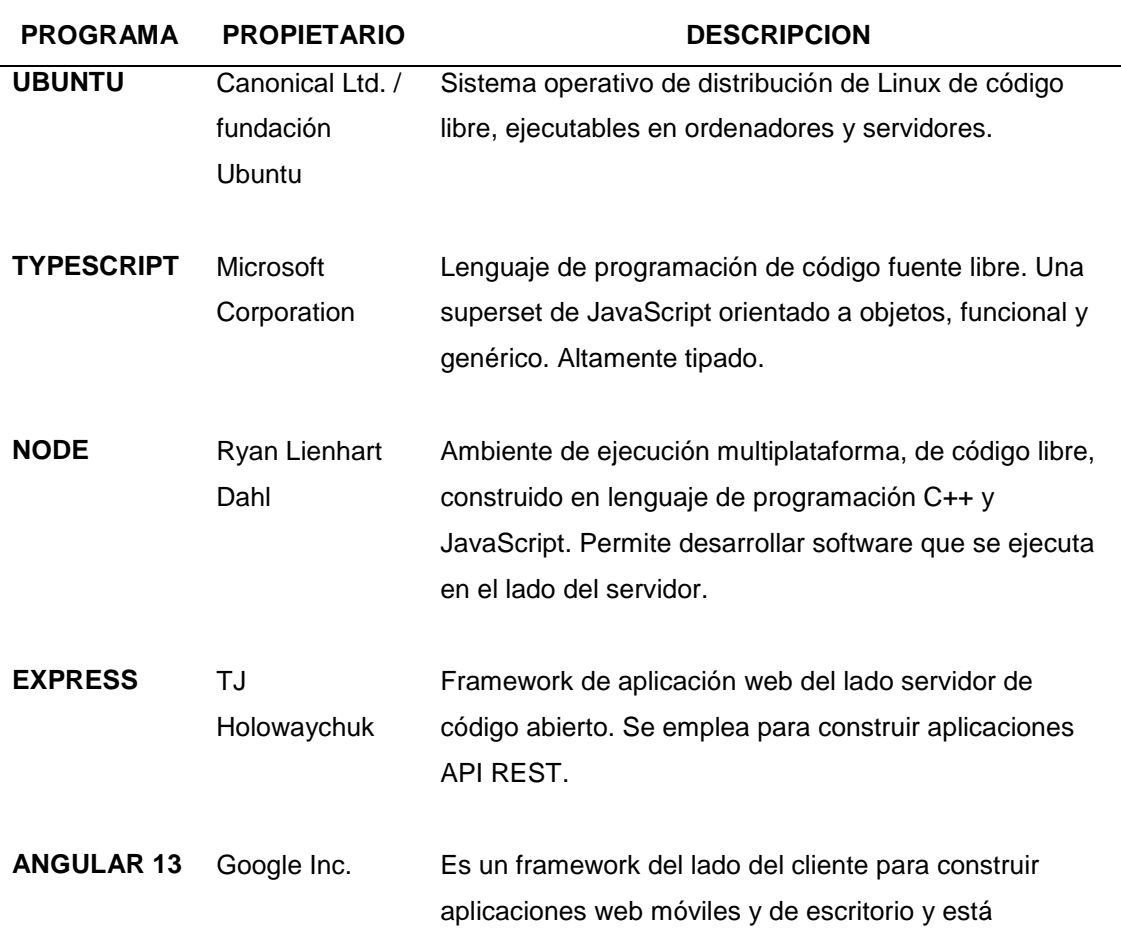

# desarrollado en TypeScript.

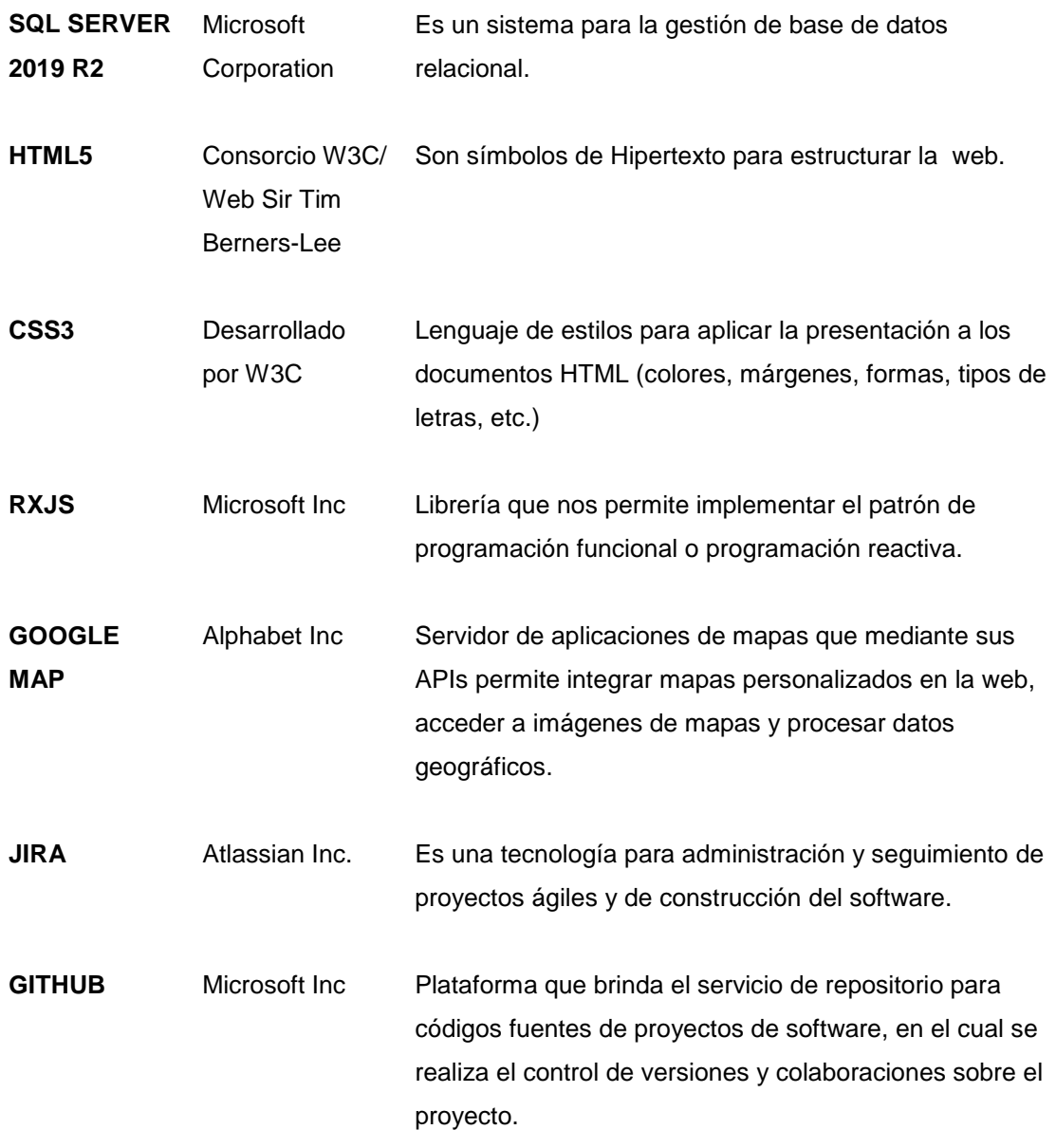

*Nota:* La tabla muestra las herramientas tecnológicas utilizadas en la construcción de la aplicación web progresiva. Elaboración propia.

# **CAPÍTULO IV RESULTADOS Y DISCUSIÓN**

## **4.1 RESULTADOS**

## **4.1.1 Artefactos del proyecto empleando la metodología XP**

Se generaron los artefactos en base al Capítulo II del marco teórico de la sección 2.2.3.4. Y para gestionar y hacer seguimiento de los artefactos, se empleó la herramienta de gestión de proyecto ágil JIRA SOFTWARE.

## **4.1.1.1 Fase de exploración**

En esta etapa, se obtienen los artefactos de XP: Historias de usuario que se visualizan en la figura 5; Plan de alto nivel que se visualiza en figura 6; y la Arquitectura técnica inicial que se visualiza en la figura 7.

## **Figura 5**

*Identificación de las historias de usuario*

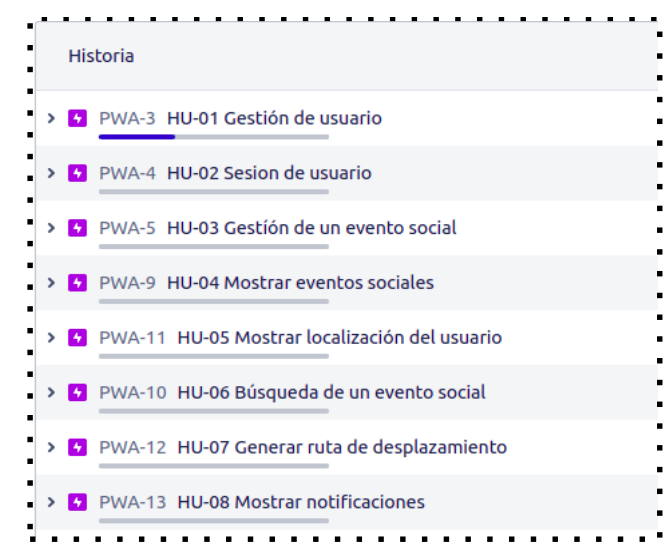

*Nota.* La figura visualiza la lista de historias de usuarios identificados en la etapa de exploración. Elaboración propia usando Jira Software.

## **Figura 6**

*Plan de alto nivel*

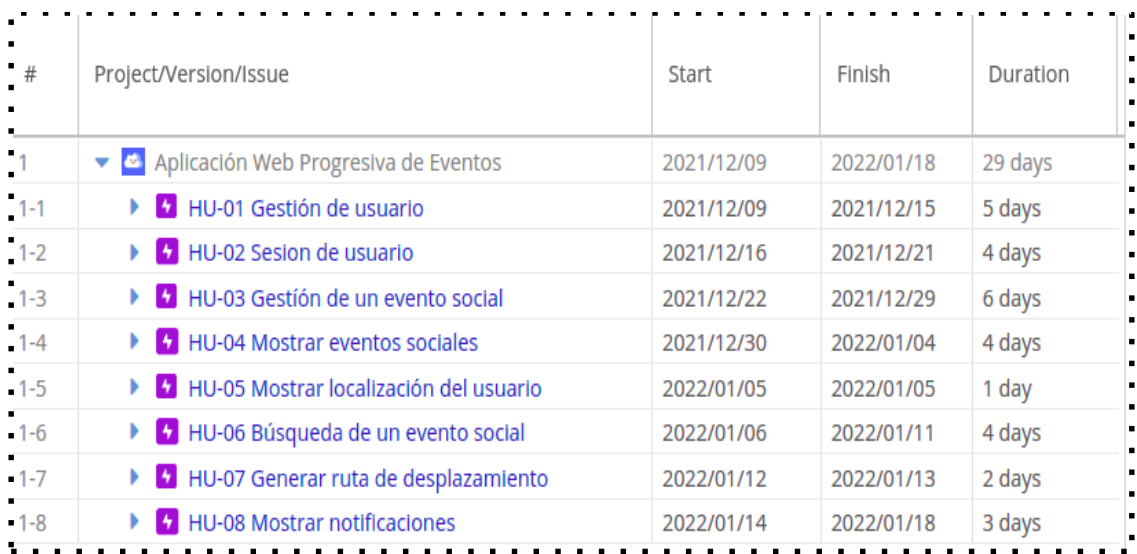

*Nota:* La figura visualiza la lista de historia de usuarios y el esfuerzo en días que va tomar desarrollar cada historia. Elaboración propia usando Jira Software.

## **Figura 7**

*Arquitectura técnica inicial*

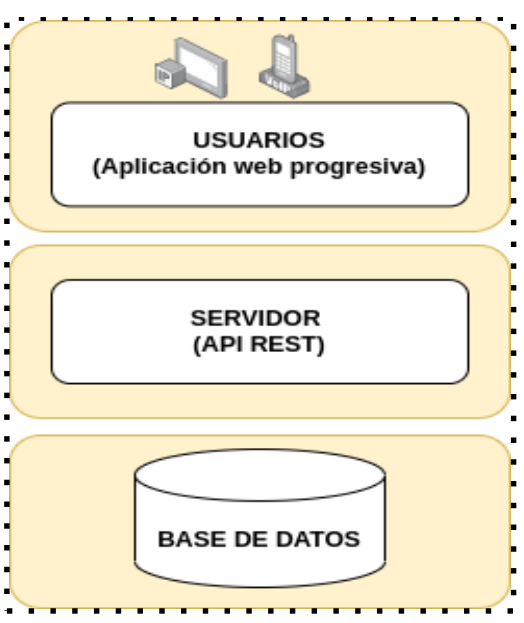

*Nota:* El gráfico ilustra las capas que componen la arquitectura inicial del proyecto. Elaboración propia.

#### **4.1.1.2 Fase de planificación**

En esta etapa, se obtienen los artefactos de XP: Historias de usuarios en detalle que se muestran desde la tabla 12 hasta la tabla 19 sucesivamente y el Plan de versión que se visualiza en la figura 8.

## **Tabla 12**

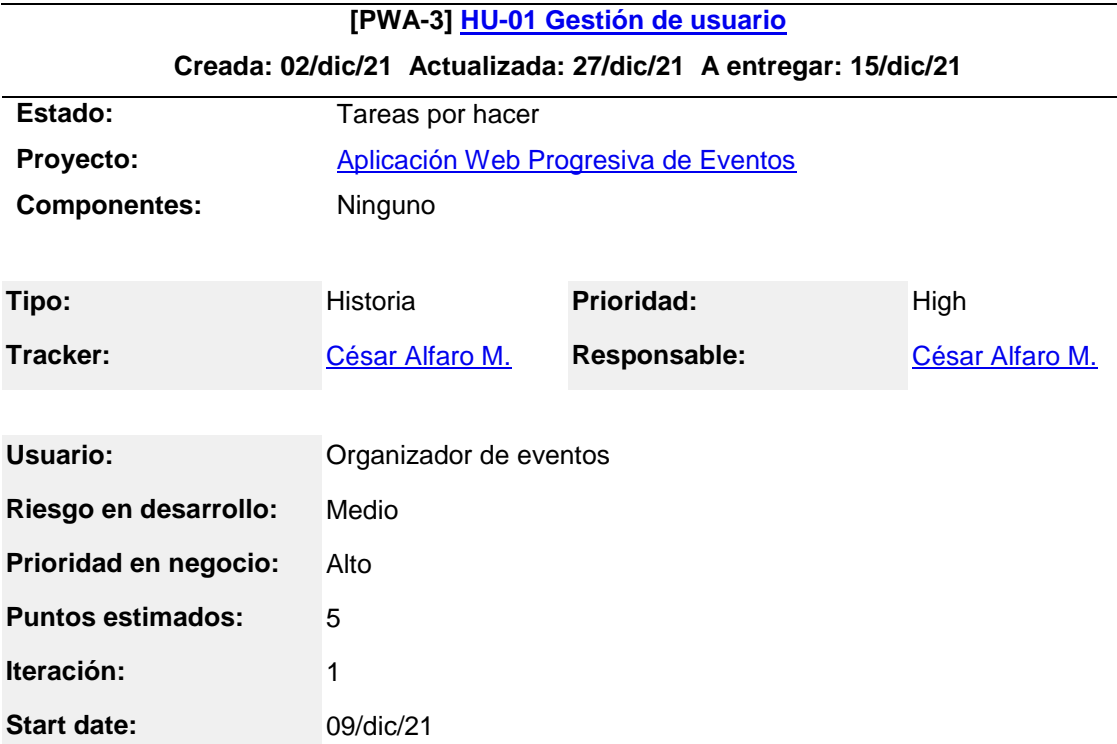

*Historia de usuario de gestión de usuarios*

## **Descripción**

El usuario al ingresar a la aplicación web progresiva podrá **registrar, editar y eliminar** sus datos de cuenta de usuario de nombre, apellidos, correo, usuario y la contraseña.

*Nota.* La tabla muestra las historias de usuario en detalle. Elaboración propia. Generado a las Fri Feb 04 14:48:47 UTC 2022 por César Alfaro M. usando JIRA SOFTWARE.

#### **Tabla 13**

*Historia de usuario de sesión de usuarios*

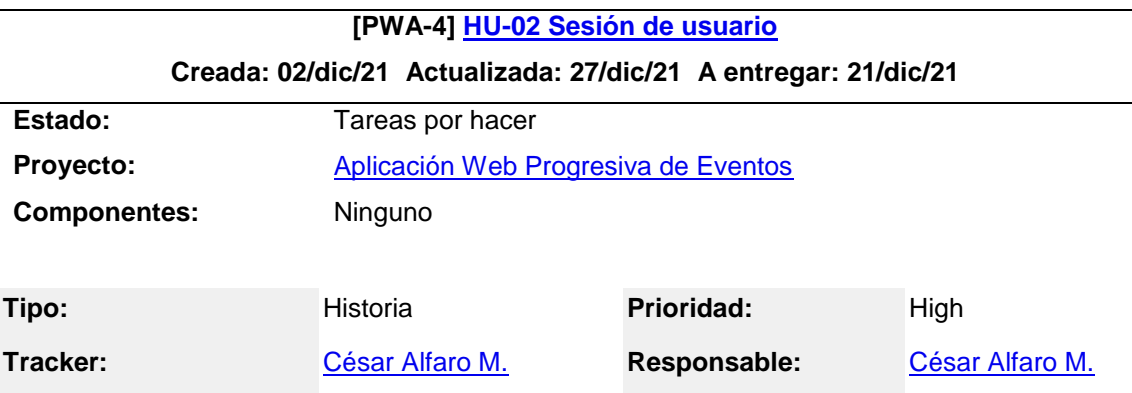

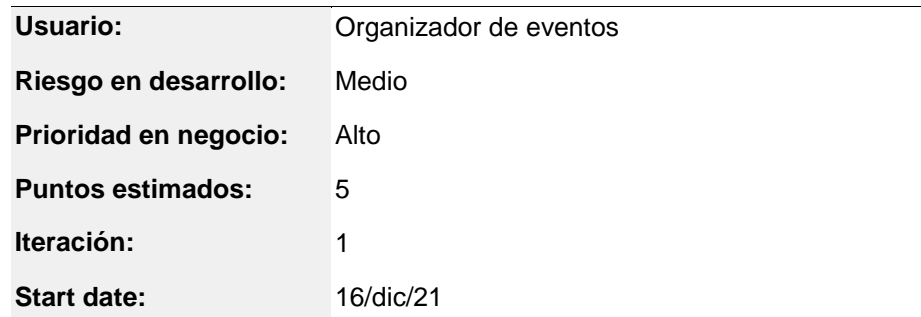

El usuario al ingresar a la aplicación web progresiva podrá **iniciar sesión** con su cuenta de usuario y contraseña y luego **cerrar sesión**.

*Nota.* La tabla muestra las historias de usuario en detalle. Elaboración propia. Generado a las Fri Feb 04 15:35:53 UTC 2022 por César Alfaro M. usando JIRA SOFTWARE.

#### **Tabla 14**

*Historia de usuario de gestión de un evento social*

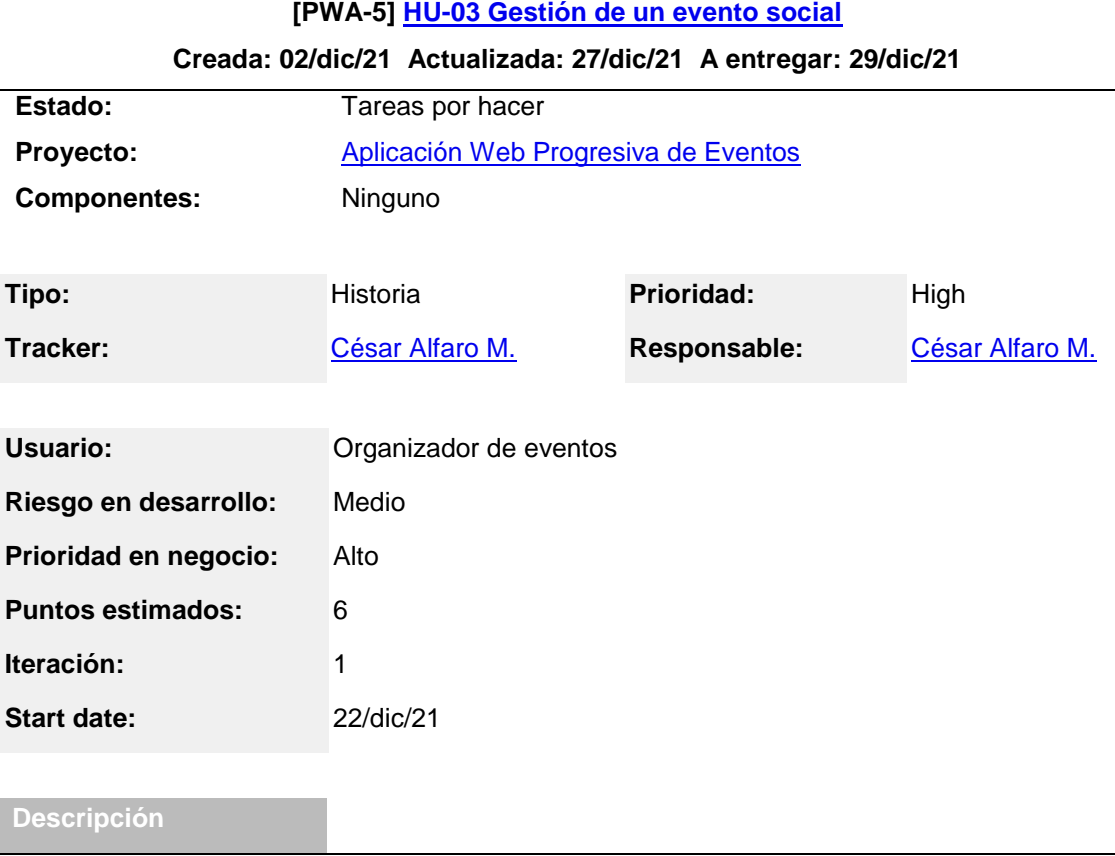

El usuario al ingresar a la aplicación web progresiva podrá iniciar sesión con su cuenta de usuario y contraseña, luego obtendrá los permisos para registrar**, editar y eliminar** un evento social.

*Nota.* La tabla muestra las historias de usuario en detalle. Elaboración propia. Generado a las Fri Feb 04 15:56:44 UTC 2022 por César Alfaro M. usando JIRA SOFTWARE.

## **Tabla 15**

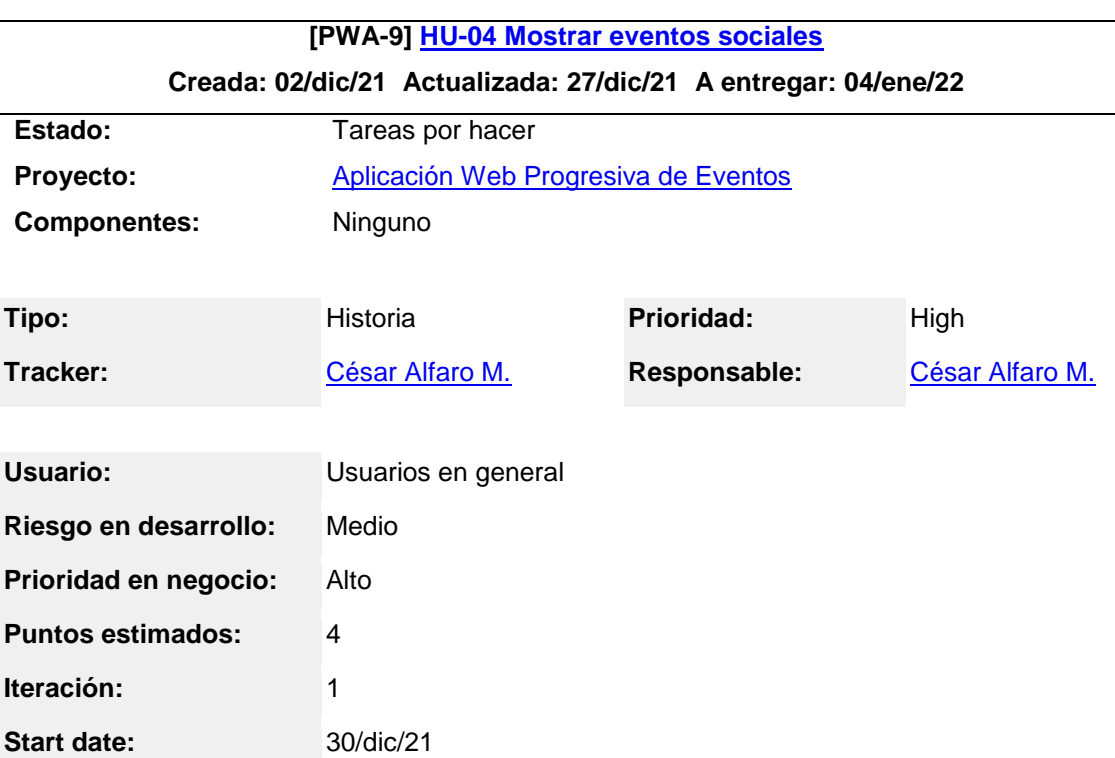

*Historia de usuario de mostrar eventos sociales*

# **Descripción**

Los usuarios al ingresar a la aplicación web progresiva, independientemente si tienen o no una cuenta de usuario, podrán visualizar todos los eventos sociales por categorías con **marcadores de mapas animados** y ver d**etalle de información** en cada marcador mapa del evento social.

*Nota.* La tabla muestra las historias de usuario en detalle. Elaboración propia. Generado a las Fri Feb 04 16:18:54 UTC 2022 por César Alfaro M. usando JIRA SOFTWARE.

## **Tabla 16**

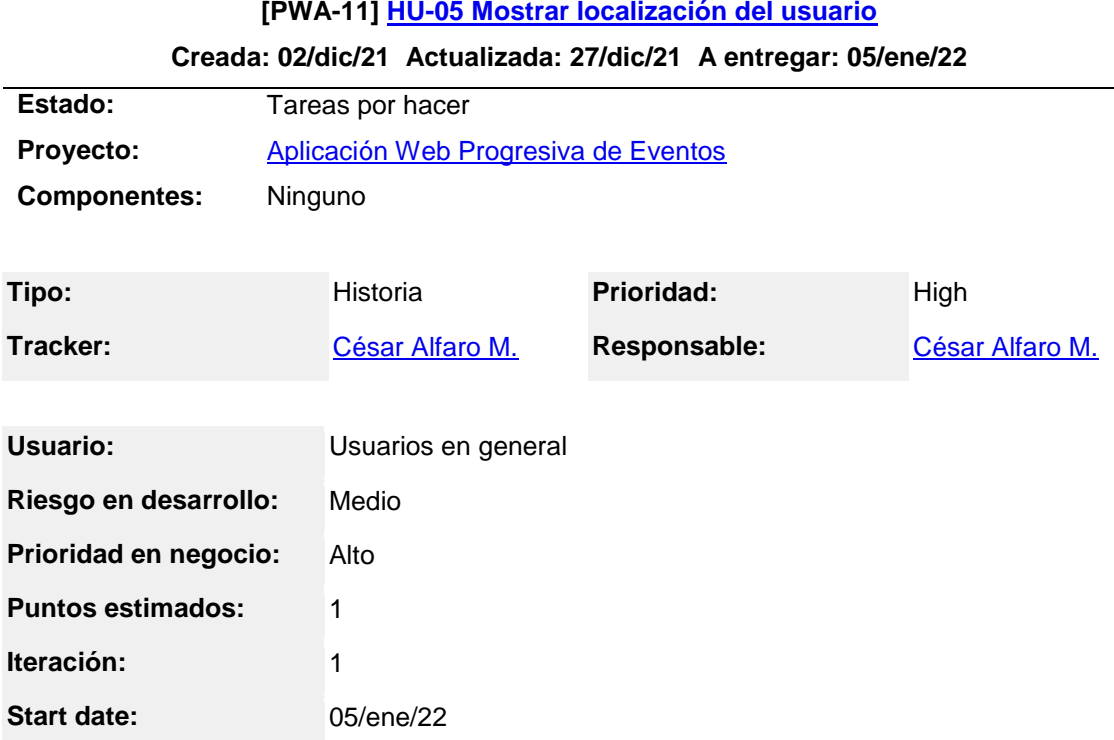

*Historia de usuario de mostrar localización del usuario*

## **Descripción**

Los usuarios al ingresar a la aplicación web progresiva, independiente si tienen o no una cuenta de usuario, podrán visualizar su localización geográfica en tiempo real con un **marcador de mapa animado** de color negro en la aplicación.

*Nota.* La tabla muestra las historias de usuario en detalle. Elaboración propia. Generado a las Fri Feb 04 16:36:33 UTC 2022 por César Alfaro M. usando JIRA SOFTWARE.

## **Tabla 17**

*Historia de usuario de búsqueda de un evento social*

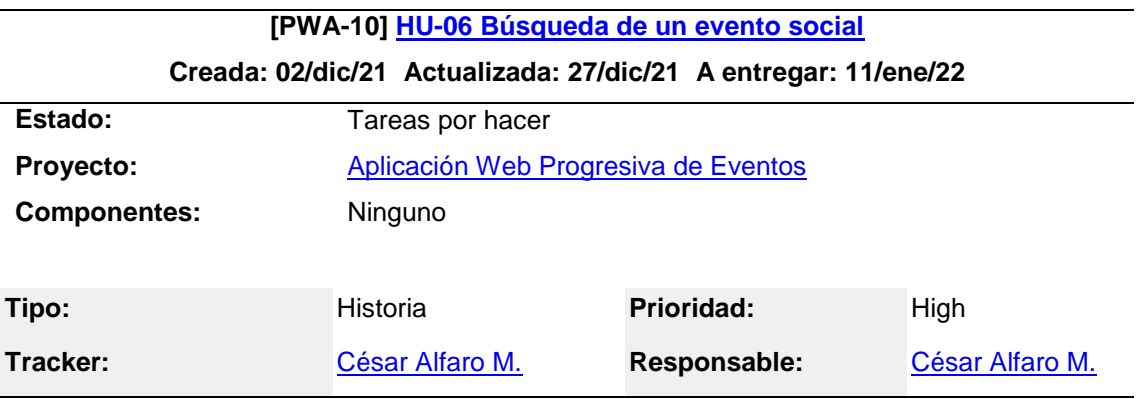

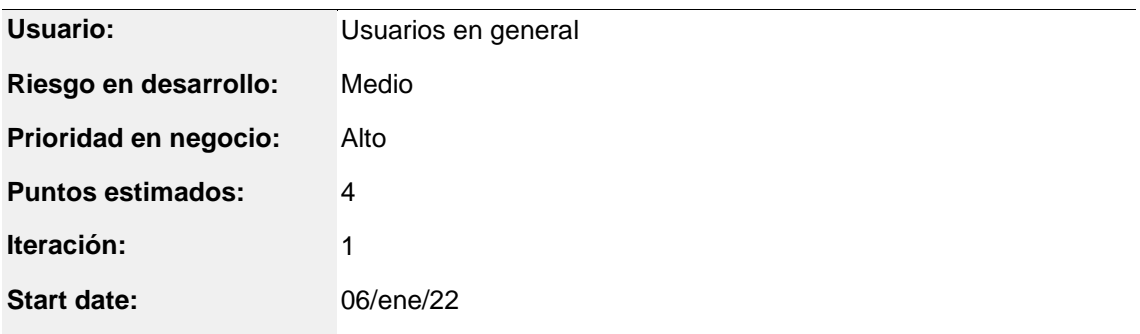

Los usuarios al ingresar a la aplicación web progresiva, independiente si tienen o no una cuenta de usuario, podrán realizar la **búsqueda individual** de un evento social o realizar el **filtrado** de eventos sociales entre una fecha de inicio y fin.

*Nota.* La tabla muestra las historias de usuario en detalle. Elaboración propia. Generado a las Fri Feb 04 16:54:35 UTC 2022 por César Alfaro M. usando JIRA SOFTWARE.

## **Tabla 18**

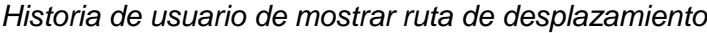

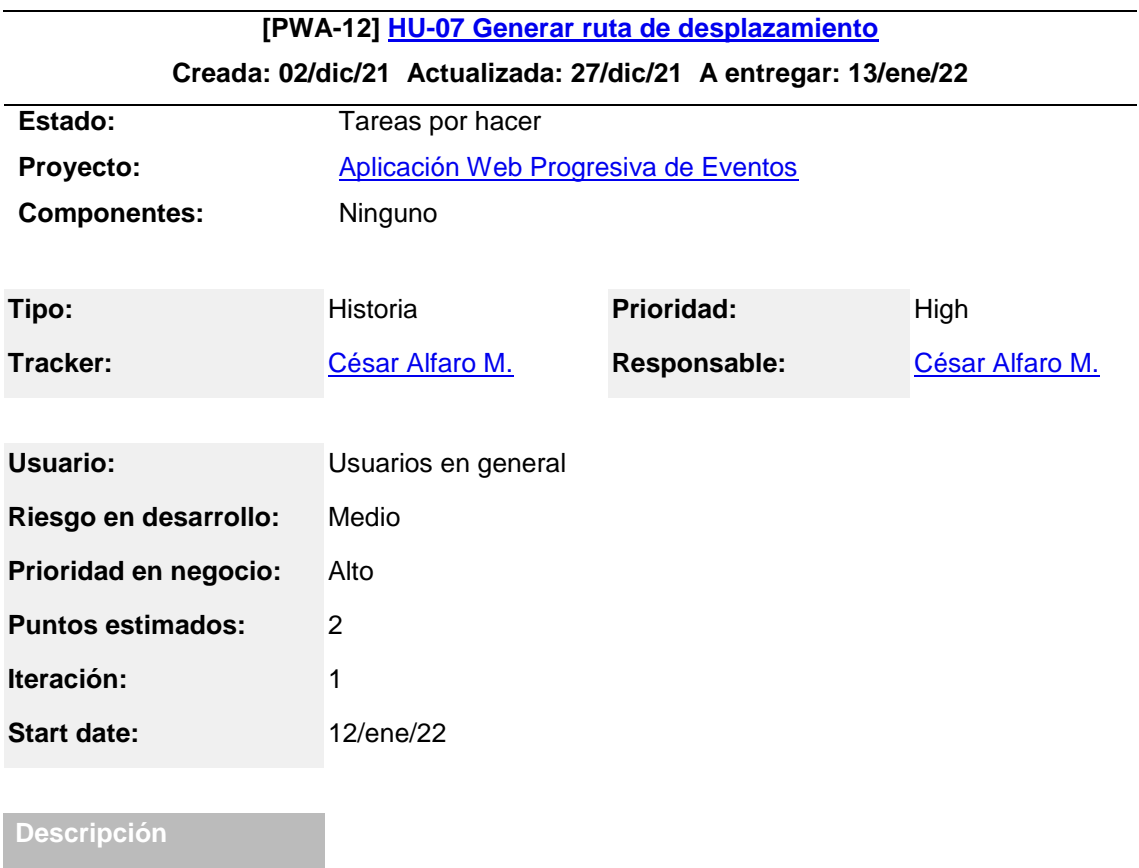

Los usuarios al ingresar a la aplicación web progresiva, independiente si tienen o no una cuenta de usuario, podrán visualizar la **ruta de desplazamiento** entre su ubicación actual y la ubicación de un evento social encontrado en la búsqueda individual.

*Nota.* La tabla muestra las historias de usuario en detalle. Elaboración propia. Generado a las Fri Feb 04 17:14:41 UTC 2022 por César Alfaro M. usando JIRA SOFWARE.

## **Tabla 19**

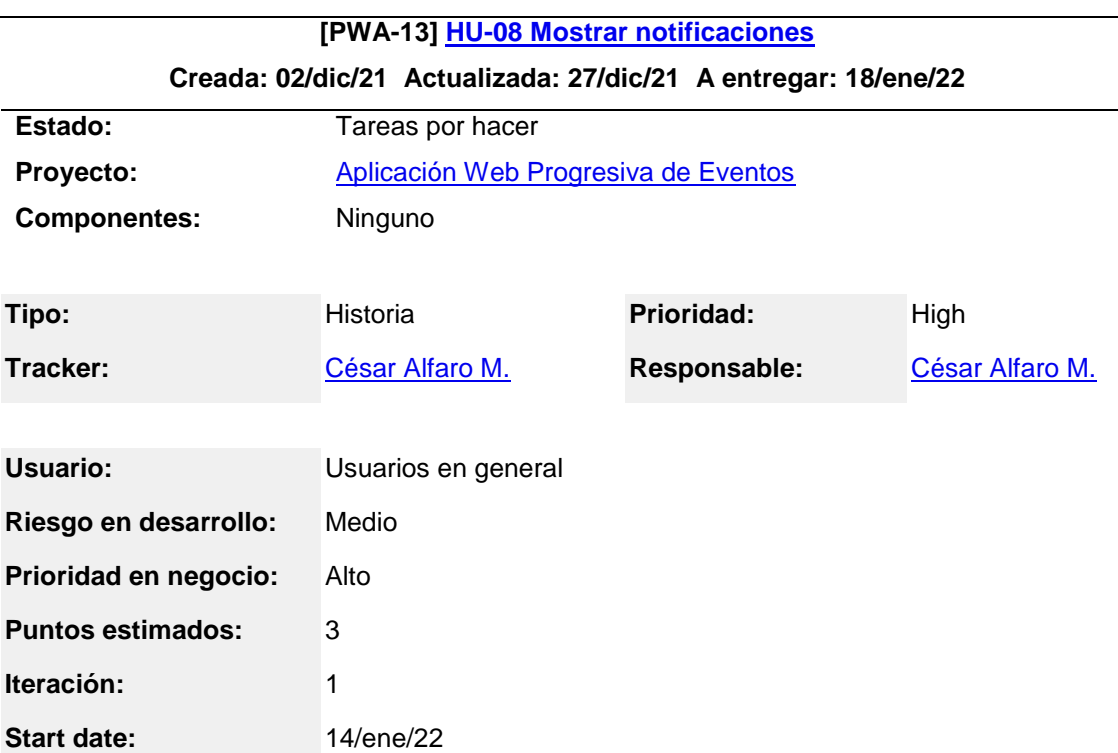

*Historia de usuario de mostrar notificaciones*

# **Descripción**

Los usuarios al ingresar a la aplicación web progresiva, independiente si tienen o no una cuenta de usuario, podrán recibir **notificaciones push** en sus dispositivos con información de un evento social que está programado realizarse durante el transcurso del día.

*Nota.* La tabla muestra las historias de usuario en detalle. Elaboración propia. Generado a las Fri Feb 04 17:28:17 UTC 2022 por César Alfaro M. usando JIRA SOFWARE.

#### *Plan de versión*

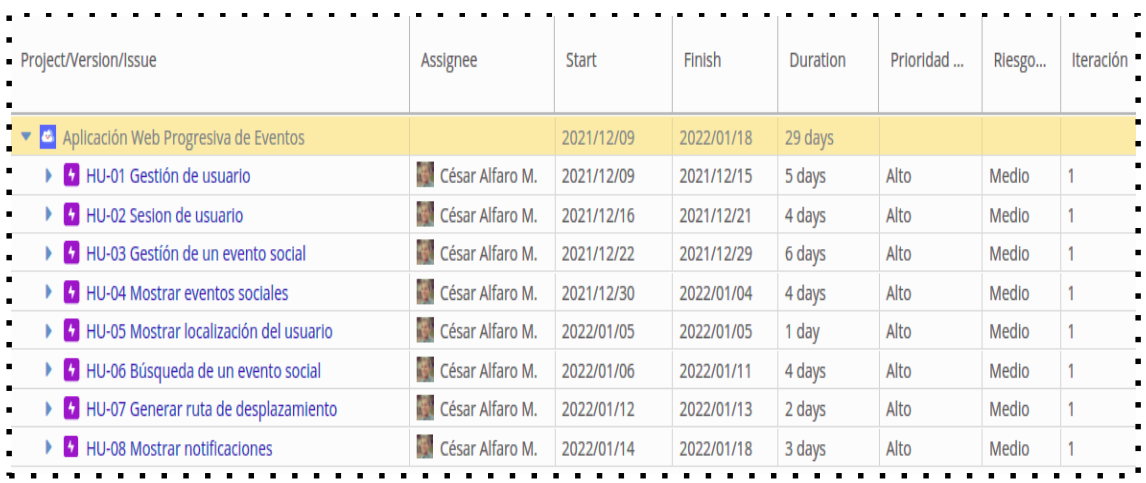

*Nota:* La figura muestra el plan de versión, contiene la información de responsable, fecha de inicio y fin, duración(días), la prioridad para el negocio, riesgo en desarrollo y la iteración. Elaboración propia usando JIRA SOFTWARE.

## **4.1.1.3 Fase de iteración**

En esta etapa, se obtienen los artefactos de XP: Plan de iteración preliminar y final que se muestran en la figura 9 y 11 respectivamente; Tareas de ingeniería en detalle que se muestran desde la tabla 20 hasta la tabla 34 sucesivamente; Arquitectura técnica final que se muestra en la figura 10; Casos de prueba de aceptación que se muestran desde la figura 12 hasta la figura 19 sucesivamente; Tarjetas CRC que se muestran desde la tabla 35 hasta la tabla 37 sucesivamente; Base de datos física que se muestra en la figura 20; Interfaces de usuarios que se visualiza desde la figura 21 hasta la figura 37 sucesivamente; Código fuente que se muestran desde la figura 38 hasta la figura 48 sucesivamente; y el Informe o reporte de pruebas de aceptación que se visualiza en la figura 49.

Adicionalmente se emplearon los instrumentos de la tecnología JIRA para la gestión de historias y tareas. Instrumentos como el dashboard o backlog de Jira Software que se muestran en el Anexo A, tablero de visualización del avance de las tareas que se muestran en el Anexo B y el diagrama de trabajos acumuladas que se muestran en el Anexo C.

*Plan de iteración preliminar*

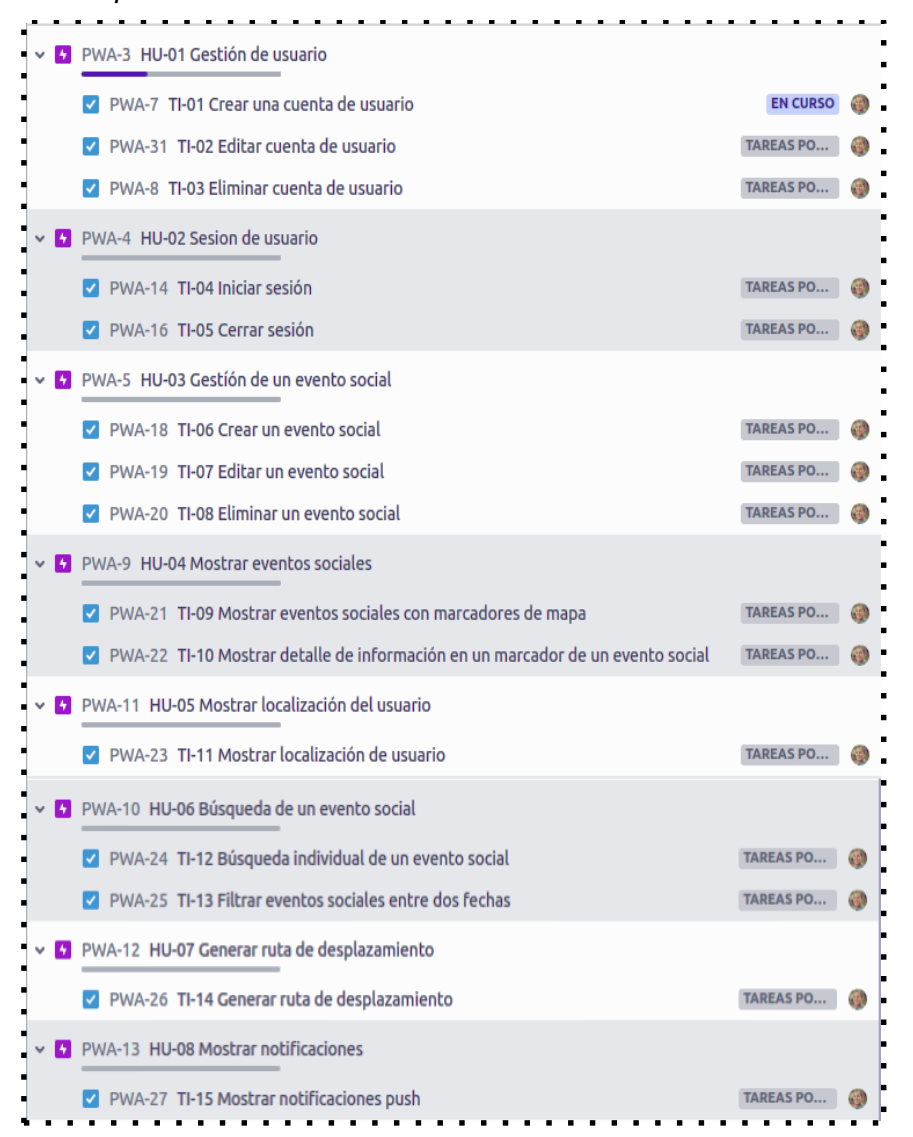

*Nota:* En la figura se aprecia el plan de iteración preliminar, en la cual se obtienen las tareas de programación o ingenierías a partir de las historias de usuario*.* Elaboración propia usando JIRA SOFTWARE.

## **Tabla 20**

*Tarea de programación de crear una cuenta de usuario*

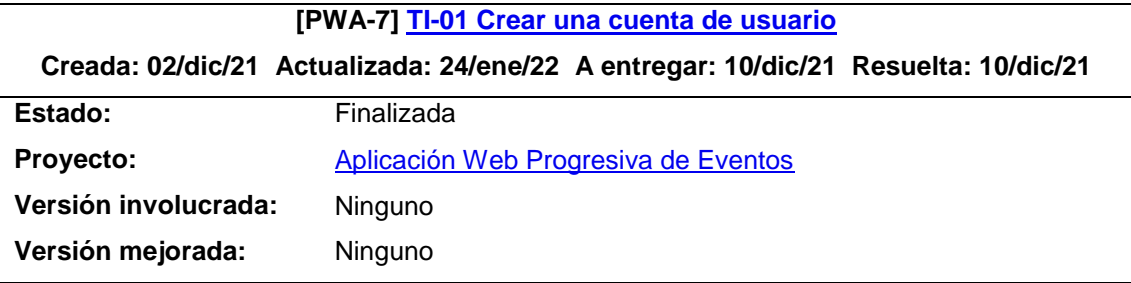

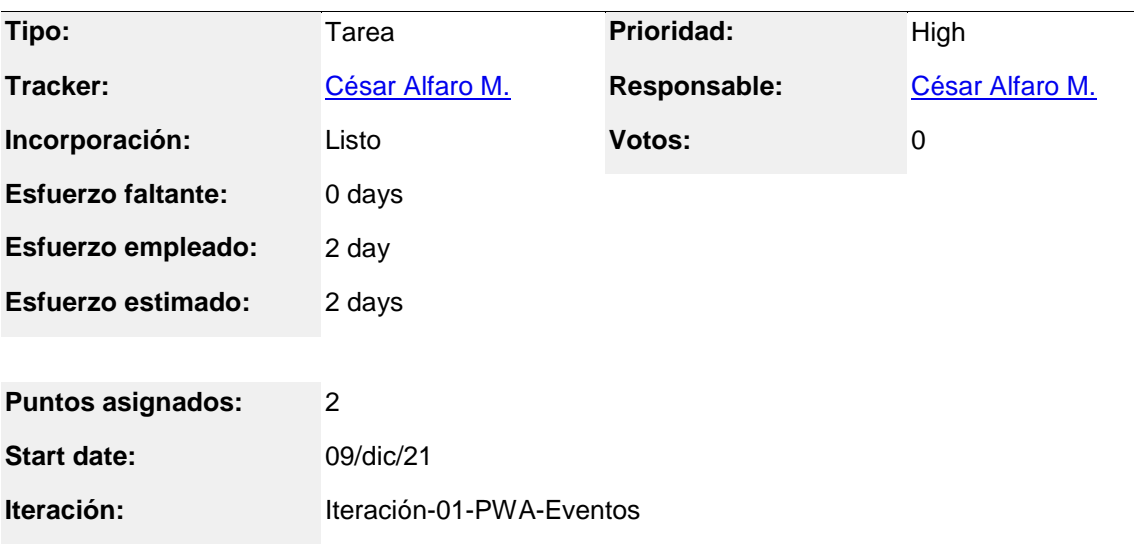

El usuario **organizador del evento social** al ingresar a la aplicación web progresiva, hace click en la opción de crear datos de usuario, la aplicación web progresiva muestra la página de registrar datos del usuario, el usuario procede ingresar su **nombre, apellidos, correo, usuario y password**, luego hace click en la opción de registrar datos y la aplicación muestra el mensaje de que el registro de datos fue exitoso.

*Nota.* La tabla muestra las tareas de ingeniería en detalle. Elaboración propia. Generado a las Fri Feb 04 23:14:31 UTC 2022 por César Alfaro M. usando JIRA SOFTWARE.

## **Tabla 21**

*Tarea de programación de editar cuenta de usuario*

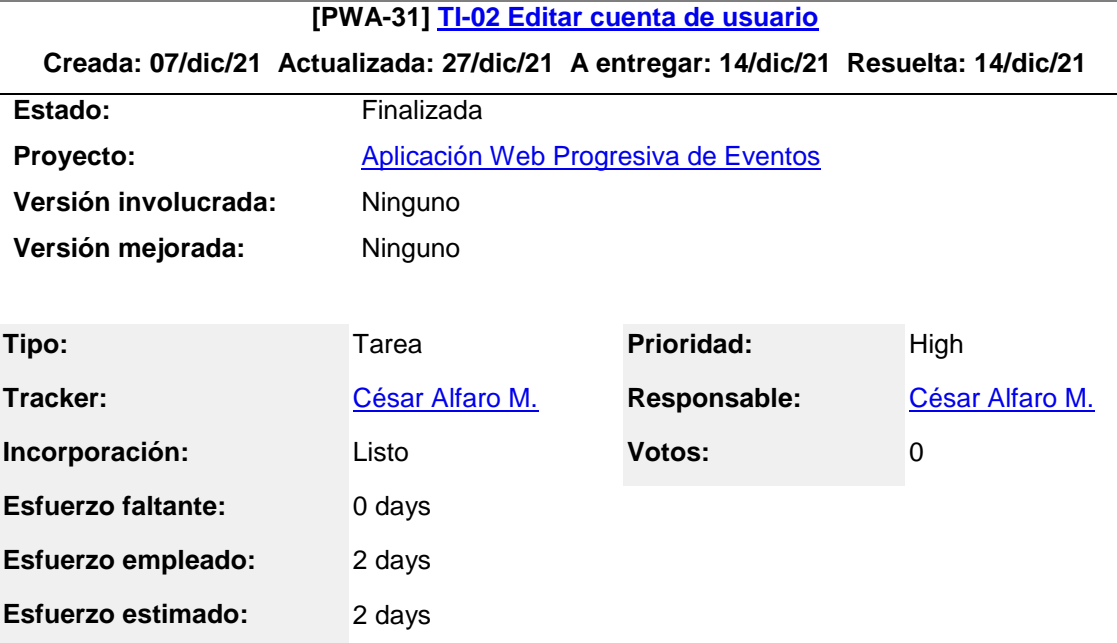

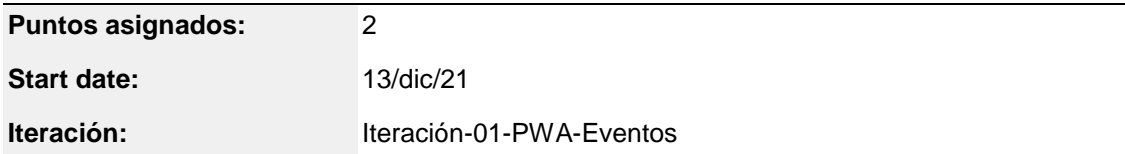

El usuario **organizador del evento social** al ingresar a la aplicación web progresiva y hace click en la opción de ver perfil del usuario, la aplicación muestra la página perfil con los datos del usuario, y el usuario podrá ingresar y/o modificar los nuevos datos de **nombres, apellidos, país, correo, usuario y password**, luego hace click en la opción de **guardar cambios** y la aplicación muestra el mensaje de que el registro de datos fue exitoso.

*Nota.* La tabla muestra las tareas de ingeniería en detalle. Elaboración propia. Generado a las Fri Feb 04 23:01:44 UTC 2022 por César Alfaro M. usando JIRA SOFTWARE.

### **Tabla 22**

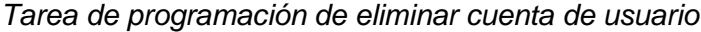

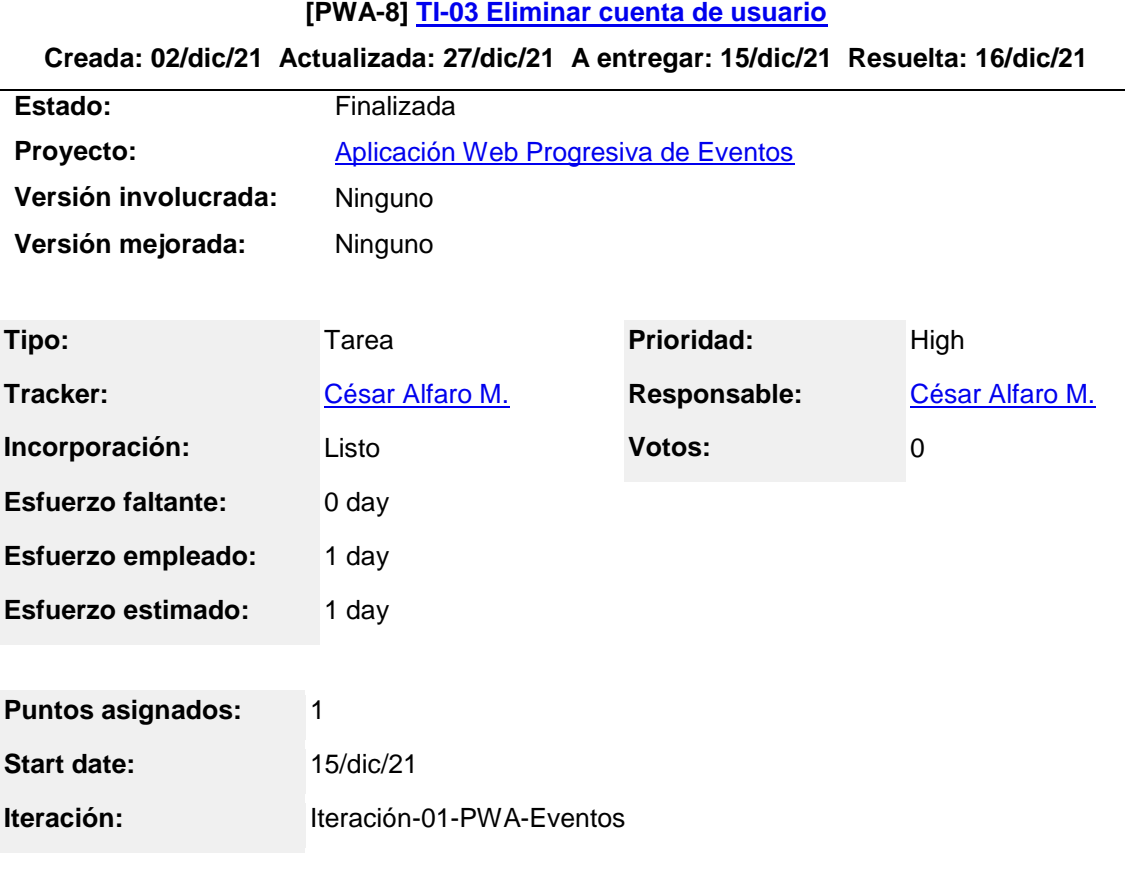

## **Descripción**

El **usuario organizador del evento** al ingresar a la aplicación web progresiva, hace click en la opción de **eliminar cuenta de usuario**, y la aplicación muestra el mensaje de la eliminación de cuenta de usuario exitosamente.

*Nota.* La tabla muestra la tarea de ingeniería en detalle. Elaboración propia. Generado a las Fri Feb 04 23:27:15 UTC 2022 por César Alfaro M. usando JIRA SOFTWARE.

## **Tabla 23**

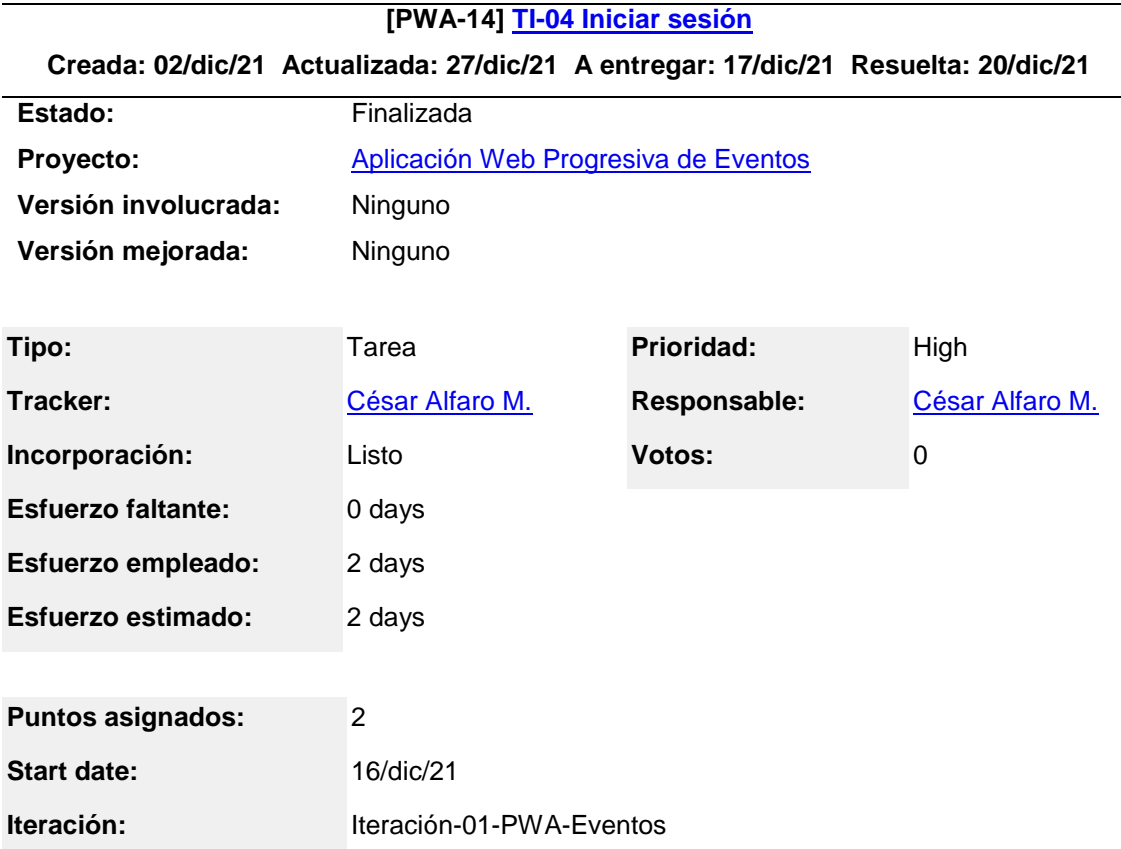

*Tarea de programación de iniciar sesión*

#### **Descripción**

El **usuario organizador del evento social** al ingresar a la aplicación web progresiva, hace click en la opción de iniciar sesión, la aplicación muestra la página de iniciar sesión con los campos de **usuario y contraseña**, el usuario ingresa los datos y accede a las páginas de gestión de un evento social de crear, editar y eliminar un evento social.

*Nota.* La tabla muestra la tarea de ingeniería en detalle. Elaboración propia. Generado a las Mon Feb 07 15:54:00 UTC 2022 por César Alfaro M. usando JIRA SOFTWARE.

## **Tabla 24**

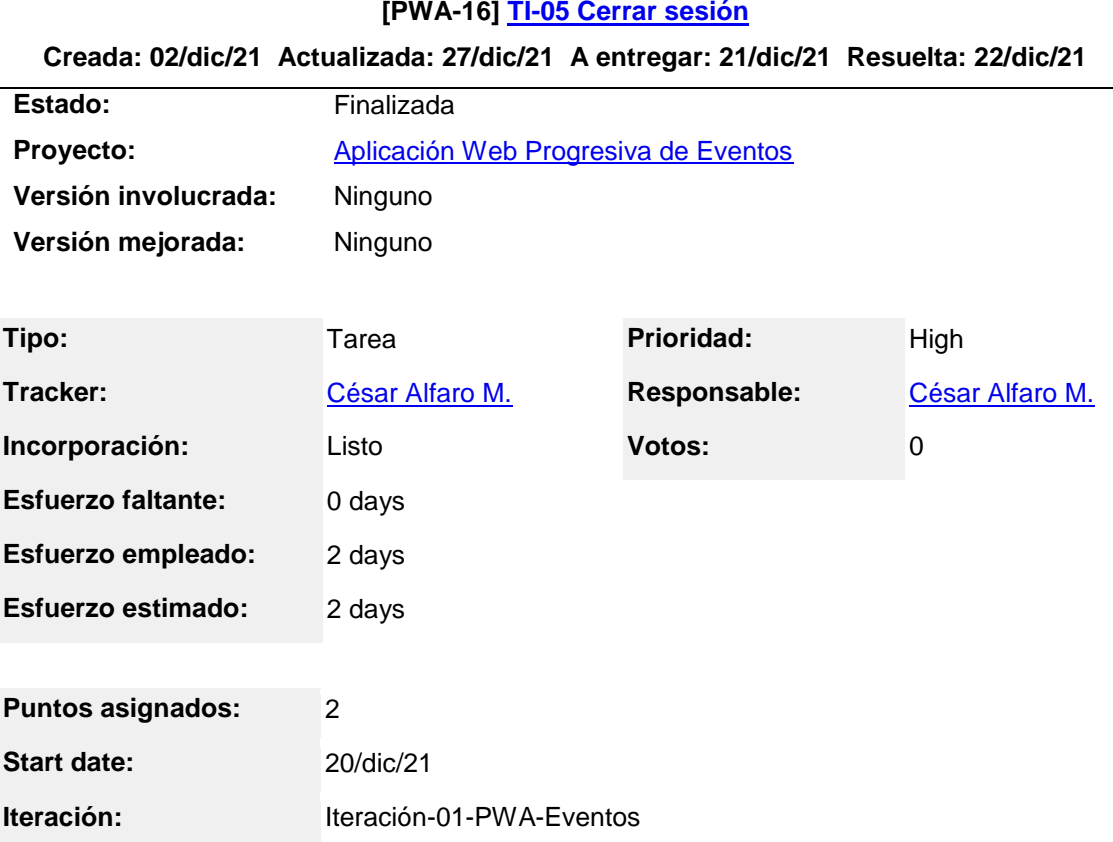

*Tarea de programación de cerrar sesión*

#### **Descripción**

El **usuario organizador del evento social** al ingresar a la aplicación web progresiva, hace click en la opción de **cerrar sesión**, la aplicación cancela los permisos otorgados de gestión de un evento social al usuario, y luego redirecciona a la página principal de la aplicación web progresiva.

*Nota.* La tabla muestra la tarea de ingeniería en detalle. Elaboración propia. Generado a las Mon Feb 07 16:21:30 UTC 2022 por César Alfaro M. usando JIRA SOFTWARE.

## **Tabla 25**

*Tarea de programación de crear un evento social*

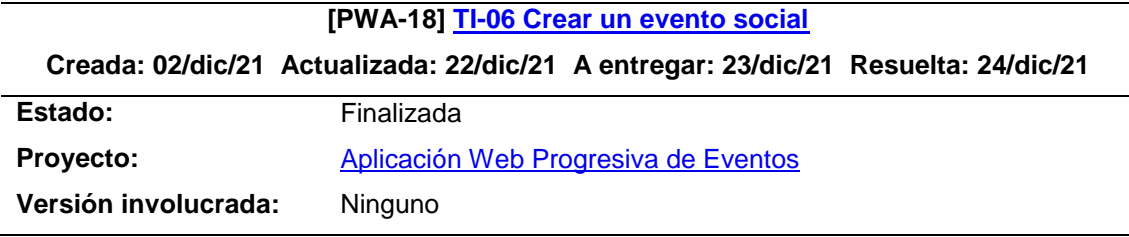

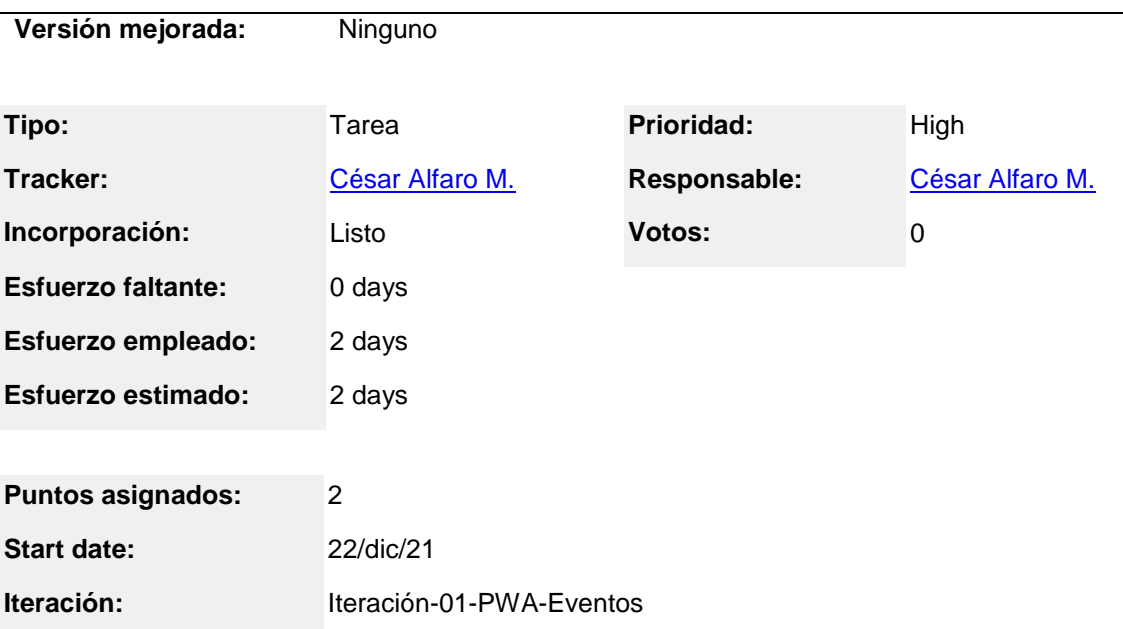

El **usuario organizador** del evento social al ingresar a la aplicación web progresiva, **inicia sesión** con su cuenta de usuario, la aplicación muestra la página de crear un evento social con los campos de **nombre, categoría, teléfono, descripción, coordenadas geográficas (latitud y longitud), fecha inicio y fecha fin**, luego el usuario procede ingresar datos y hace click en guardar datos, y la aplicación muestra el mensaje de que el registro de datos fue exitoso.

*Nota.* La tabla muestra la tarea de ingeniería en detalle. Elaboración propia. Generado a las Mon Feb 07 16:40:43 UTC 2022 por César Alfaro M. usando JIRA SOFWARE.

#### **Tabla 26**

*Tarea de programación de editar un evento social*

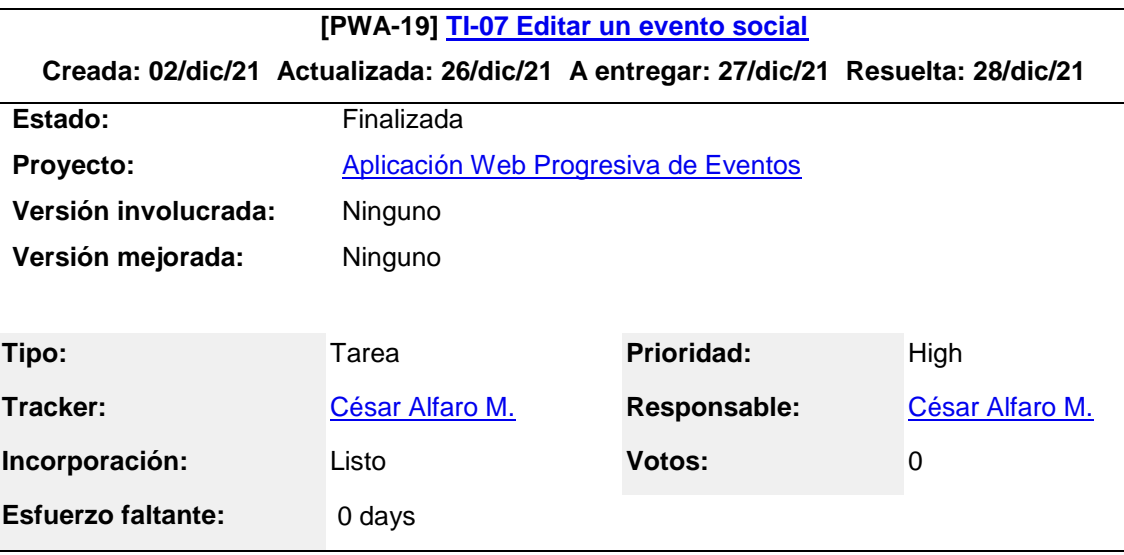

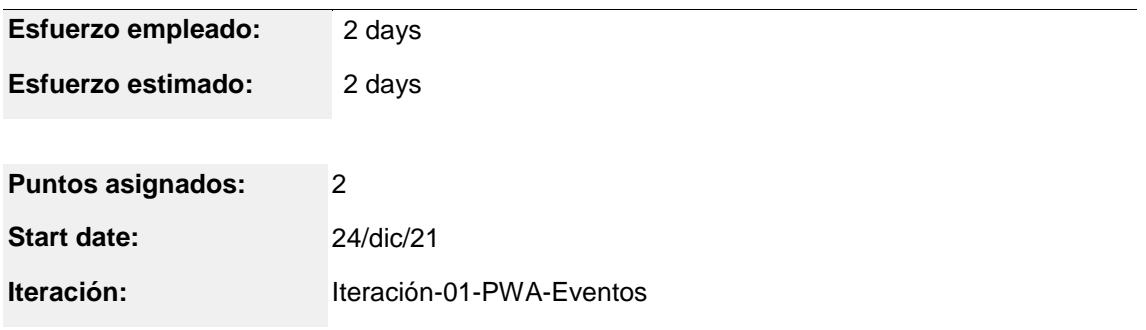

El **usuario organizador del evento social** al ingresar a la aplicación web progresiva, **inicia sesión** con su cuenta de usuario, luego ingresa a la página de perfil de usuario y se sitúa en la sección de la lista de eventos sociales creados, y hace click en la opción de editar un evento social, la aplicación carga la página del evento social con los campos de **nombre, categoría, teléfono, descripción, coordenadas geográficas(latitud y longitud), fecha inicio y fecha fin**, enseguida el usuario procede ingresar y/o modificar datos y hace click en guardar cambios, y la aplicación muestra el mensaje de que el registro de datos fue exitoso.

*Nota.* La tabla muestra la tarea de ingeniería en detalle. Elaboración propia. Generado a las Mon Feb 07 16:59:39 UTC 2022 por César Alfaro M. usando JIRA SOFTWARE.

## **Tabla 27**

#### *Tarea de programación de eliminar un evento social*

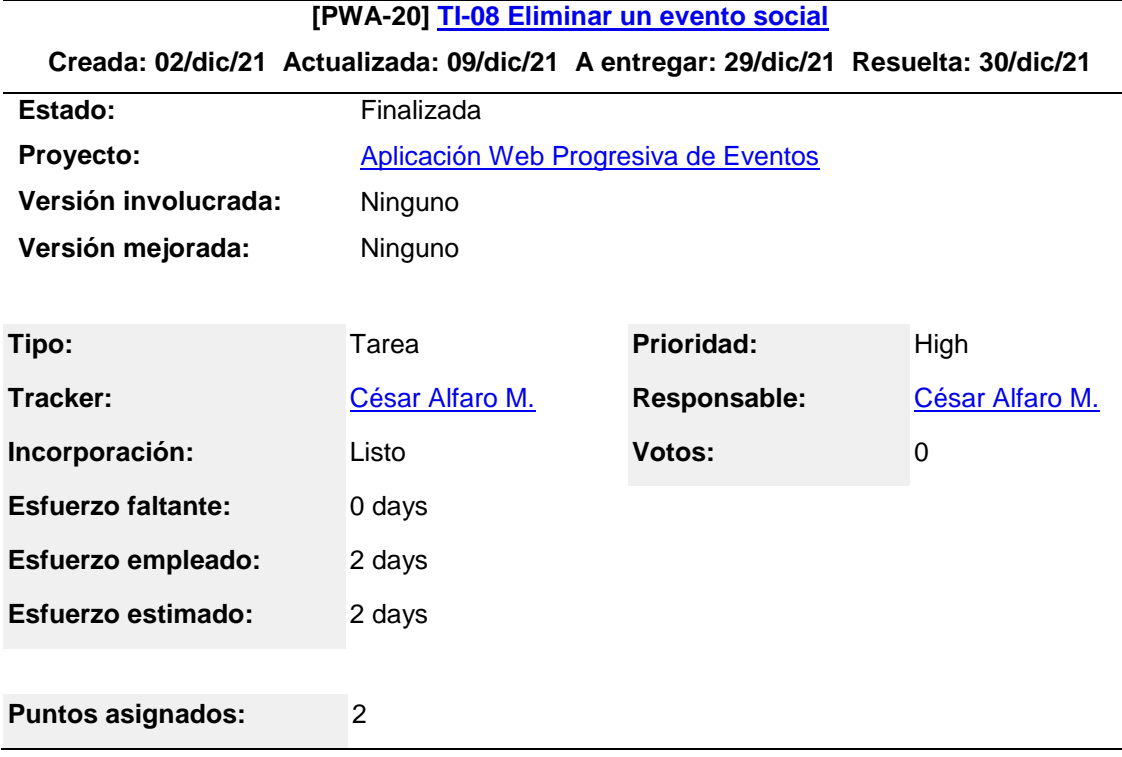

**Start date:** 28/dic/21

**Iteración:** Iteración-01-PWA-Eventos

#### **Descripción**

El **usuario organizador del evento social** al ingresar a la aplicación web progresiva, **inicia sesión** con su cuenta de usuario, luego hace click en la opción de **eliminar un evento social** y la aplicación muestra el mensaje de que la eliminación del evento social fue exitosa.

*Nota.* La tabla muestra la tarea de ingeniería en detalle. Elaboración propia. Generado a las Mon Feb 07 17:15:37 UTC 2022 por César Alfaro M. usando JIRA SOFTWARE.

#### **Tabla 28**

*Tarea de programación de mostrar eventos sociales con marcadores de mapa*

**[PWA-21] [TI-09 Mostrar eventos sociales con marcadores de mapa](https://geoscience.atlassian.net/browse/PWA-21) Creada: 02/dic/21 Actualizada: 09/dic/21 A entregar: 31/dic/21 Resuelta: 01/ene/22**

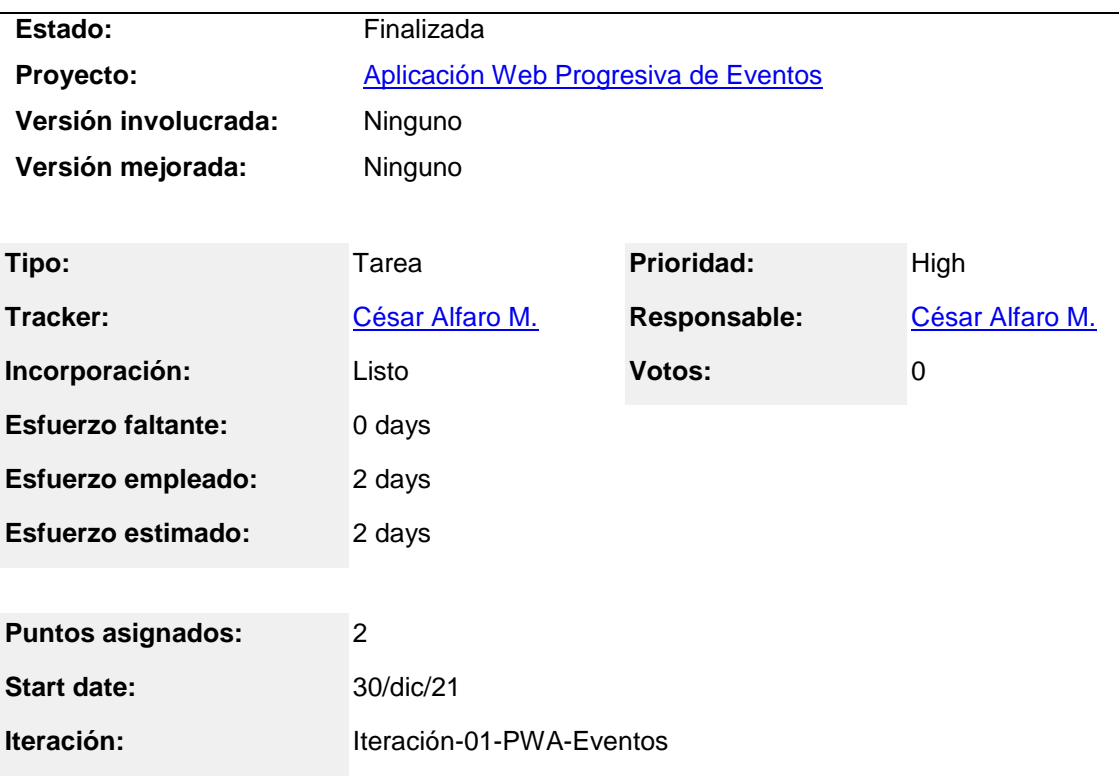

#### **Descripción**

Todos los **usuarios en genera**l al ingresar a la aplicación web progresiva, independientemente si tienen o no una cuenta de usuario en la aplicación, podrán visualizar todos los eventos sociales por **categorías de eventos** (cultural, educacional, deportivos, música, benéficos,

onomástico, funerarios, etc.), y cada uno de los eventos sociales identificados con **marcadores de mapas dinámicos** de diferentes colores para cada categoría.

*Nota.* La tabla muestra la tarea de ingeniería en detalle. Elaboración propia. Generado a las Mon Feb 07 17:34:53 UTC 2022 por César Alfaro M. usando JIRA SOFWARE.

## **Tabla 29**

*Tarea de programación de mostrar detalle de información en un marcador de mapa* **[PWA-22] [TI-10 Mostrar detalle de información en un marcador de un evento social](https://geoscience.atlassian.net/browse/PWA-22)**

**Creada: 02/dic/21 Actualizada: 05/ene/22 A entregar: 04/ene/22 Resuelta: 05/ene/22**

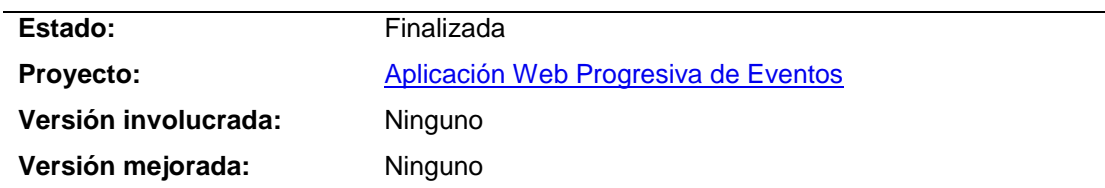

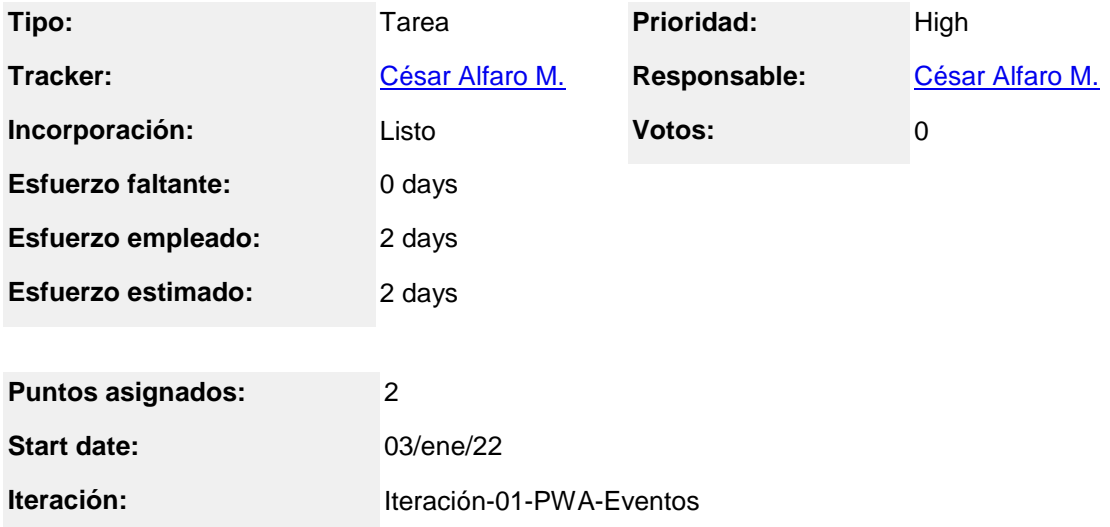

#### **Descripción**

Todos los **usuarios en general** al ingresar a la aplicación web progresiva, independientemente si tienen o no una cuenta de usuario en la aplicación, hacen click en un marcador de mapa de un evento social, y la aplicación muestra una ventana emergente con detalles de información de **nombre del evento social, descripción, teléfono, fechas de inicio y fin.**

*Nota.* La tabla muestra la tarea de ingeniería en detalle. Elaboración propia. Generado a las Mon Feb 07 17:54:14 UTC 2022 por César Alfaro M. usando JIRA SOFTWARE.

## **Tabla 30**

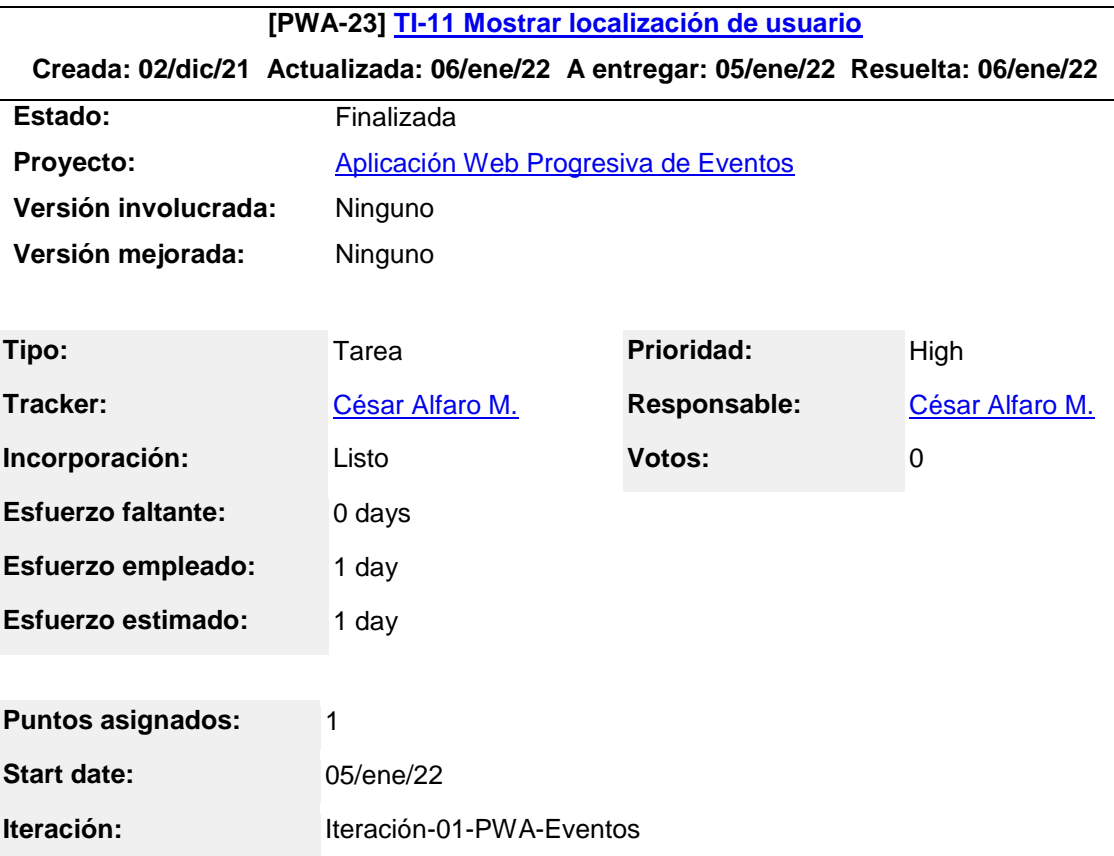

*Tarea de programación de mostrar localización geográfica del usuario*

## **Descripción**

Todos los **usuarios en general** al ingresar a la aplicación web progresiva, independientemente si tienen o no una cuenta de usuario, podrán visualizar su **localización geográfica** en tiempo real, identificado con un marcador de mapa dinámico de color negro, y al hacer click en el marcador mapa podrá ver información de su ubicación geográfica.

*Nota.* La tabla muestra la tarea de ingeniería en detalle. Elaboración propia. Generado a las Mon Feb 07 18:03:46 UTC 2022 por César Alfaro M. usando JIRA SOFTWARE.

## **Tabla 31**

*Tarea de programación de búsqueda individual de un evento social*

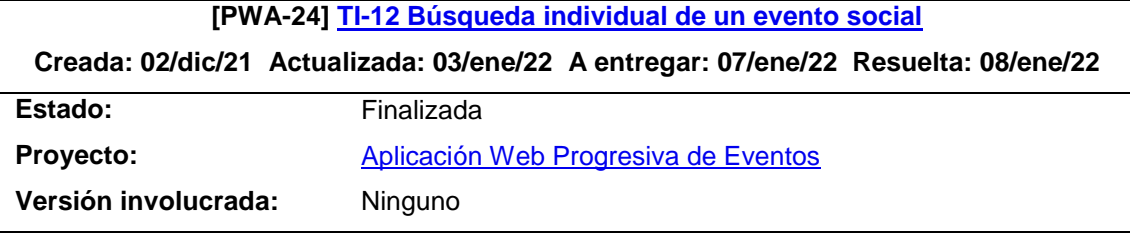

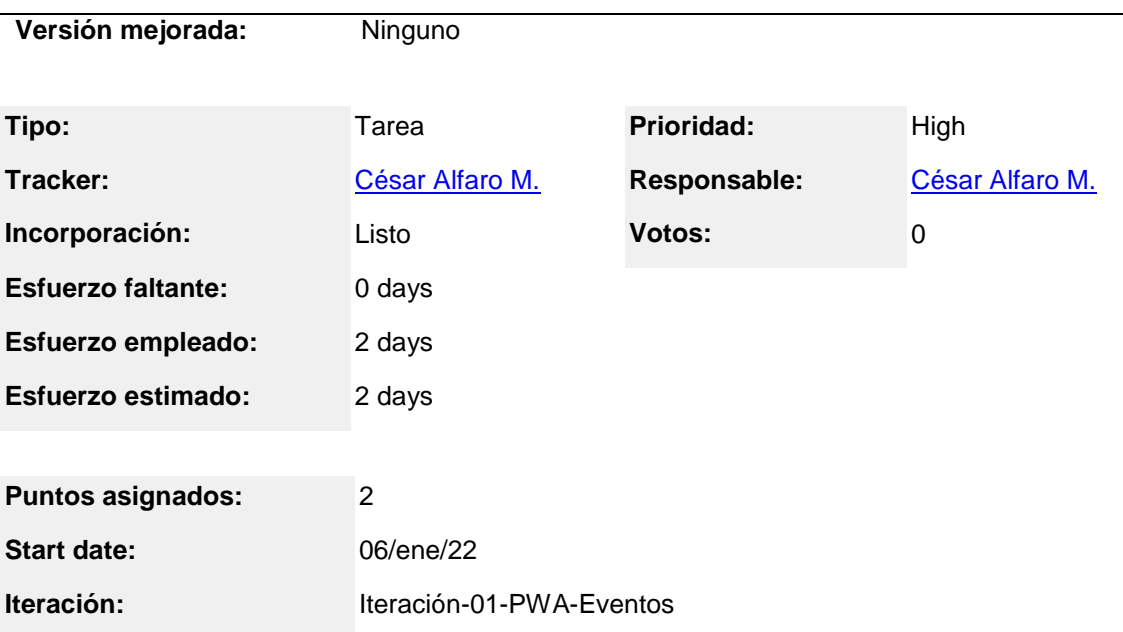

Todos los **usuarios en general** al ingresar a la aplicación web progresiva, independientemente si tienen o no una cuenta de usuario, podrán realizar la **búsqueda individual de un evento social**, al ingresar el **nombre** de un evento social o seleccionar un evento social de la lista de eventos mostrados por defecto en la sección de la página de caja de búsqueda, si el evento social existe, la aplicación web progresiva mostrará el evento social.

*Nota.* La tabla muestra la tarea de ingeniería en detalle. Elaboración propia. Generado a las Mon Feb 07 18:13:57 UTC 2022 por César Alfaro M. usando JIRA SOFWARE.

#### **Tabla 32**

*Tarea de programación de filtrar eventos sociales entre dos fechas*

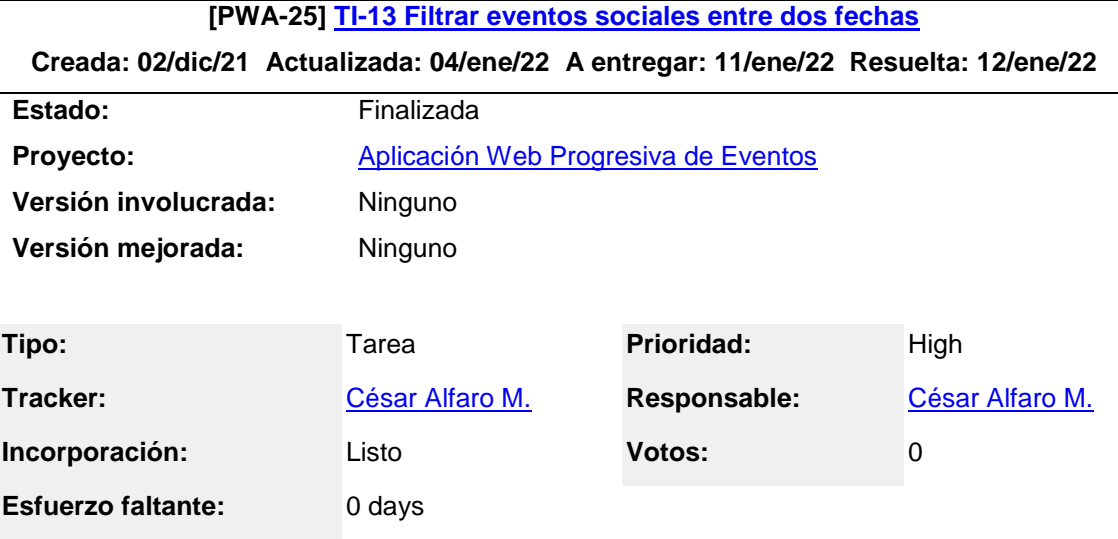

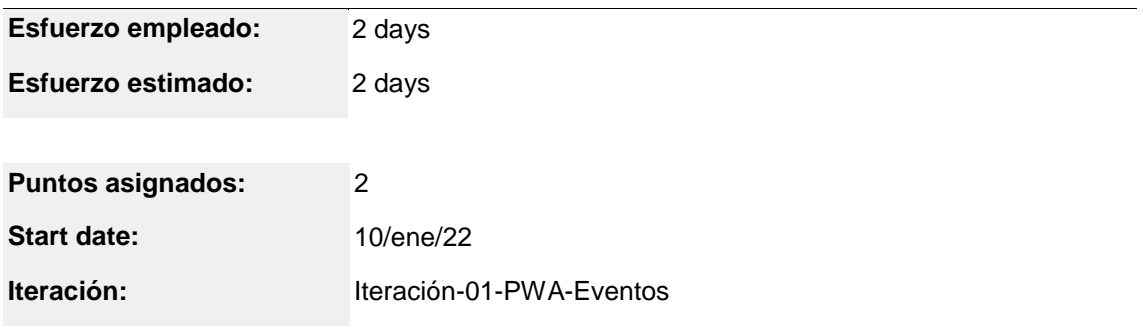

Todos los **usuarios en general** al ingresar a la aplicación web progresiva, independientemente si tienen o no una cuenta de usuario, podrán realizar el **filtrado de eventos sociales entre dos fechas**, al ingresar las fechas **de inicio y fin** en los campos de la sección de la página de filtrado de eventos social, y al hacer click en la opción filtrar, la aplicación mostrará los eventos sociales programados dentro de fechas especificadas.

*Nota.* La tabla muestra la tarea de ingeniería en detalle. Elaboración propia. Generado a las Mon Feb 07 18:25:56 UTC 2022 por César Alfaro M. usando JIRA SOFTWARE.

## **Tabla 33**

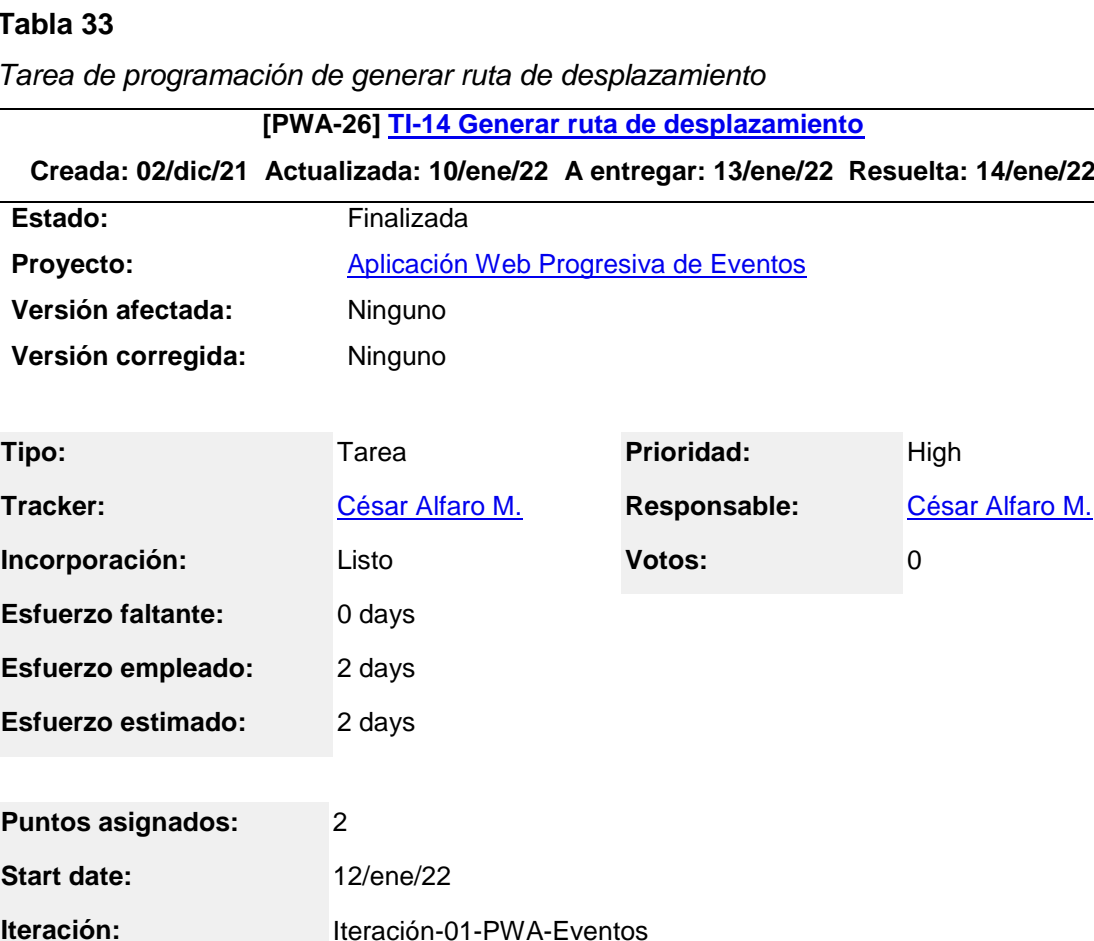

*Tarea de programación de generar ruta de desplazamiento*

Todos los **usuarios en general** al ingresar a la aplicación web progresiva, independientemente si tienen o no una cuenta de usuario, podrán visualizar **la ruta de desplazamiento** entre su localización geográfica actual y la ubicación geográfica del evento social encontrado en la **búsqueda individual**.

*Nota.* La tabla muestra la tarea de ingeniería en detalle. Elaboración propia. Generado a las Mon Feb 07 18:41:55 UTC 2022 por César Alfaro M. usando JIRA SOFTWARE.

#### **Tabla 34**

*Tarea de programación de mostrar notificaciones push*

# **[PWA-27] [TI-15 Mostrar notificaciones](https://geoscience.atlassian.net/browse/PWA-27) push**

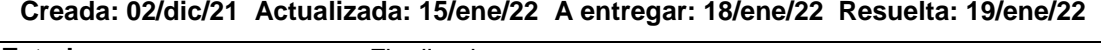

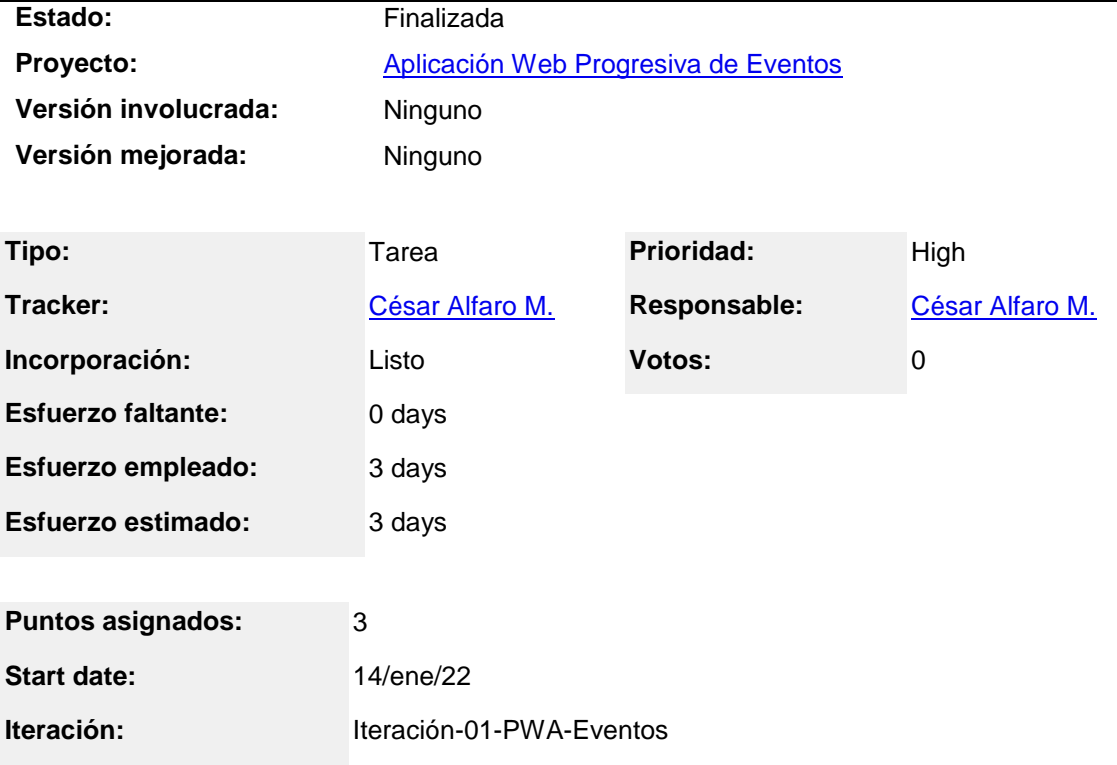

#### **Descripción**

Todos los **usuarios en general** al ingresar a la aplicación web progresiva, independientemente si tienen o no una cuenta de usuario, podrán recibir **notificaciones push** en sus dispositivos, con información de **nombre y descripción** de un evento social, que está programado realizarse durante el transcurso del día, y al hacer click en la notificación push, la aplicación se redirigirá a la página del evento social.

*Nota.* La tabla muestra la tarea de ingeniería en detalle. Elaboración propia. Generado a las Mon Feb 07 18:51:02 UTC 2022 por César Alfaro M. usando JIRA SOFTWARE.

# **Figura 10**

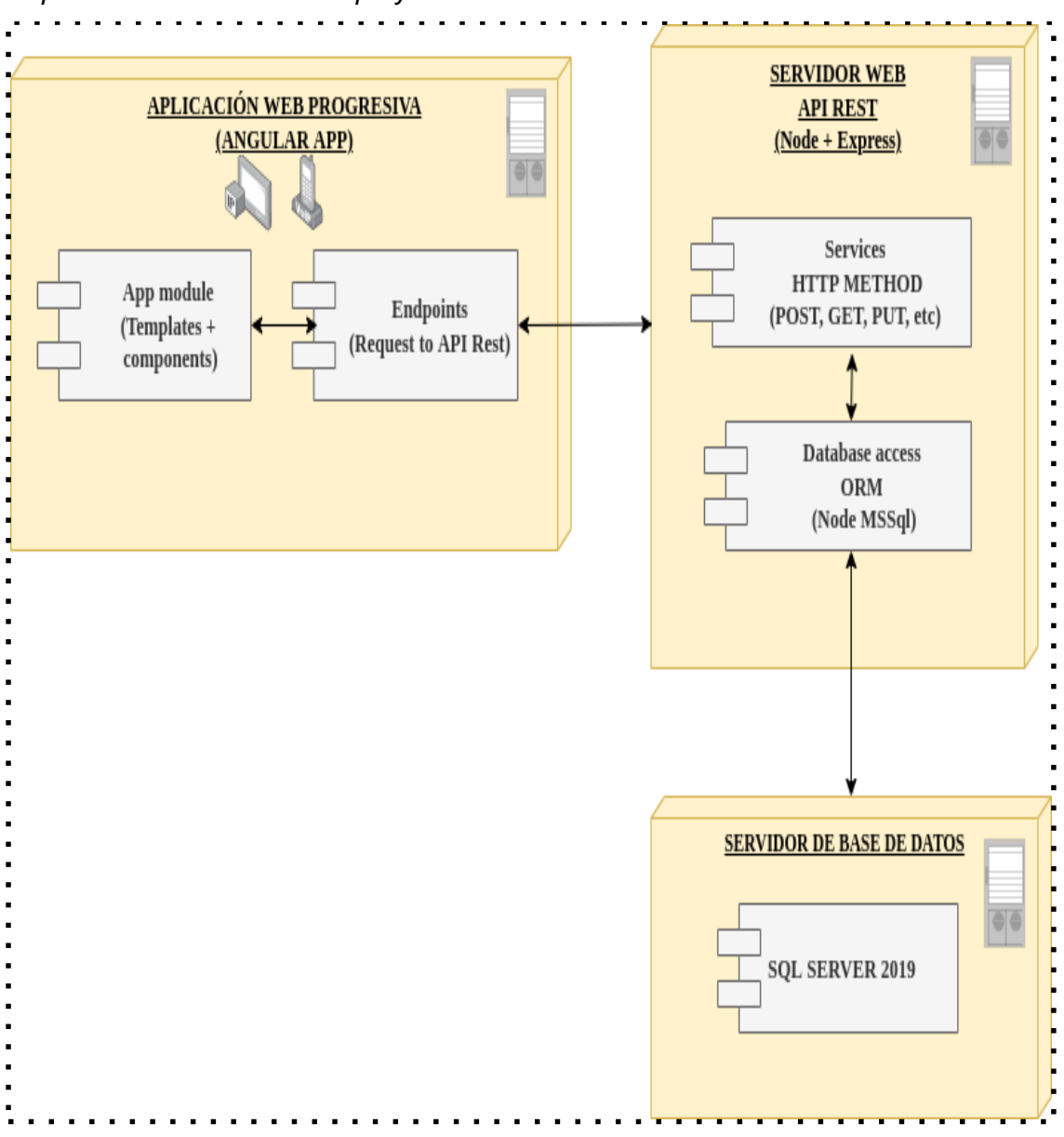

*Arquitectura técnica final del proyecto*

*Nota:* El gráfico muestra la arquitectura técnica final, es el diagrama de despliegue final del proyecto en el cual se visualizan los componentes y sus respectivos módulos, las peticiones (request y response) se realizan de manera asíncrona. Elaboración propia.

#### *Plan de iteración final por fechas*

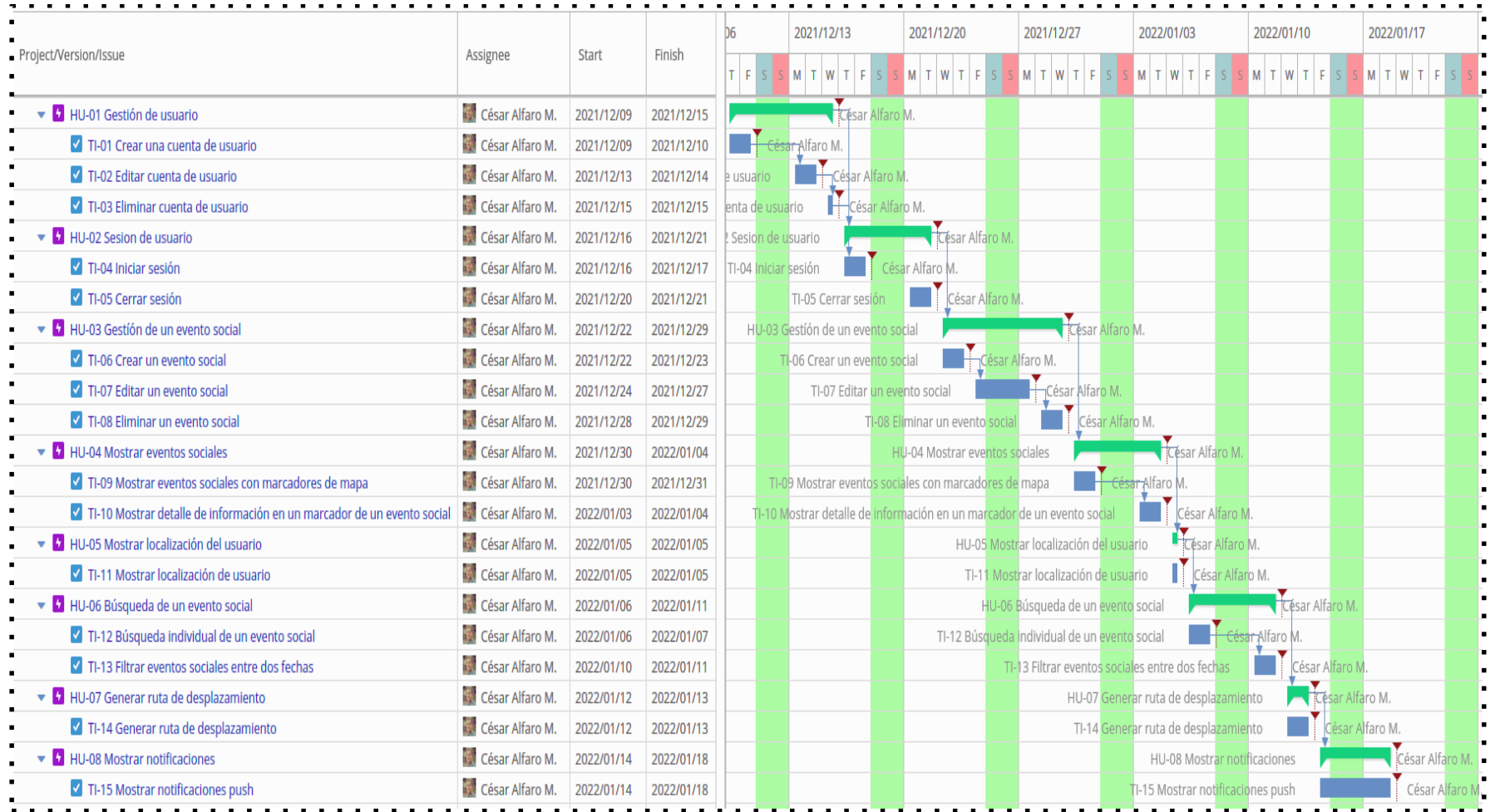

*Nota:* El gráfico muestra plan de iteración por fechas de cada una de las historias de usuario y sus respectivas tareas de programación, que vendría a ser el diagrama de gantt del proyecto. Elaboración propia usando JIRA SOFTWARE.

# **Tarjetas CRC**

En seguida se elaboraron las tarjetas CRC para entidades principales identificados, que serán la base para crear la base datos física final.

## **Tabla 35**

*Tarjeta CRC de organizador del evento social*

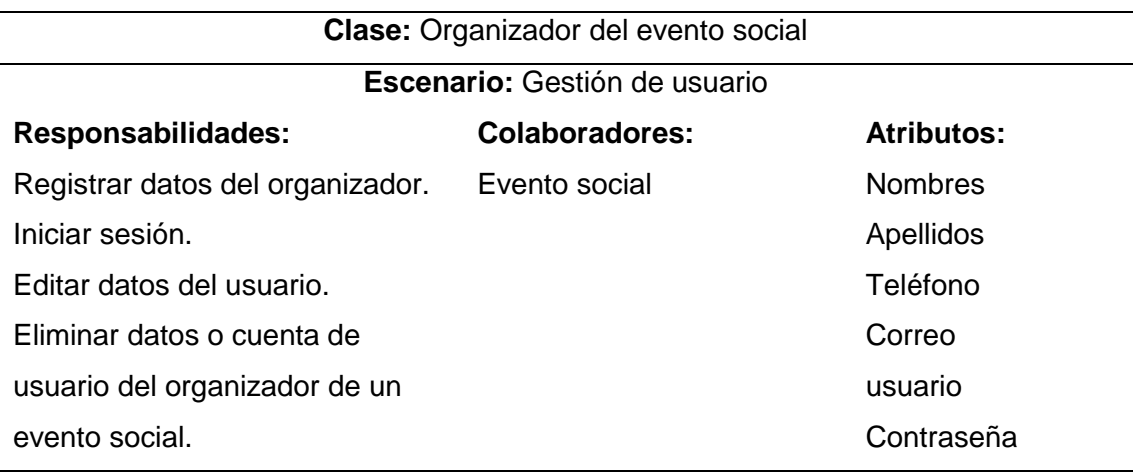

*Nota:* La tabla visualiza la clase organizador de un evento social y todo lo involucrado en ella. Elaboración propia.

## **Tabla 36**

*Tarjeta CRC de un evento social*

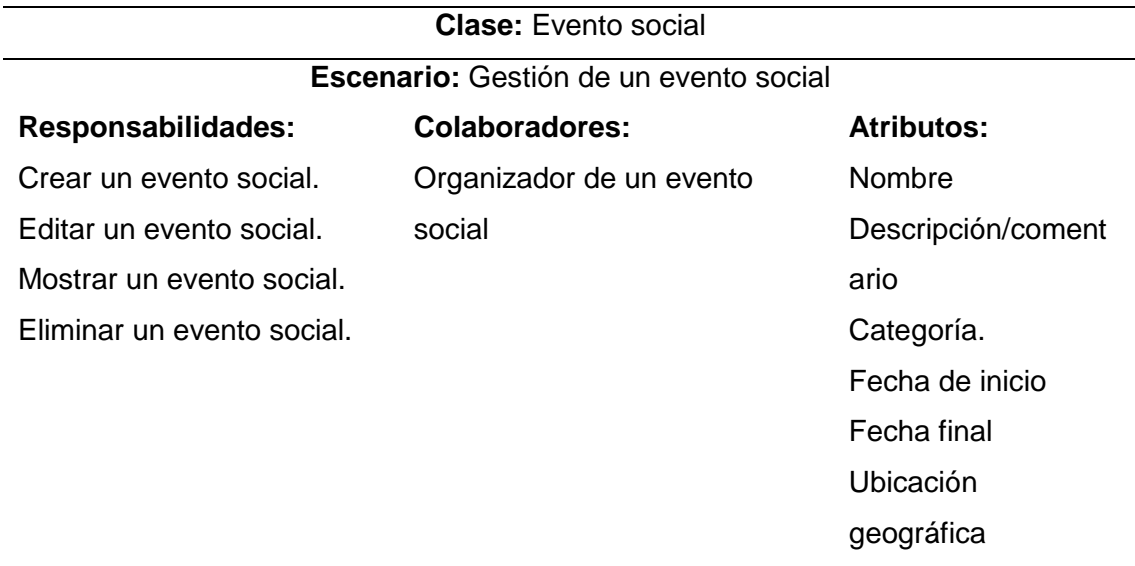

*Nota:* La tabla muestra la clase evento social y todo lo involucrado en ella. Elaboración propia.

# **Tabla 37**

*Tarjeta CRC de notificaciones push*

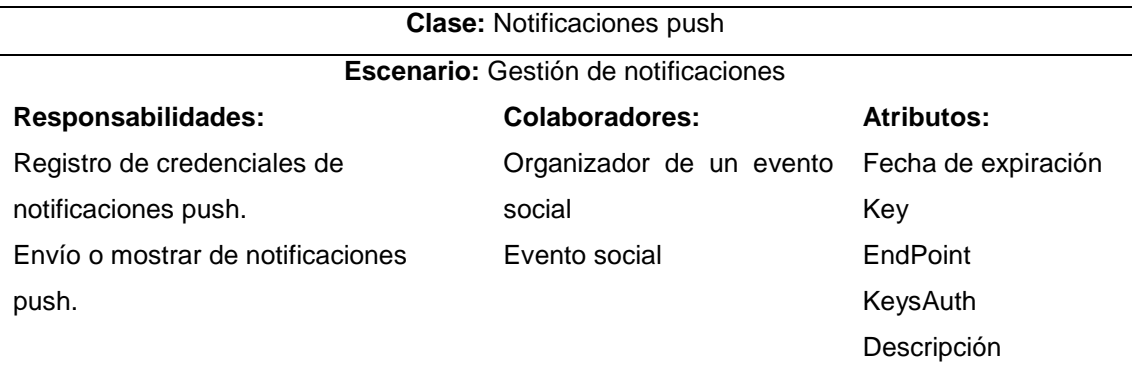

*Nota:* La tabla muestra la clase notificación push y todo lo involucrado en ella. Elaboración propia.

# **Pruebas de aceptación**

A continuación, se definieron las pruebas de aceptación. Para lo cual se empleó la tecnología JIRA para gestionar cada prueba de aceptación.

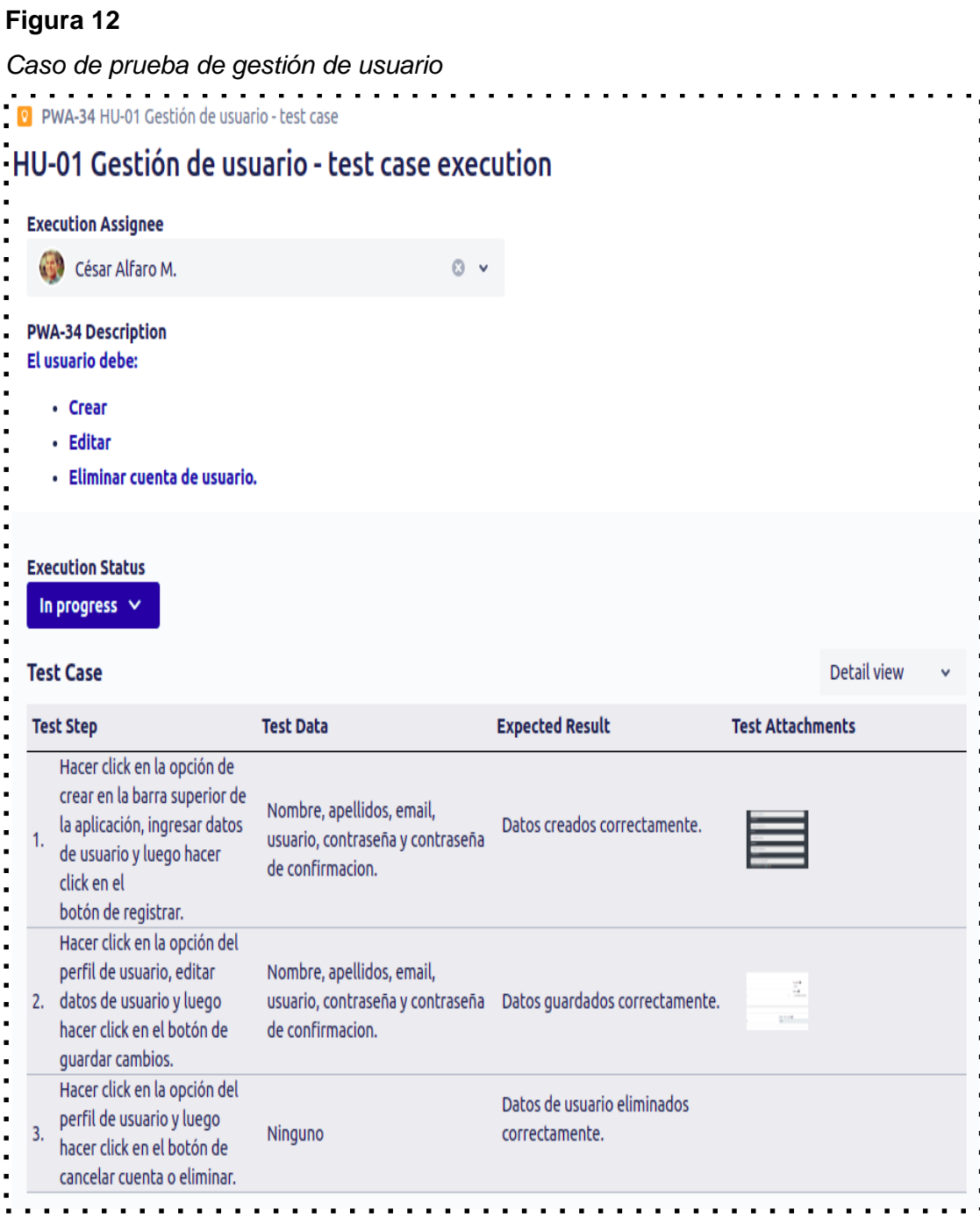

*Nota:* En la figura se visualiza el caso de prueba para demostrar la correcta implementación de la historia de usuario de gestión de usuario. Principalmente se aprecia los pasos a efectuar, datos necesarios para efectuar los pasos, el resultado esperado y adjuntos de prueba. Elaboración propia usando Jira Software.

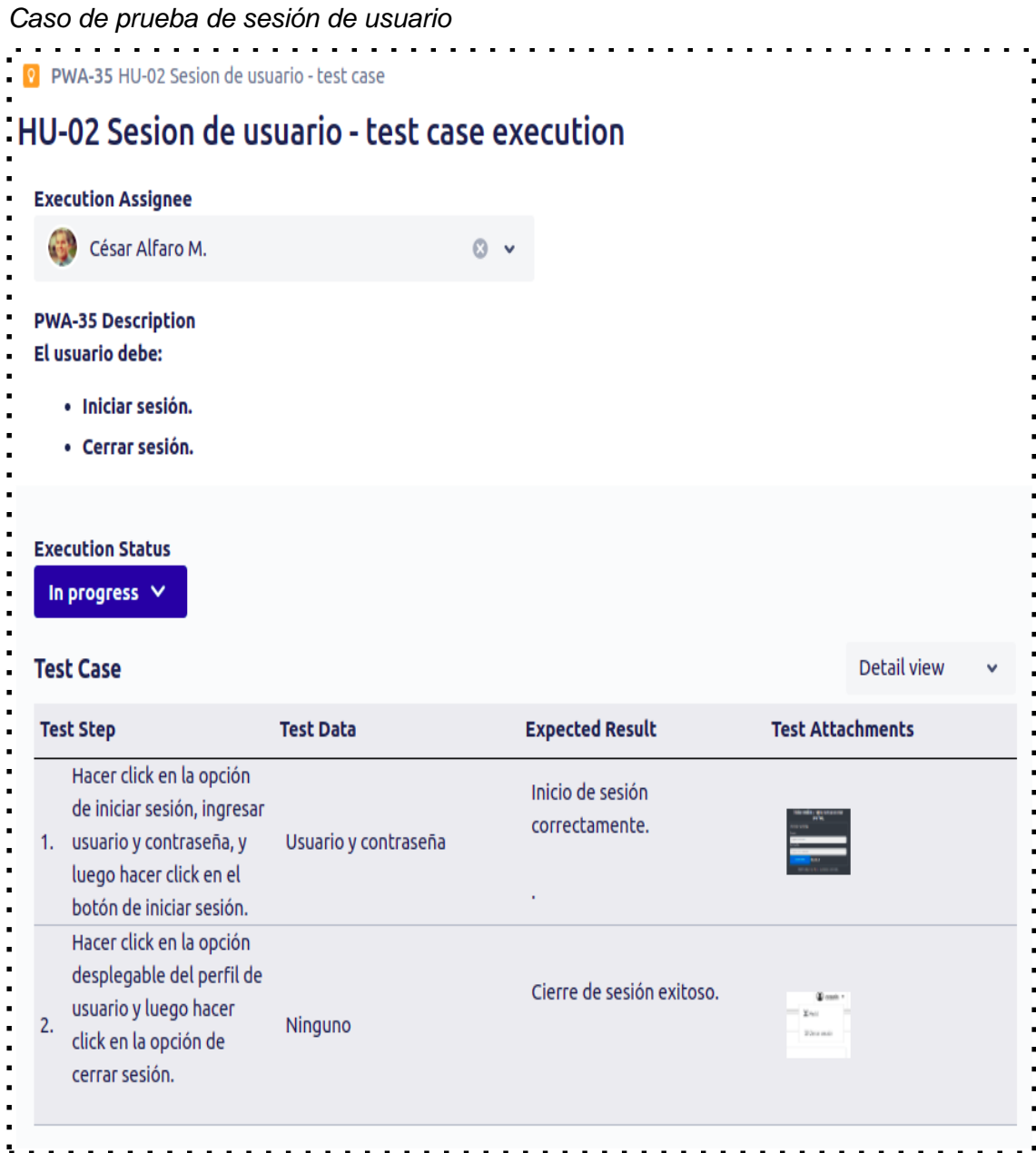

*Nota:* En la figura se visualiza el caso de prueba para demostrar la correcta implementación de la historia de usuario de sesión de usuario. Principalmente se aprecia los pasos a efectuar, datos necesarios para efectuar los pasos, el resultado esperado y adjuntos de prueba. Elaboración propia usando Jira Software.

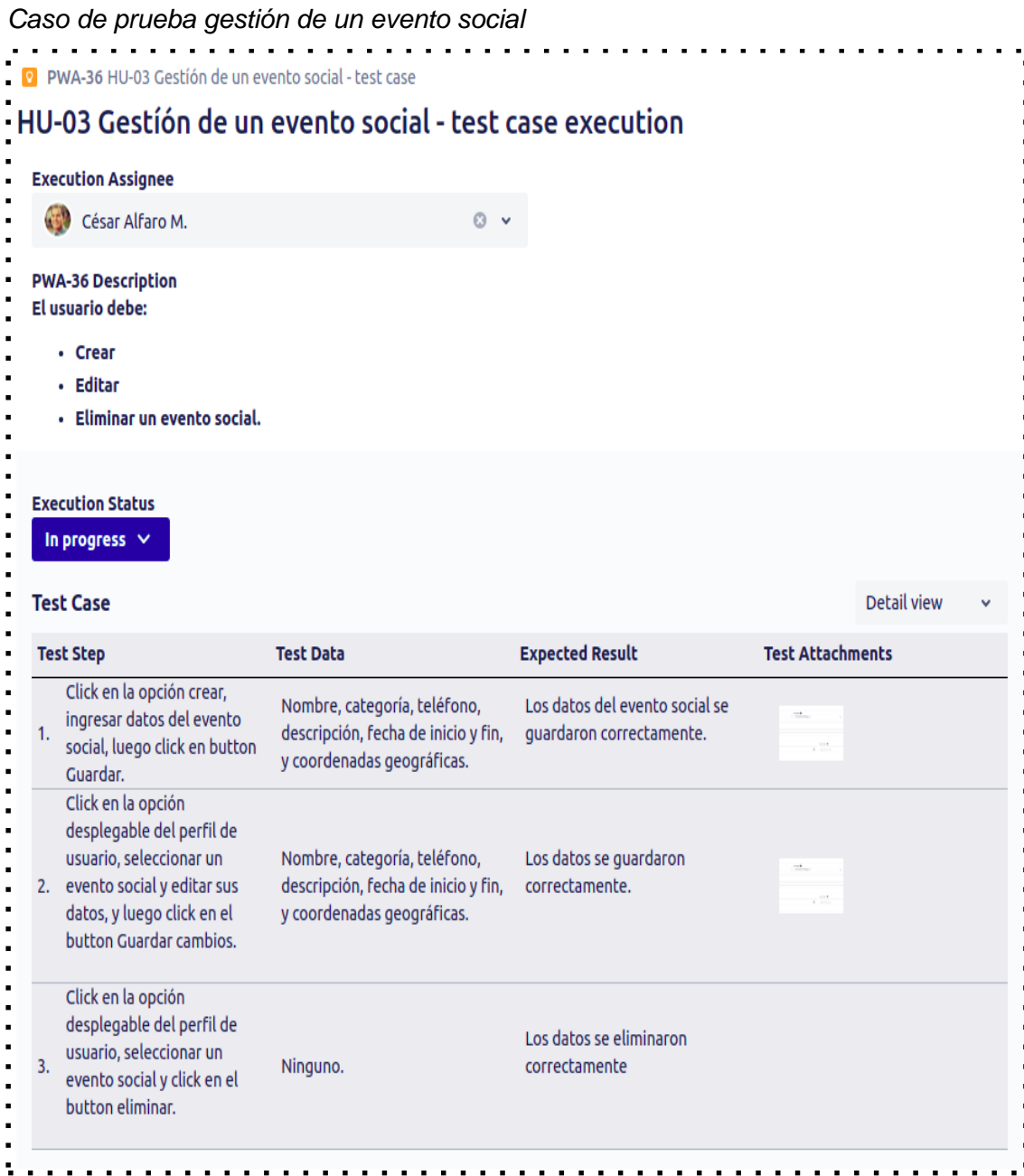

*Nota:* En la figura se visualiza el caso de prueba para demostrar la correcta implementación de la historia de usuario de gestión de un evento social. Principalmente se aprecia los pasos a efectuar, datos necesarios para efectuar los pasos, el resultado esperado y adjuntos de prueba. Elaboración propia usando Jira Software.

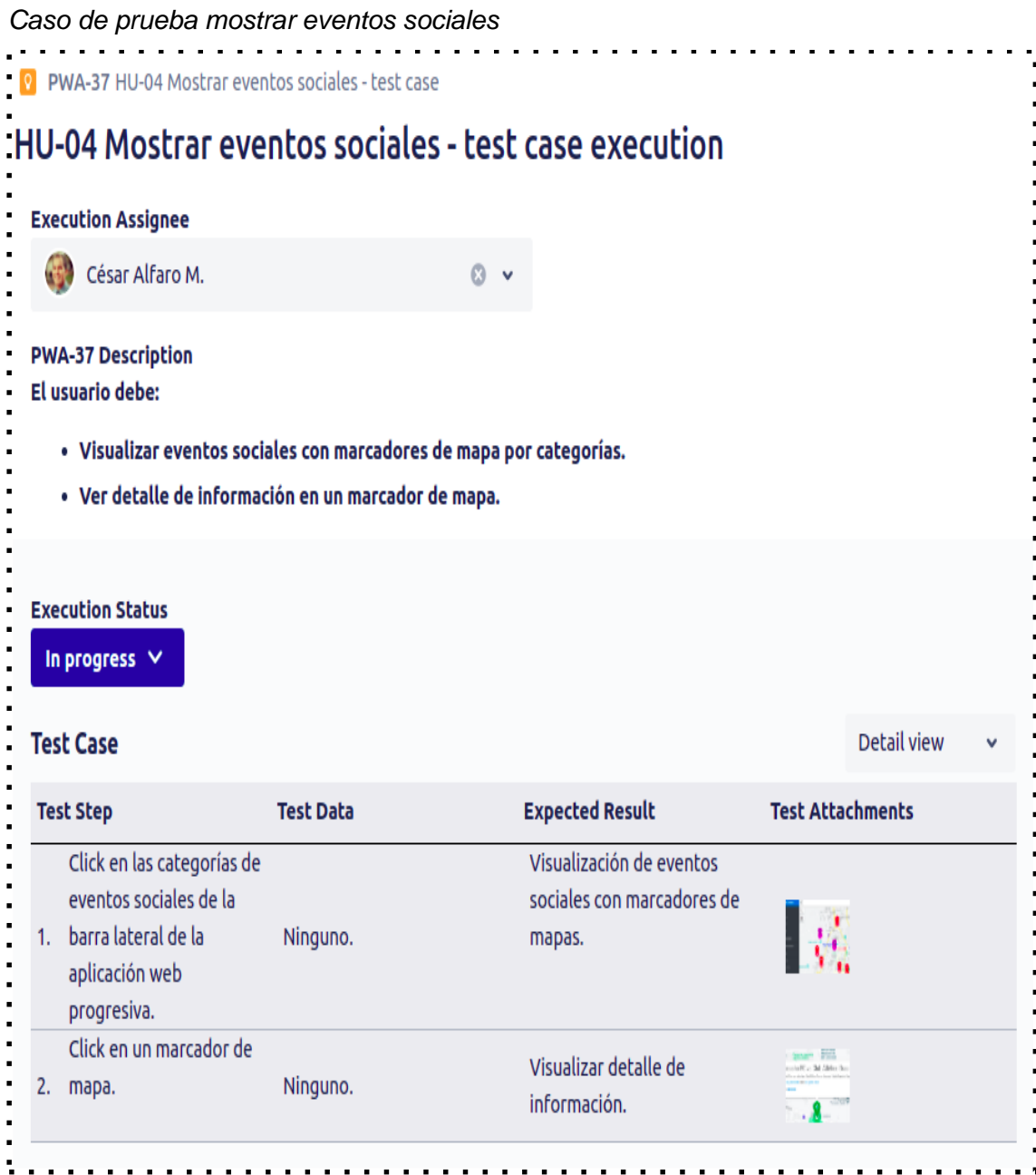

*Nota:* En la figura se visualiza el caso de prueba para demostrar la correcta implementación de la historia de usuario de mostrar eventos sociales. Principalmente se aprecia los pasos a efectuar, datos necesarios para efectuar los pasos, el resultado esperado y adjuntos de prueba. Elaboración propia usando Jira Software.

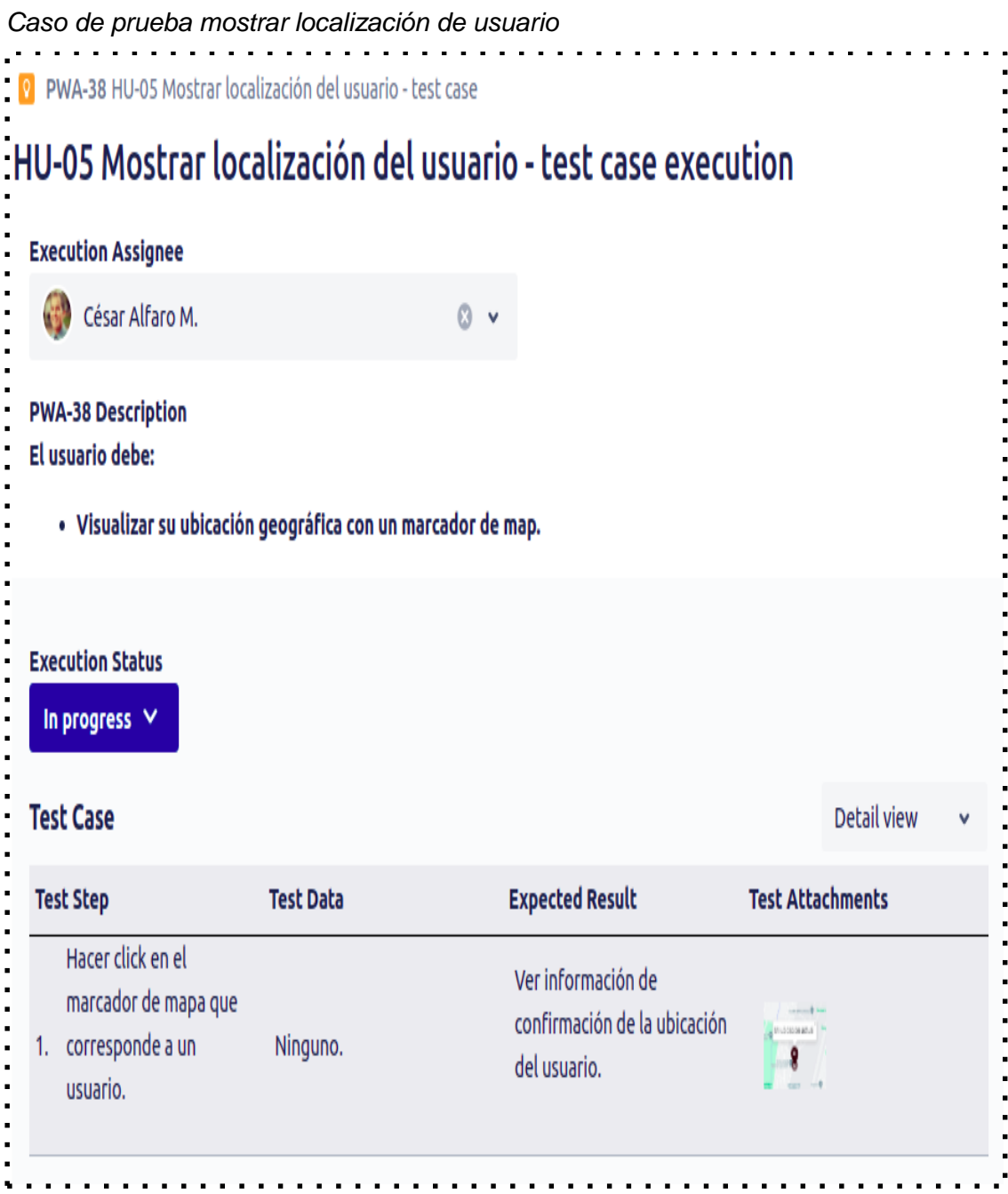

*Nota:* En la figura se visualiza el caso de prueba para demostrar la correcta implementación de la historia de usuario de mostrar localización de usuario. Principalmente se aprecia los pasos a efectuar, datos necesarios para efectuar los pasos, el resultado esperado y adjuntos de prueba. Elaboración propia usando Jira Software.

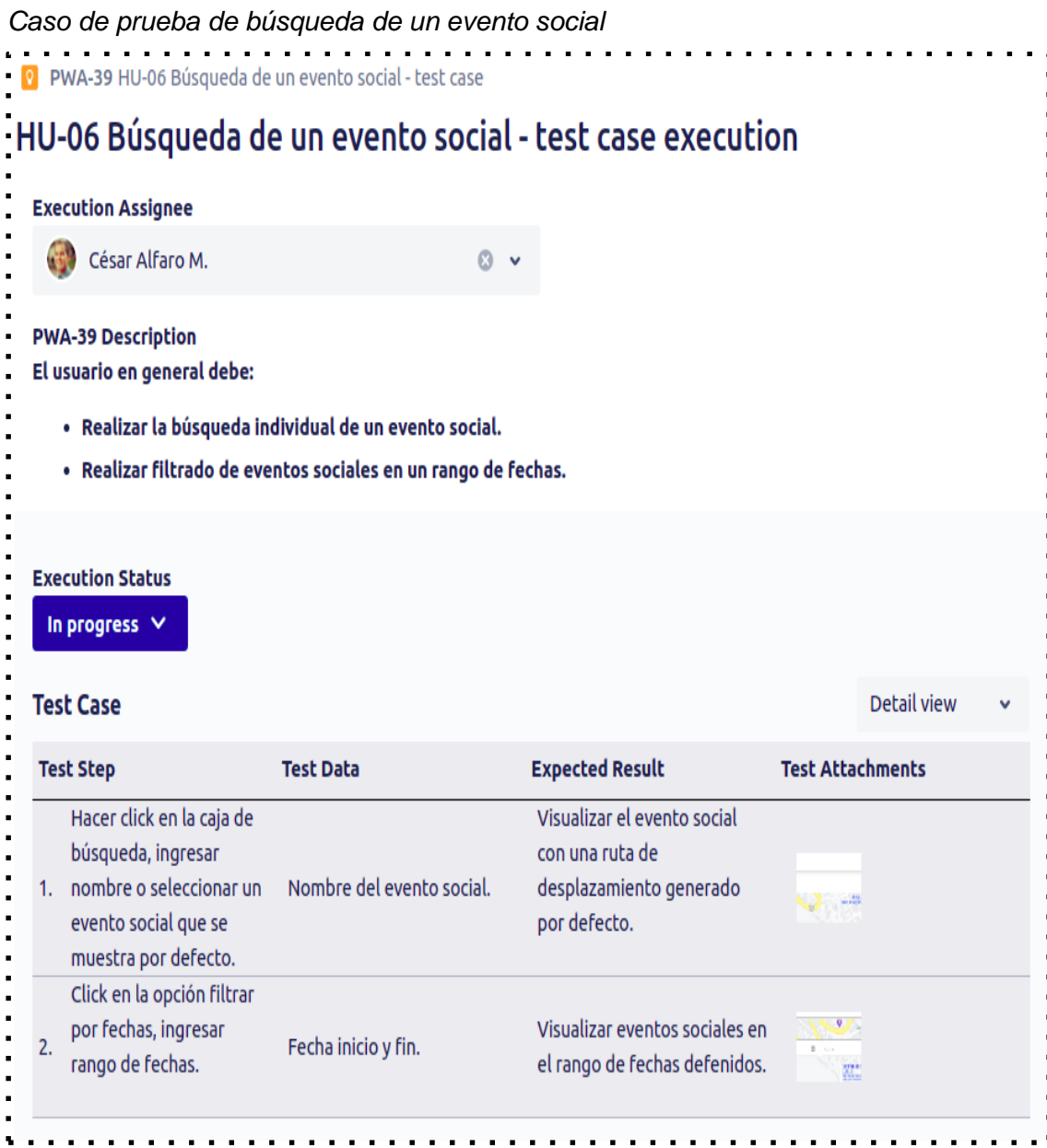

*Nota:* En la figura se visualiza el caso de prueba para demostrar la correcta implementación de la historia de usuario de búsqueda de un evento social. Principalmente se aprecia los pasos a efectuar, datos necesarios para efectuar los pasos, el resultado esperado y adjuntos de prueba. Elaboración propia usando Jira Software.

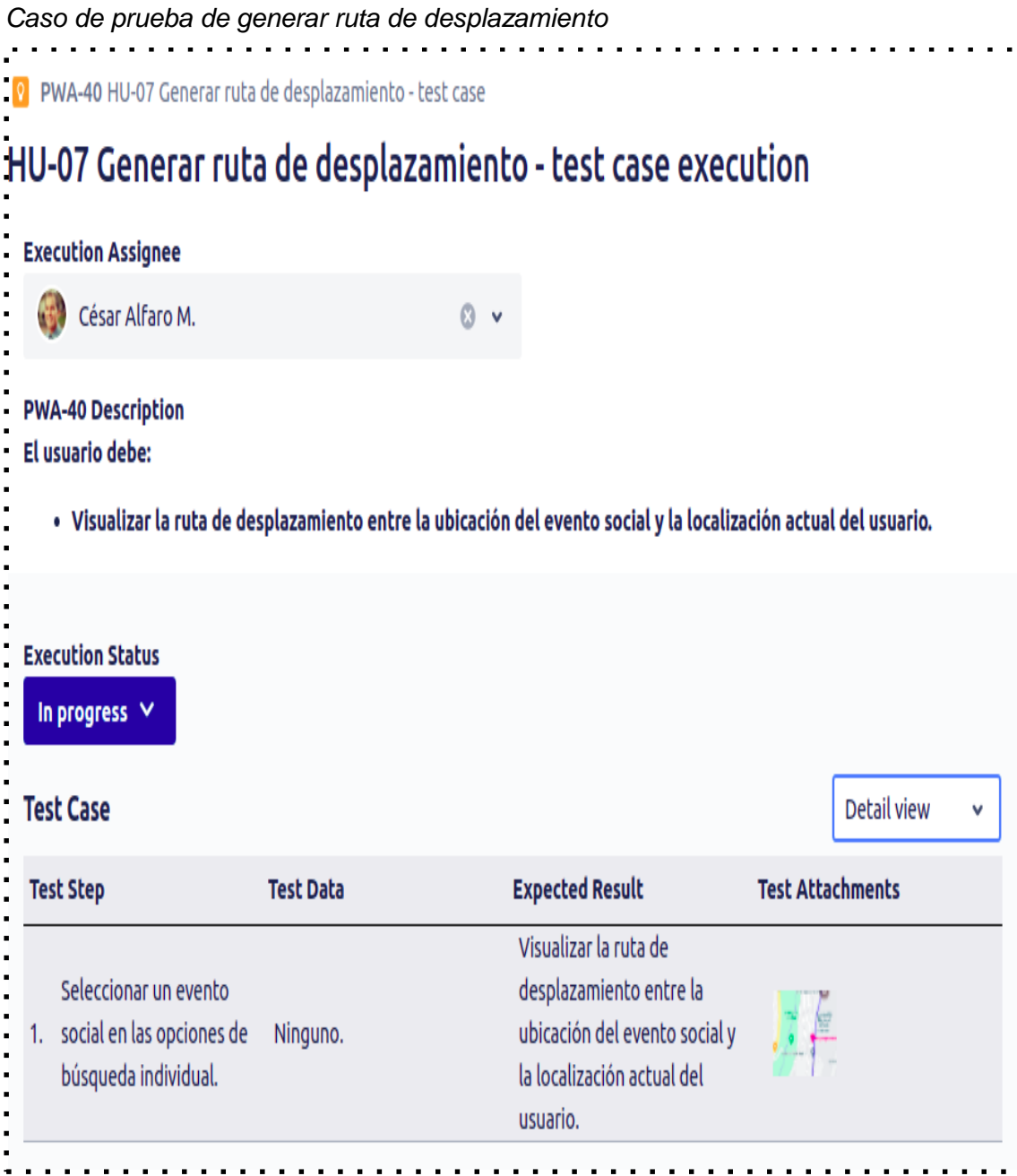

*Nota:* En la figura se visualiza el caso de prueba para demostrar la correcta implementación de la historia de usuario de generar la ruta de desplazamiento. Principalmente se aprecia los pasos a efectuar, datos necesarios para efectuar los pasos, el resultado esperado y adjuntos de prueba. Elaboración propia usando Jira Software.
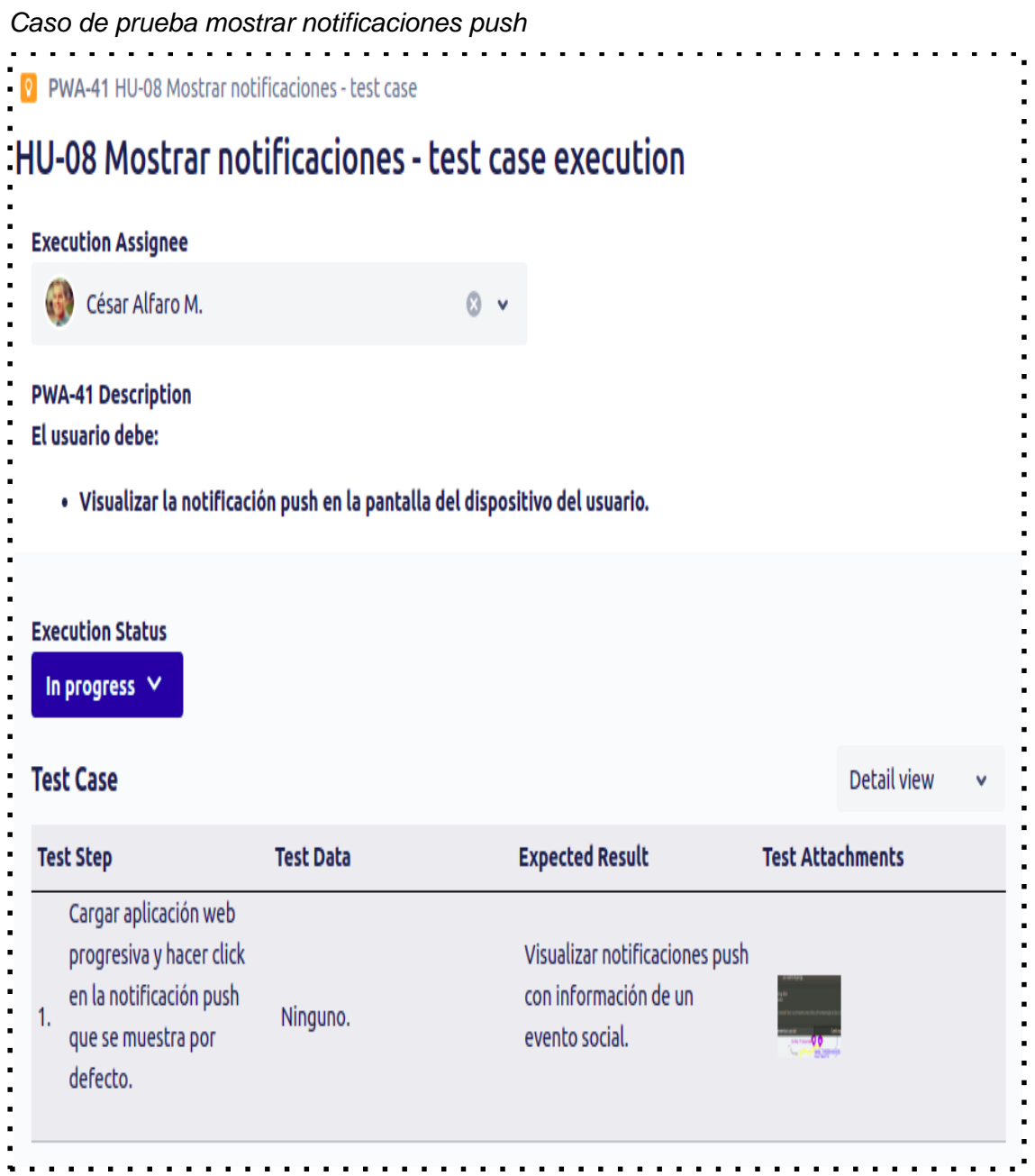

*Nota:* En la figura se visualiza el caso de prueba para demostrar la correcta implementación de la historia de usuario de mostrar notificaciones. Principalmente se aprecia los pasos a efectuar, datos necesarios para efectuar los pasos, el resultado esperado y adjuntos de prueba. Elaboración propia usando Jira Software.

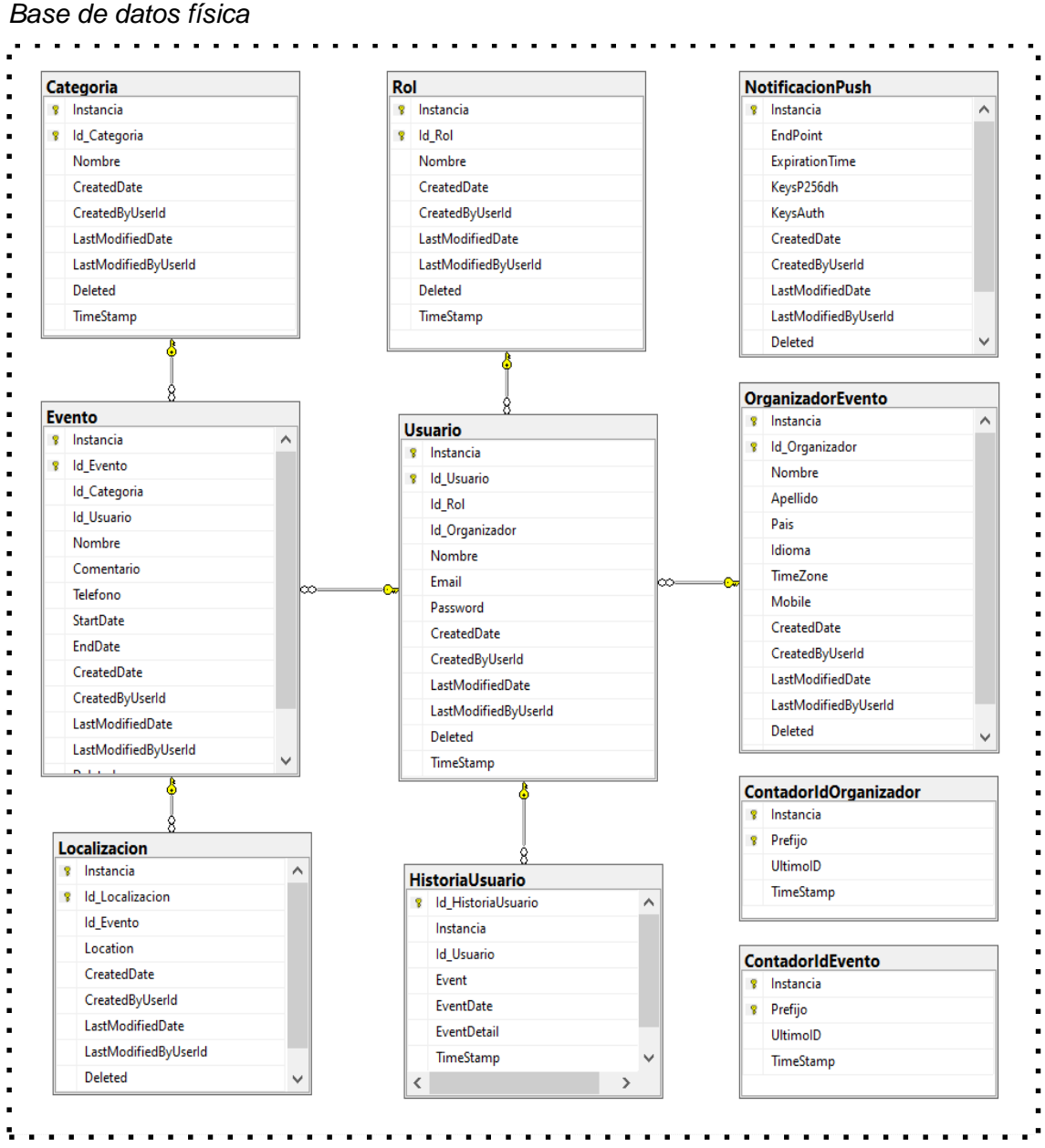

Nota: El gráfico muestra la base de datos física final obtenidas mediante del proceso de normalización a partir del Artefacto de XP de Tarjetas CRC. Elaboración propia.

## **Interfaces de usuario**

A continuación, se muestran los interfaces de usuarios generados para la Aplicación web progresiva, cada interfaz está diseñado para un funcionamiento multiplataforma (escritorios o móviles). Por lo que cada interfaz de usuario debe ser adaptable para dispositivos de tamaños grandes y pequeños.

*Interfaz para crear una cuenta de usuario en dispositivos con pantallas grandes*

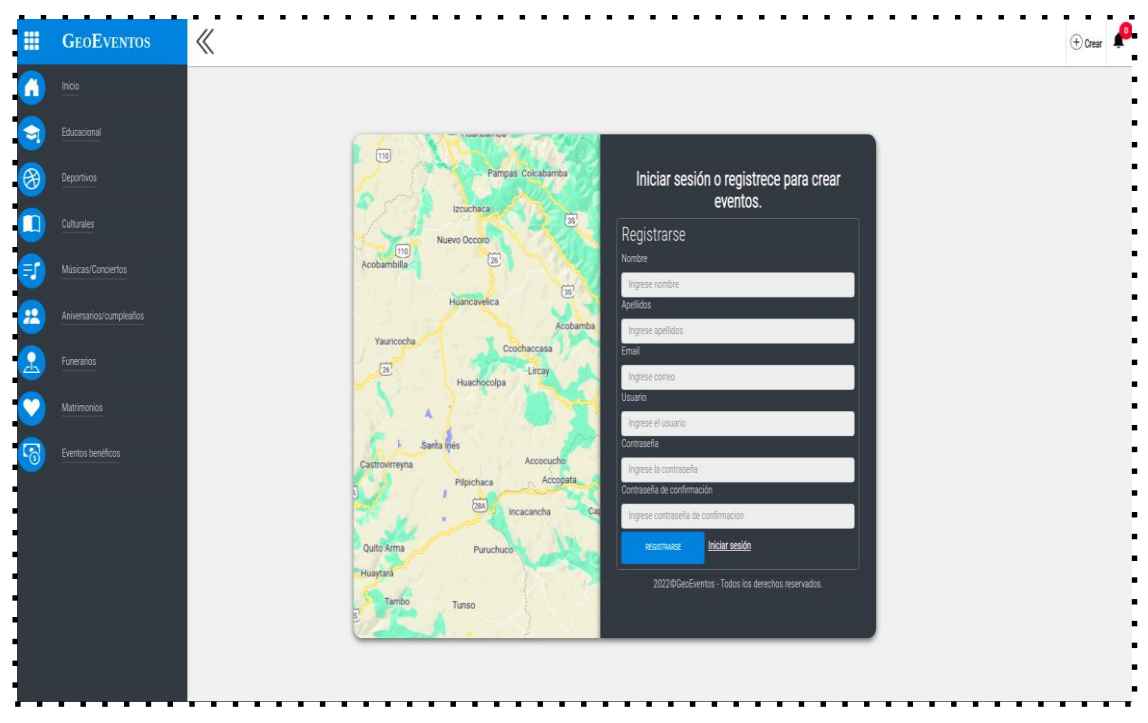

## **Figura 22**

*Interfaz para crear una cuenta de usuario en dispositivos con pantallas pequeñas*

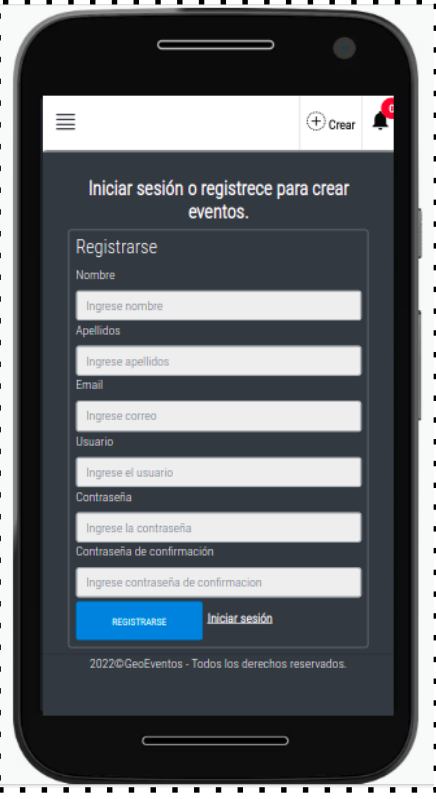

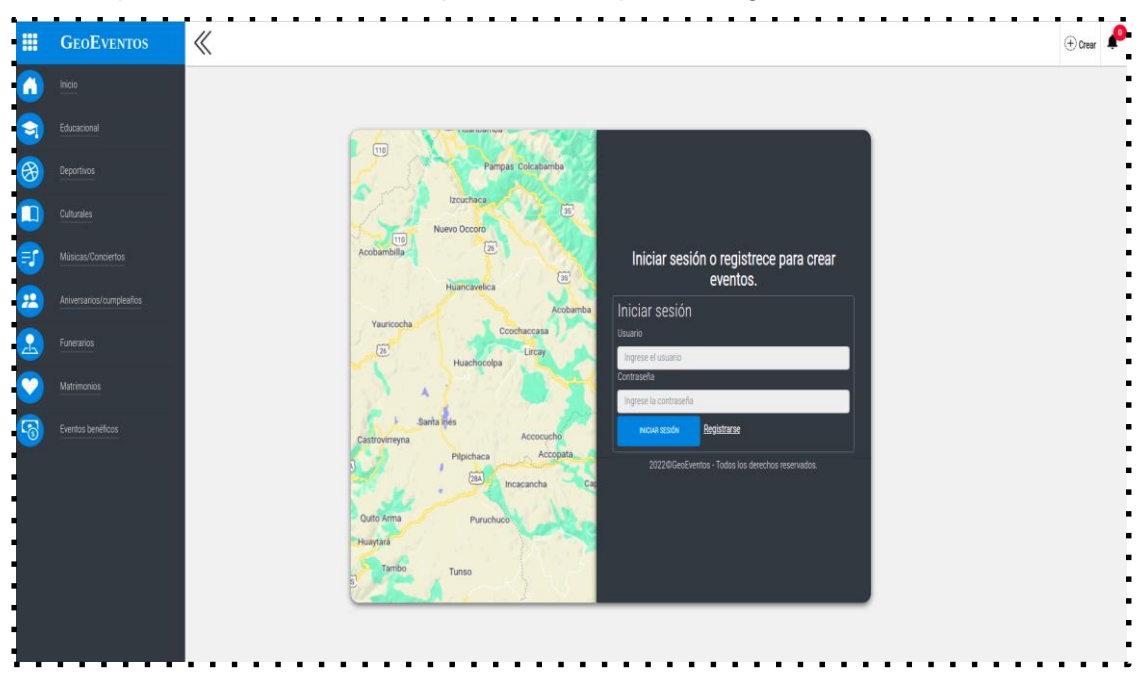

*Interfaz para iniciar sesión en dispositivos con pantallas grandes*

# **Figura 24**

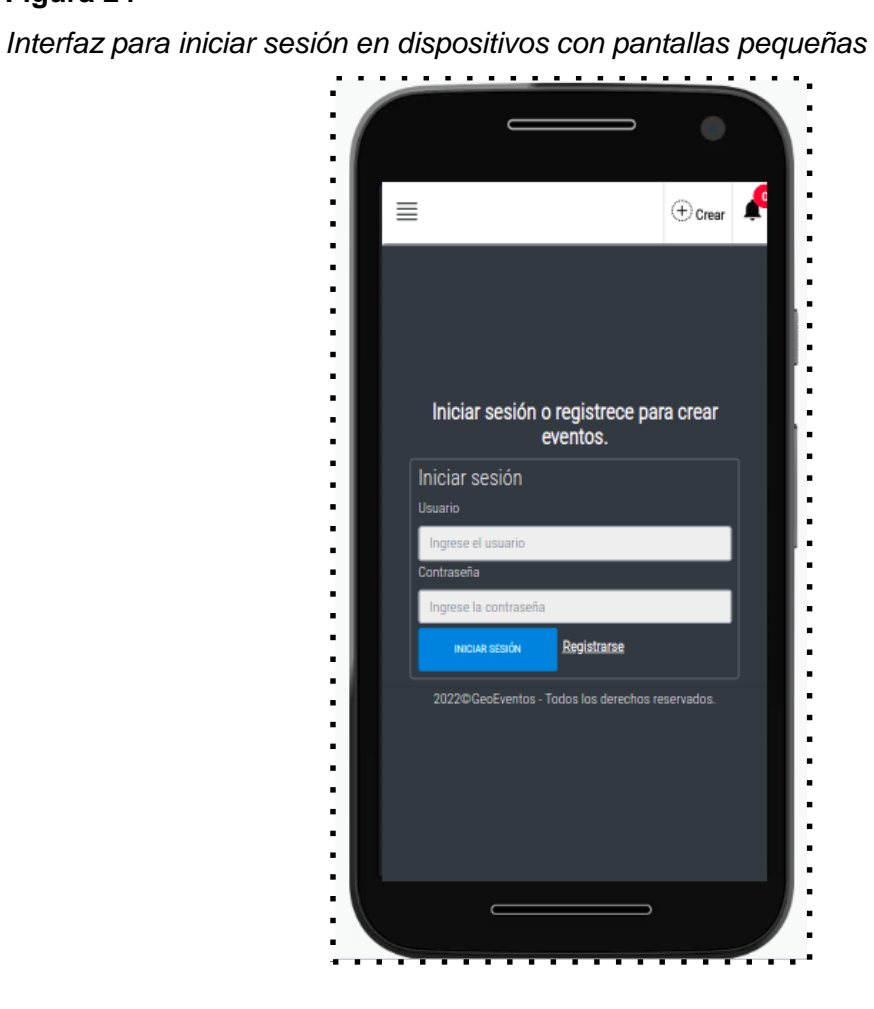

*Interfaz para mostrar eventos sociales con marcadores de mapa en dispositivos con pantallas grandes*

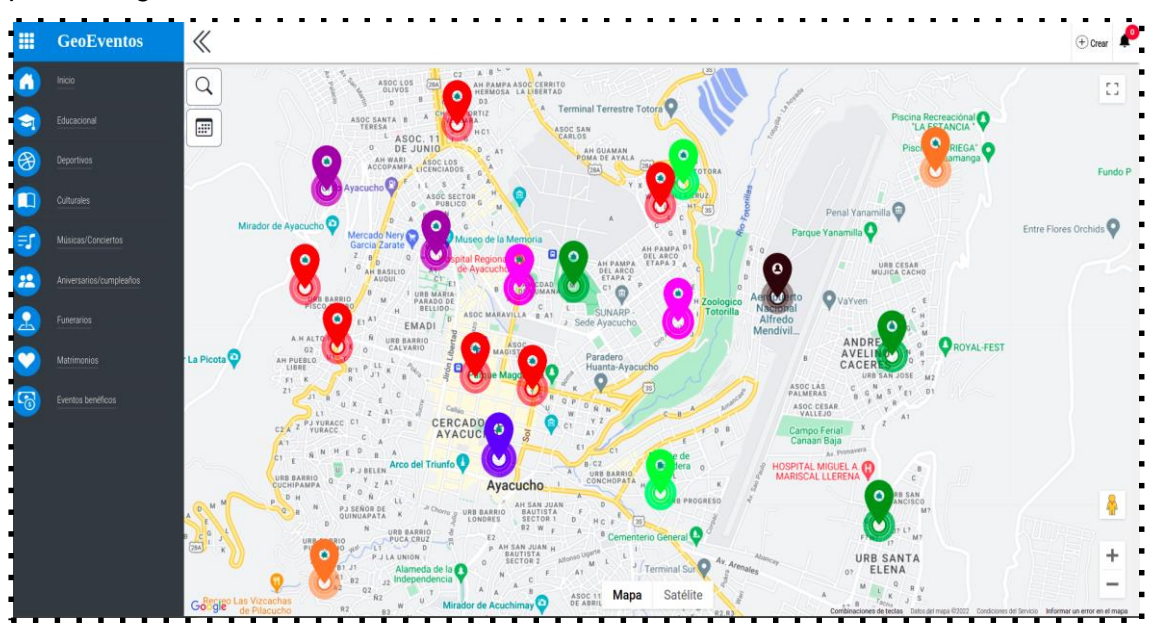

# **Figura 26**

*Interfaz para mostrar eventos sociales con marcadores de mapa en dispositivos con pantallas pequeños*

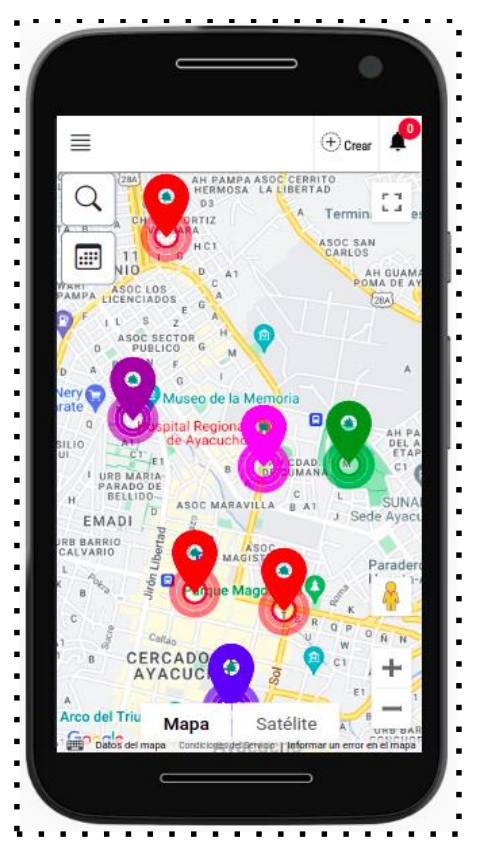

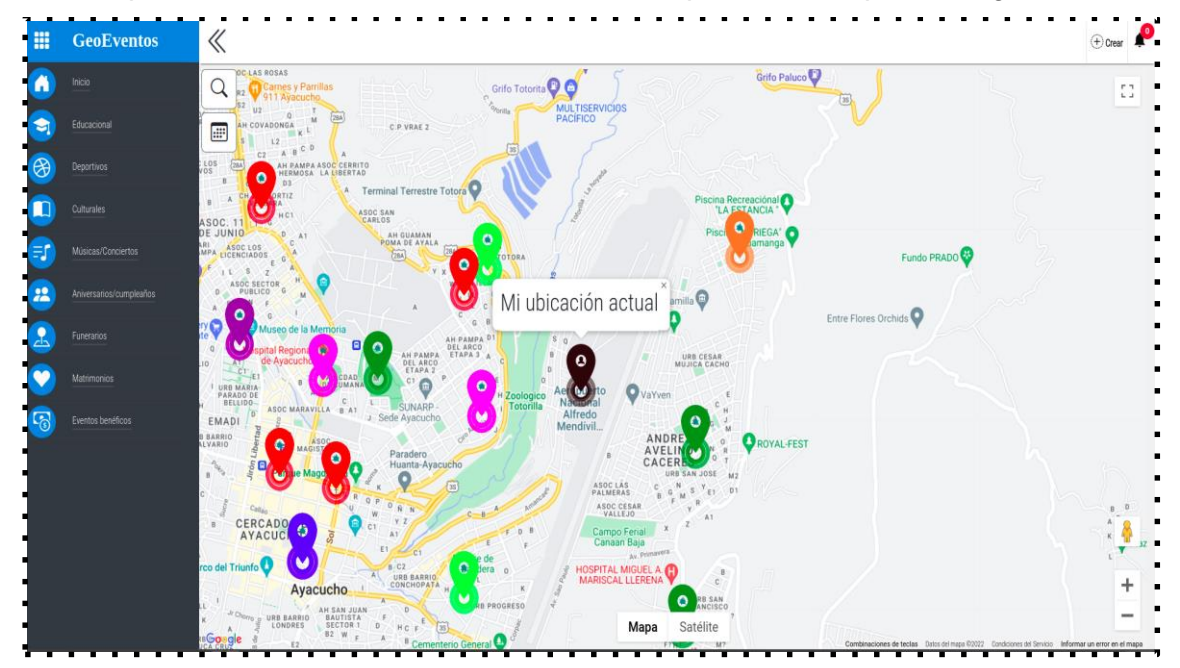

*Interfaz para mostrar localización de usuario en dispositivos con pantallas grandes*

## **Figura 28**

*Interfaz para mostrar localización de usuario en dispositivos con pantallas pequeñas*

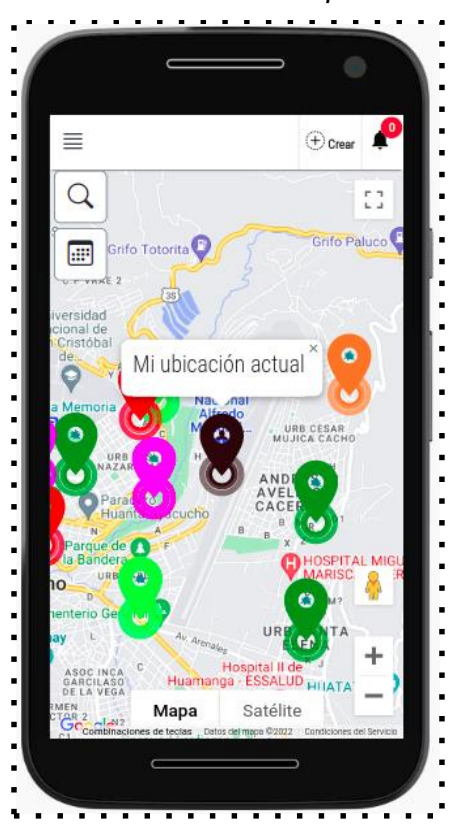

*Interfaz para mostrar detalle de información en dispositivos con pantallas grandes*

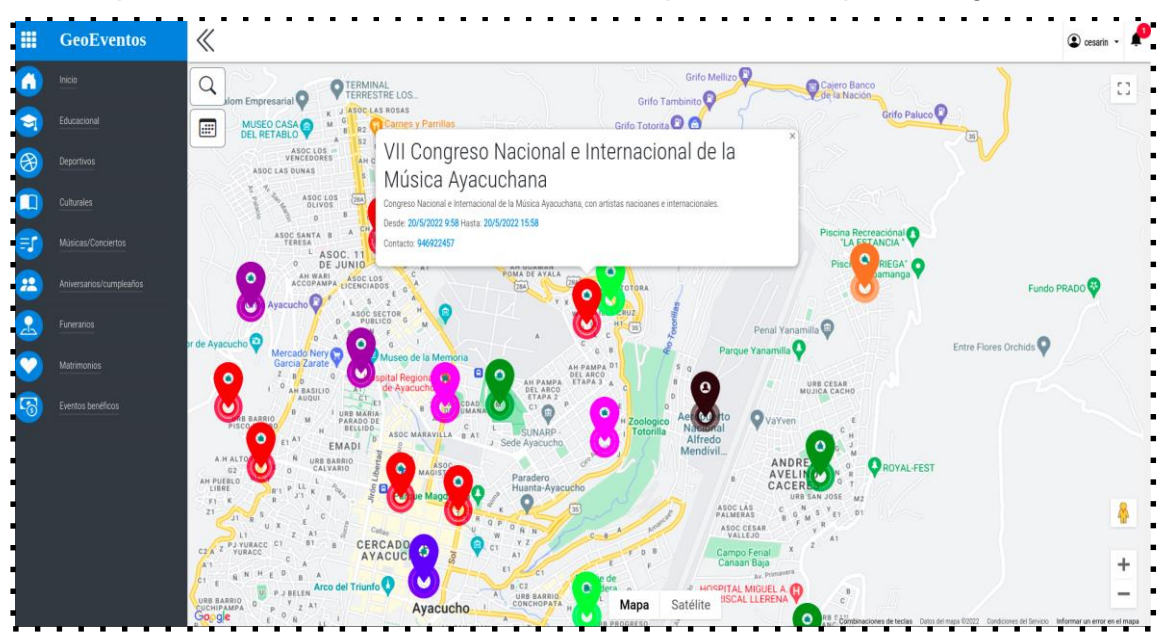

## **Figura 30**

*Interfaz para mostrar detalle de información en dispositivos con pantallas pequeñas*

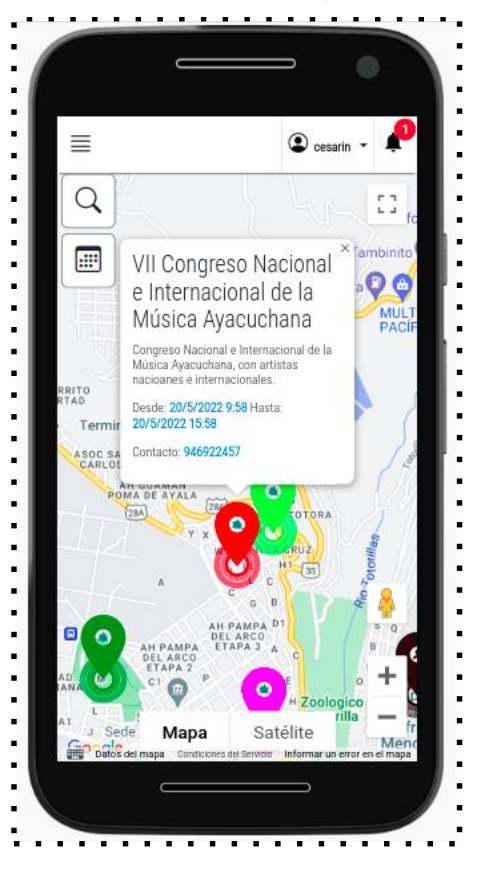

*Interfaz para crear evento social en dispositivos con pantallas grandes*

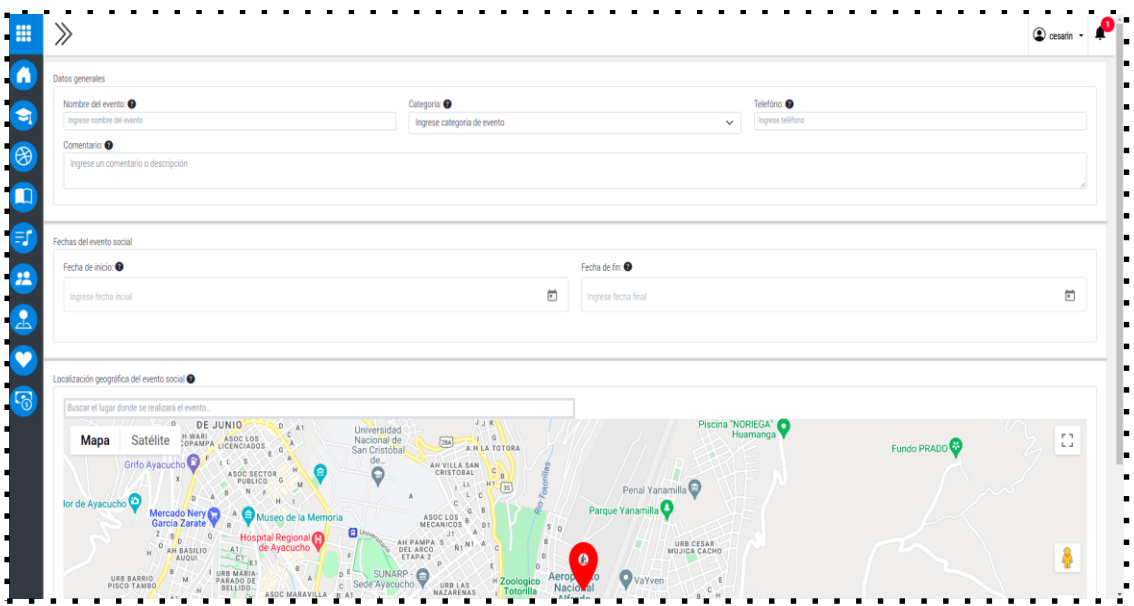

# **Figura 32**

*Interfaz para crear evento social en dispositivos con pantallas pequeñas*

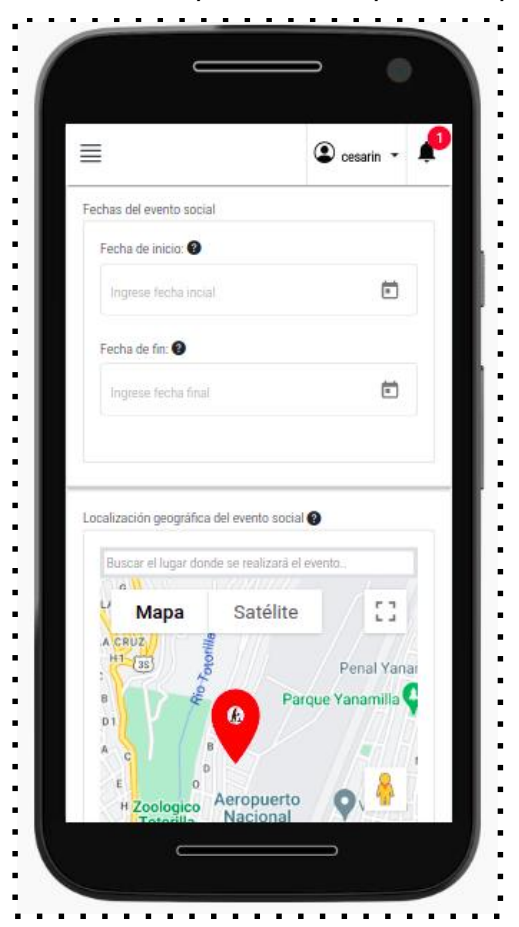

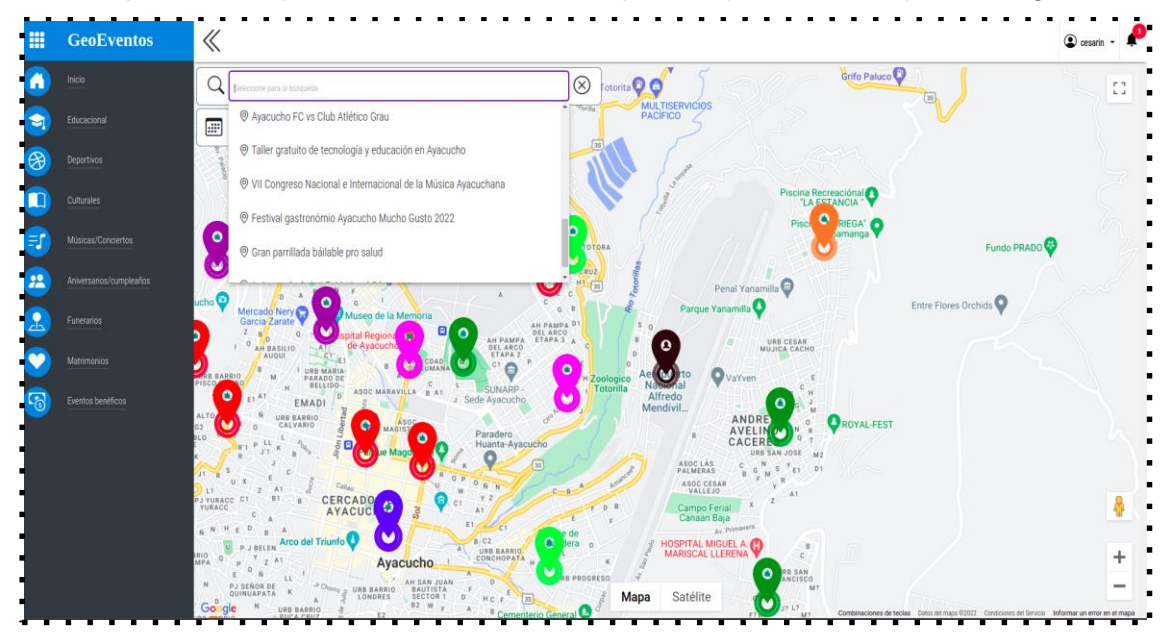

*Interfaz para la búsqueda de un evento social para dispositivos con pantallas grandes*

## **Figura 34**

*Interfaz para búsqueda de un evento social para dispositivos con pantallas pequeñas*

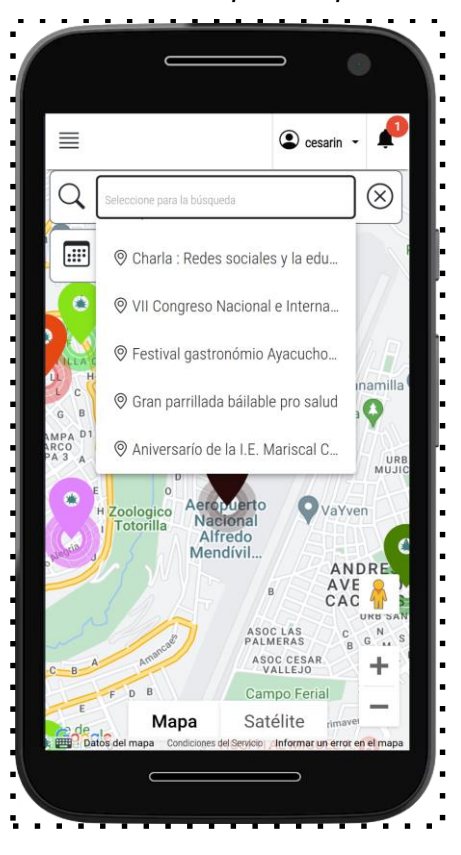

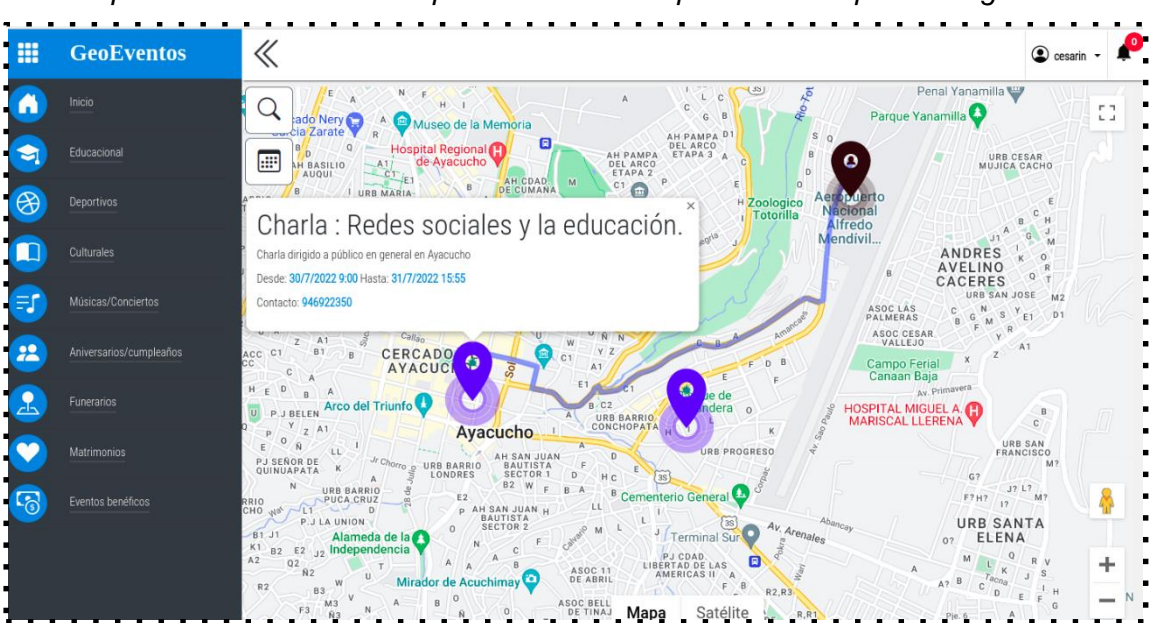

*Interfaz para mostrar ruta de desplazamiento en dispositivos con pantallas grandes*

### **Figura 36**

*Interfaz para mostrar ruta de desplazamiento en dispositivos con pantallas pequeñas*

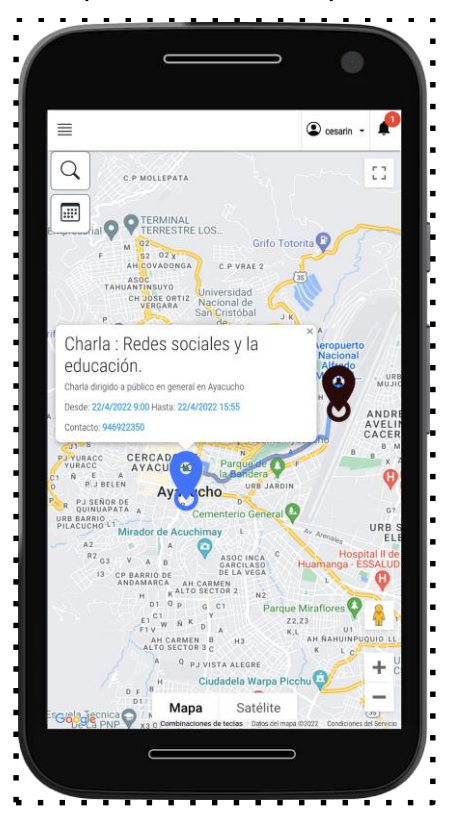

*Interfaz para mostrar notificaciones push*

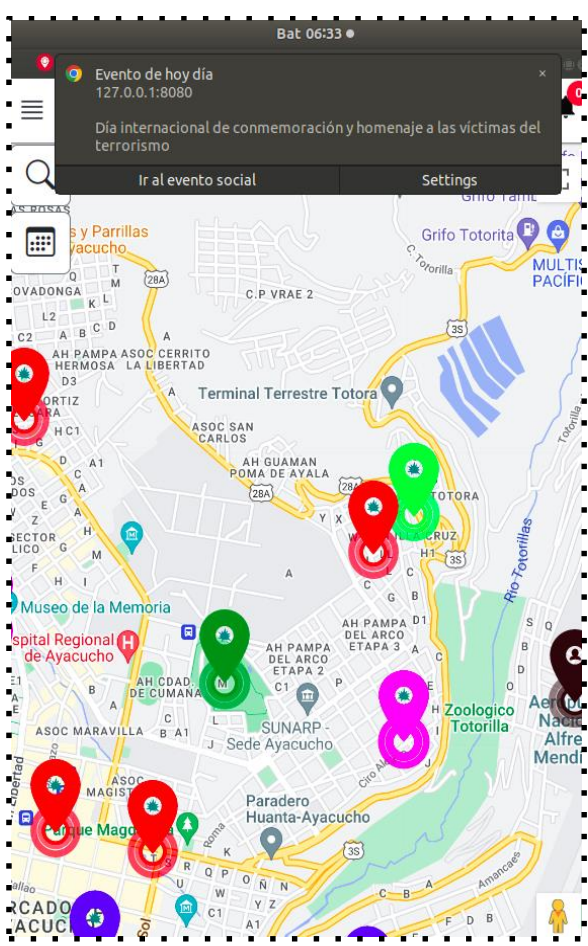

*Nota:* El gráfico muestra la captura de la visualización de la notificación push en la pantalla del usuario, donde el diseño viene predefinido y depende del dispositivo mismo, pero el contenido del mensaje es gestionado por el programador. Elaboración propia.

### **Código fuente**

En seguida, se muestran una parte del código fuente del proyecto. Para la codificación se empleó Typescript como lenguaje de programación, y se aplicó el paradigma de programación funcional y orientado de objetos complementariamente para aprovechar las ventajas de ambos paradigmas para un desarrollo del software eficiente.

*Código para la historia de gestión de un evento social*

```
. . . . . . . . . . . . . . . . . . . . . . .
                                                  . . . . . . . . . . . . .
CreateEvent(Evento: Evento): Observable<string>{
     // Armo el request
     let url: string = Config + '/api/event/create_event';
     let headers: HttpHeaders = new HttpHeaders ({ 'Content-Type': 'application/json', ... (sessionStorage.getItem)
     let body: string = JSON.stringify(Evento);
     let options: any = { headers: headers, withCredentials: true, responseType: 'json' };
     // Mando consulta al API
     return this.httpClient.post(url, body, options).pipe(
        map((response: any) => {
                if (response.status) {
                   return response.data;
                 elsethrow response.description || response.error || '';
        catchError((err) => this.authGuardService.HandleError(err))
     Ä.
t.
```
*Nota.* La figura muestra el código fuente de la función principal que implementa la solicitud al API REST para la creación de un evento social. Elaboración propia.

#### **Figura 39**

*Código para la historia de mostrar eventos sociales*

```
GetAllEvents(searchCriteria: string, searchExpression: string): Observable<Evento[]> {
      // Armo el request
\blacksquarelet url: string = Config + '/open_access/event/get_events/' + searchCriteria + '/' + searchExpression;
٠
      let headers: HttpHeaders = new HttpHeaders({ 'Content-Type': 'application/json', ...(sessionStorage.getItem'
      let options: any = { headers: headers, withCredentials: true, responseType: 'json' };
\blacksquare// Mando consulta al API
      return this.httpClient.get(url, options).pipe(
         \mathsf{map}(response: any) \Rightarrow \{if (response.status) {
                    return response.data;
                 } else {
÷.
                    throw response.description || response.error || '';
í.
         catchError((err) => this.authGuardService.HandleError(err))
      \mathbf{H}
```
*Nota.* La figura muestra el código fuente de la función principal que implementa la solicitud al API REST para obtener los eventos sociales. Elaboración propia.

*Código para la historia de sesión de usuario*

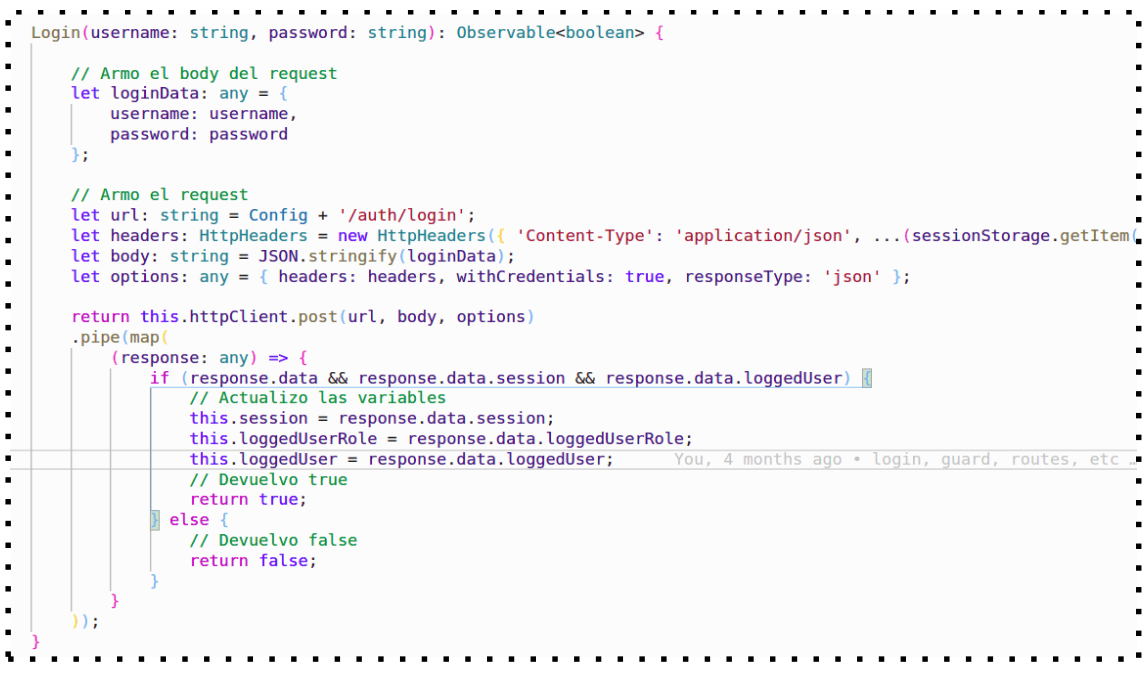

*Nota.* La figura muestra el código fuente de la función principal que implementa la solicitud al API REST para iniciar sesión en la aplicación. Elaboración propia.

## **Figura 41**

*Código para la historia de mostrar notificaciones*

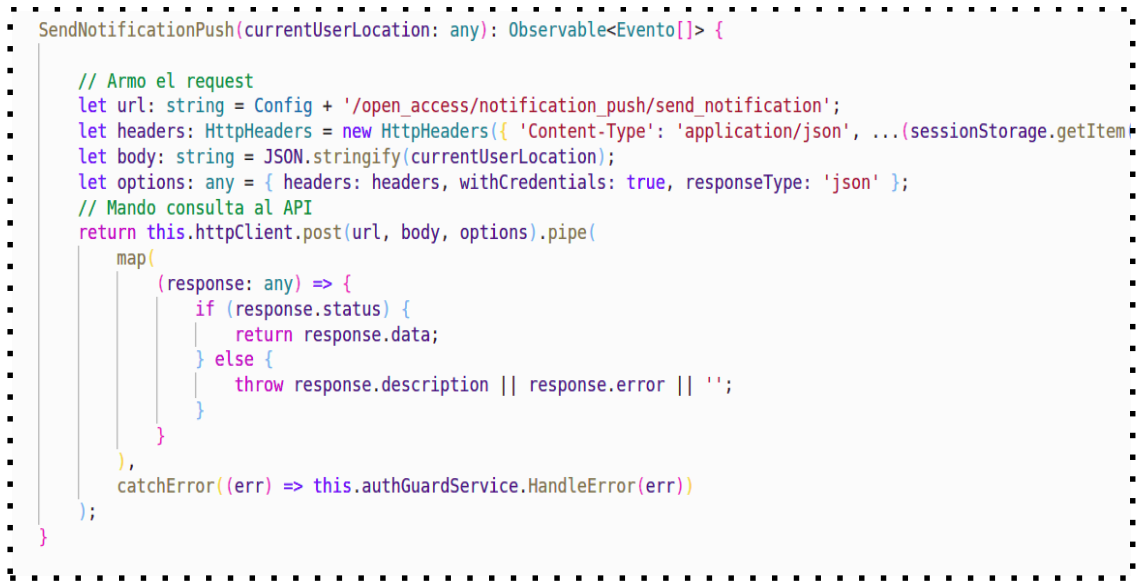

*Nota.* La figura muestra el código fuente de la función principal que implementa la solicitud al API REST para enviar o mostrar notificaciones push. Elaboración propia.

```
Código para la clase entidad organizador de eventos
import {Usuario} from './usuario.model'
You, 5 months ago | 1 author (You)
export class OrganizadorEvento {
     public user: Usuario = \langleUsuario>{};
     constructor(
\overline{\phantom{a}}public instancia: string,
         public id organizador: string,
        public nombre: string,<br>public apellido: string,
       public pais: string,
\blacksquarepublic idioma: string,
       .<br>public timeZone: string,<br>public telefono: string,
       public createdDate: Date,
       public createdByUserId: string,
         public lastModifiedDate: Date,
         public lastModifiedByUserId: string,
     \left\{ \right\}
```
*Nota.* La figura visualiza el código fuente para la entidad organizador de eventos, que será la contenedora de los datos del organizador del evento social. Elaboración propia.

#### **Figura 43**

*Código para la clase entidad evento social*

```
import { Localizacion } from "./localizacion.model";
You, 13 seconds ago | 1 author (You)
export class Evento {
     public latitud!: number;
     public longitud!: number;
    public localization:Localizacion =<Localizacion>{}
    constructor(
       public id evento: string,
       public id_categoria: number,
       public id_usuario: number,<br>public nombre:string,
       public startDate: Date,
       public endDate:Date,<br>public comentario: string,<br>public telefono: string,
       public createdDate: Date,
       public createdByUserId: string,<br>public lastModifiedDate: Date,
         public lastModifiedByUserId: string
     \left\{ \right\}
```
Nota. La figura visualiza el código fuente para la entidad evento social, que será la contenedora de los datos de los eventos sociales. Elaboración propia.

*Código para la clase entidad localización geográfica del evento social*

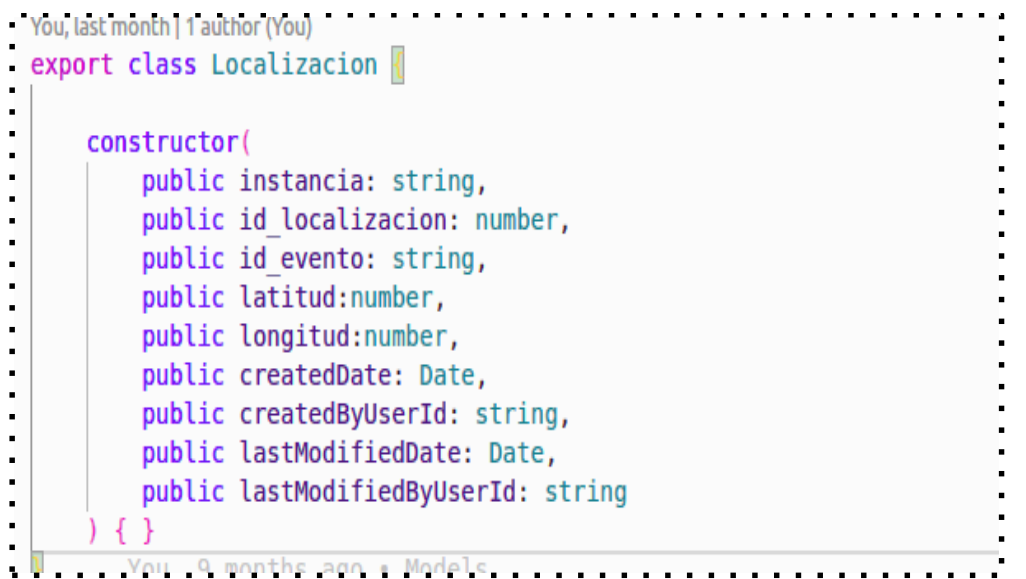

Nota. La figura visualiza el código fuente de la clase localización, que será la contenedora de los datos geográficos (latitud y longitud) de los eventos sociales. Elaboración propia.

#### **Figura 45**

*Código para la clase entidad usuario*

```
You, 13 seconds ago | 1 author (You)
 export class Usuario {
     constructor(
         public instancia: string,
         public id usuario: numberlany,
        public id rol: number,
         public id organizador: string,
         public nombre: string,
         public email: string,
         public password: string|any,
         public createdDate: Date,
         public createdByUserId: string,
         public lastModifiedDate: Date,
         public lastModifiedByUserId: string,
     \} {}
```
Nota. En la figura se visualiza el código fuente de la clase usuario, que será la contenedora de los datos de la cuenta de usuario del organizador del evento social. Elaboración propia.

```
Código para la prueba unitaria para el servicio del evento social
import { EventService } from "src/services/event.service";
import { of } from 'rxis';;import { Evento } from 'src/models/evento.model';
describe('(4) Testing al servicio de evento social.', () => {
    let eventService: EventService;
     let httpClientSpy: { post: jasmine.Spy, get: jasmine.Spy };
     beforeEach() \RightarrowhttpClientSpy = jasmine.createSpyObj('HttpClient', ['post']);
       eventService = new EventService(httpClientSpy as any, null, null);
    // Deberia crearse el servicio del evento que contiene las funciones de request.
    it('El servicio de EventService debe de crearse correctamente', () => {
        expect(eventService).toBeTruthy();
     // Probar retornar datos
     it('Deberia ejecutarse correctamentela función obtner los eventos', (done: DoneFn) => {
        // Muck de dato
       const muckResulGet = {searchCriteria: 'id evento', searchExpresion: ''}
       // Tipo de dato
       const event: Evento[] = []
\blacksquare// Spy del metodo http
        httpClientSpy.get.and.returnValue(of(event));
        // Probar función
        eventService.GetAllEvents(muckResulGet.searchCriteria, muckResulGet.searchCriteria)
            .subscribe(result =>
               expect(result).toEqual(event)
                done():
\mathbf{r}\mathcal{H}\mathbf{r}j.
     // Probar eliminación.
\blacksquareit ('Deberia ejecutarse correctamente la funcion eliminación', (done: DoneFn) => {
       // Muck de datos
       const muckResultDelete = { status: false, description: 'OK' }
        // Tipo de dato
       const event: Evento = null;
\overline{a}// Spy del metodo http
        httpClientSpy.post.and.returnValue(of(event));
        // Probar función
        eventService.DeleteEvent(event)
           .subscribe(result =>
              expect(result).toEqual(muckResultDelete.status)
                done();
\mathbf{r}\mathcal{H}// Probar la creación
    it ('Deberia ejecutarse correctamente la función de crear un evento social', (done: DoneFn) => {
\blacksquare// Muck de datos
       const muckResultCreate = { status: false, description: 'OK' }
       // Tipo de dato
        const event: Evento= null
        // Spy del metodo post
        httpClientSpy.post.and.returnValue(of(event));
        // Probar función
        eventService.CreateEvent(event)
           .subscribe(result =>
\mathbf{r}expect(result).toEqual(muckResultCreate.description)
                done();
            \mathcal{W}Y)
- H:
V.
```
*Nota.* La figura muestra el código de prueba unitaria para las funciones principales de la solicitud API REST de la aplicación para el módulo de eventos sociales, se empleó karma y Jasmine test framework para escribir el código.

```
Código para la Web Manifest de la Aplicación web progresiva
    "name": "geo-event-app",
    "short name": "geo-event-app",
    "theme_color": "#1976d2",
    "background color": "#fafafa",
\overline{\phantom{a}}"display": "standalone",
\mathbf{r}"scope": "./"
\blacksquare"start_url": "./",
×
    "icons": [
\blacksquare\blacksquare\blacksquare"src": "assets/icons/icon-72x72.pnq".
          "sizes": "72x72",
\overline{\phantom{a}}"type": "image/png",
        "purpose": "maskable any"
\blacksquare\blacksquare\mathbf{r}"src": "assets/icons/icon-96x96.png",
\blacksquare"sizes": "96x96",
\blacksquare"type": "image/png",
\blacksquare\mathbf{r}"purpose": "maskable any"
\overline{\phantom{a}}\blacksquare"src": "assets/icons/icon-128x128.png",
\blacksquare"sizes": "128x128",
k.
\blacksquare"type": "image/png",
\blacksquare"purpose": "maskable any"
\blacksquare\bullet\blacksquare"src": "assets/icons/icon-144x144.png",
\blacksquare"sizes": "144x144",
j,
          "type": "image/png",
         "purpose": "maskable any"
k.
\blacksquare\mathbf{r}\mathbf{r}"src": "assets/icons/icon-152x152.png",
×
          "sizes": "152x152",
\blacksquare"type": "image/png",
\blacksquare\blacksquare"purpose": "maskable any"
\overline{\phantom{a}}Ĭ.
          "src": "assets/icons/icon-192x192.png",
\blacksquare"sizes": "192x192",<br>"type": "image/png",
÷.
\overline{\phantom{a}}\blacksquare"purpose": "maskable any"
k.
\bullet\blacksquare"src": "assets/icons/icon-384x384.png",
\ddot{\phantom{a}}"sizes": "384x384",
\blacksquare"type": "image/png",
ä,
        "purpose": "maskable any" You, 5 months ago . add pwa functional
\blacksquare\blacksquare\mathbf{r}"src": "assets/icons/icon-512x512.pnq",
Nota. En la figura se visualiza el webmanifest de la aplicación web progresiva, donde se<br>Nota. En la figura se visualiza el webmanifest de la aplicación web progresiva, donde se
```
definen datos necesarios para la pantalla de inicio de la aplicación. Elaboración propia.

*Código para configuraciones de memoria caché del server-worker*

```
"$schema": "./node modules/@angular/service-worker/config/schema.json",
   "index": "/index.html",
   "assetGroups": [
       "name": "app",
        "installMode": "prefetch",
       "resources": {
         "files": [
           "/favicon.ico",
           "/index.html",
           "/manifest.webmanifest",
           \sqrt[n]{*}. CSS",
×
           "/* . js"..<br>"urls": T
           "http://127.0.0.1:8080/bootstrap-icons.7e8b70c0ca62bff8.woff2?30af91bf14e37666a085fb8a161ff36d",
           "http://127.0.0.1:8080/bootstrap-icons.e23375a1fdb9d81a.woff?30af91bf14e37666a085fb8a161ff36d"
           "https://fonts.gstatic.com/s/robotocondensed/v19/ieVi2ZhZI2eCN5jzbjEETS9weq8-33mZGCQYb9lecyU.woff2"
           "https://fonts.gstatic.com/s/materialicons/v121/flUhRq6tzZclQEJ-Vdg-IuiaDsNcIhQ8tQ.woff2'
×,
\overline{\phantom{a}}\blacksquareä,
ä
       "name": "assets",
       "installMode": "lazy",
        "updateMode": "prefetch",
       "resources": {
         "files": [
           "/assets/**",
           "/*.(svg|cur|jpg|jpeg|png|apng|webp|avif|gif|otf|ttf|woff|woff2)"
×.
\blacksquare\blacksquare\ddot{\phantom{0}}Ι,
   "dataGroups": [
       "name": "caching-data",
       "urls":
         "https://maps.googleapis.com/maps-api-v3/api/js/47/6/intl/es_419/common.js",
         "https://maps.googleapis.com/maps-api-v3/api/js/47/6/intl/es_419/util.js",
         "https://maps.googleapis.com/maps-api-v3/api/js/47/6/intl/es_419/map.js",
         "https://maps.googleapis.com/maps-api-v3/api/js/47/6/intl/es_419/geometry.js",
         "https://maps.googleapis.com/maps-api-v3/api/js/47/6/intl/es_419/directions.js",
         "https://maps.googleapis.com/maps-api-v3/api/js/47/6/intl/es_419/marker.js",
         "https://maps.googleapis.com/maps-api-v3/api/js/47/6/intl/es_419/infowindow.js",
         "https://maps.googleapis.com/maps/api/mapsjs/gen_204?csp_test=true",
         "http://127.0.0.1:8080/open_access/event/get_events/id_evento/'
        "cacheConfig": |
         "strategy": "freshness",
         "maxSize": 5,
                                                                               . . . . . . . . . . . .
```
*Nota.* La figura muestra código fuente de configuraciones de memoria caché para que el server-worker gestione el funcionamiento de trabajo sin conexión a internet para módulos con este funcionamiento. Elaboración propia.

*Reporte de prueba de aceptación para cada historia*

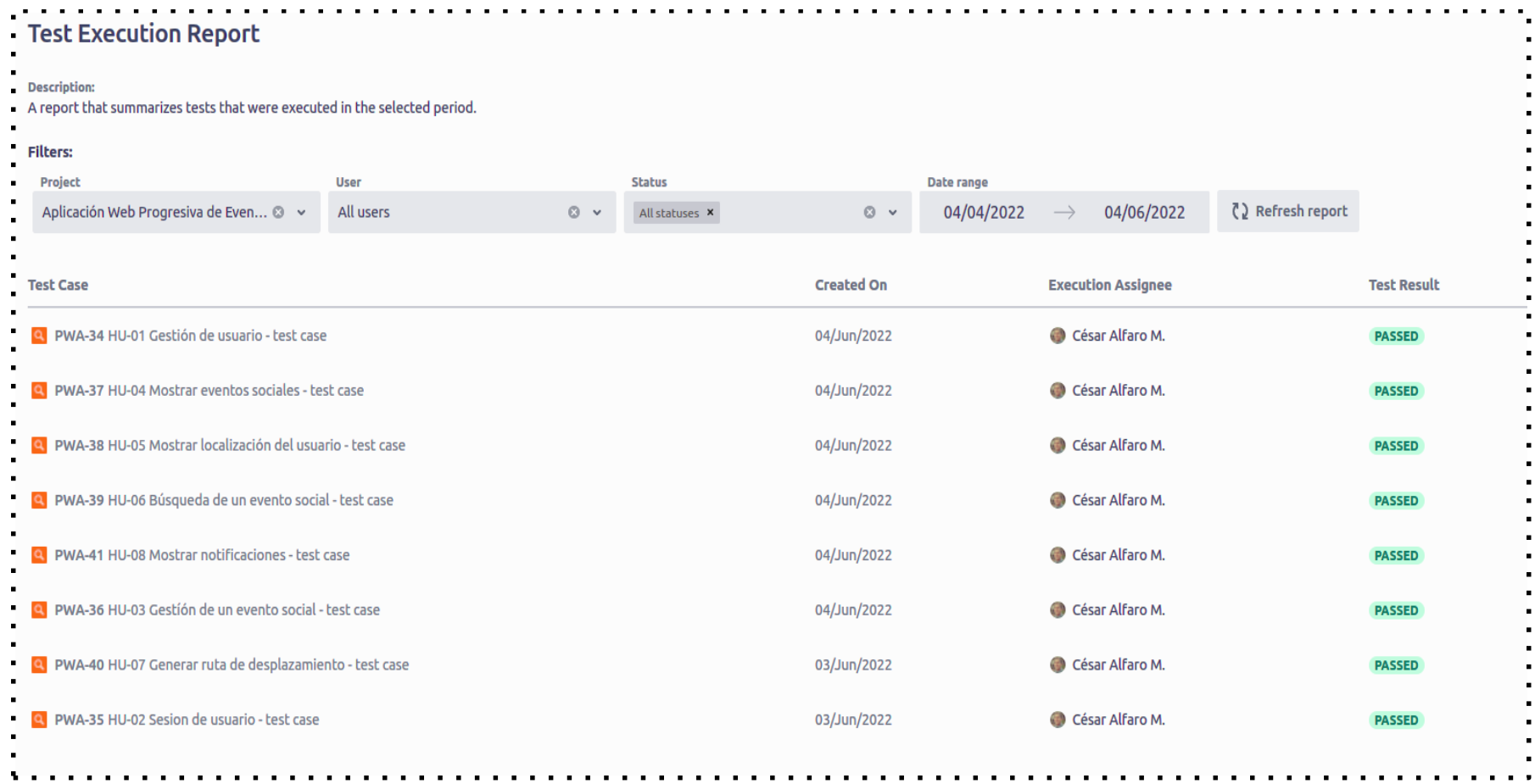

*Nota.* En la figura se visualiza el reporte final de los casos de pruebas admitidas de cada una de las historias de usuarios. Se detallan el caso de prueba definidos previamente, fecha de ejecución, responsable de ejecución y el resultado. Elaboración propia usando Jira Software.

. . .

# **4.2 DISCUSIÓN**

Dado que la presente tesis no contiene las hipótesis planteados, por lo que no se realizan las discusiones correspondientes, porque no existen hipótesis para confrontar y comprobar.

# **CAPÍTULO V CONCLUSIONES Y RECOMENDACIONES**

#### **5.1 CONCLUSIONES**

- **a.** Se implementó el funcionamiento de trabajo sin conexión a internet en la aplicación web progresiva para el módulo crítico de la aplicación "Mostrar eventos sociales" desarrollados en los artefactos de la metodología XP: Historia de usuario que se muestra en la tabla 15; Tareas de programación que se muestra en las tabla 28 y 29; e Interfaces de usuario que se muestra en las figuras 25, 26 , 29 y 30. Cabe enfatizar que esta estrategia de la aplicación web progresiva emplea la memoria caché de la web para su correcto funcionamiento, por lo que primero se necesita abrir o instalar la aplicación con conexión a internet para cargar los datos en caché. Además, la sobrecarga de recursos en memoria caché de la web afectó el rendimiento y performance de la aplicación, por consiguiente, se sugiere implementar este funcionamiento sólo para módulos o procesos críticos del negocio para garantizar la disponibilidad de información para los usuarios.
- **b.** Se implementó el funcionamiento de brindar información a través de notificaciones push en la aplicación web progresiva, su implementación se muestra en los artefactos de la metodología XP: Historia de usuario que se muestra en la tabla 19; Tarea de programación que se muestra en la tabla 34; e Interfaz de usuario que se muestra en la figura 37. Cabe remarcar que el diseño del interfaz de la notificación push viene predefinido y depende de los dispositivos mismos, pero el mensaje contenida en ella fue gestionado por el programador según el requerimiento de la aplicación.
- **c.** Se implementó el funcionamiento de acceso al hardware del dispositivo en la aplicación web progresiva para brindar información de un evento social. Al hacer instalable la aplicación web progresiva en un dispositivo con un sistema operativo compatible con un navegador web, la aplicación web progresiva puede acceder al hardware del dispositivo para su funcionamiento. El caso explícito en esta aplicación es el acceso al GPS del dispositivo para obtener la localización geográfica del usuario, desarrollados en los artefactos de la metodología XP: Historia de usuario que se muestra en la tabla 16; Tarea de programación que

se muestra en la tabla 30; e Interfaces de usuario que se visualiza en la figura 27 y 28.

### **5.2 RECOMENDACIONES**

- **a.** Se recomienda construir aplicaciones web progresivas aplicando la inteligencia artificial para brindar información sobre eventos sociales o de otra índole. Por ejemplo, realizar recomendaciones de eventos sociales en base al análisis del interés o patrones de comportamiento social de los usuarios.
- **b.** Se recomienda investigar sobre Web 3.0 o las denominadas web descentralizadas. Este enfoque de la web propone que la privacidad de datos de navegación en el internet y la gestión de los mismo pase al poder de los usuarios, ya que hasta la actualidad está siendo gestionado por una minoría de corporaciones de tecnología. Por lo que se recomienda construir aplicaciones web progresivas con esta nueva perspectiva de internet y datos.

#### **BIBLIOGRAFÍA**

- Aguirre, V., Ortu, A., Delia, L., Thomas, P., Corbalán, L., Cácerez, G. y Pesado, P. (2018*). PWA para unificar el desarrollo Desktop, Web y Mobile.* Universidad Nacional de La Plata, Argentina. Recuperado el 19 de agosto del 2021 de: <https://core.ac.uk/download/pdf/287772017.pdf>
- Alonso, B. A., Artime, F. I., Rodríguez, R. M. y Baniello, G. R. (2005). *Dispositivos móviles*. Ingeniería de Telecomunicación. Universidad de Oviedo, España. Recuperado el 17 de agosto del 2021 de: [http://isa.uniovi.es/docencia/SIGC/pdf/telefonia\\_movil.pdf](http://isa.uniovi.es/docencia/SIGC/pdf/telefonia_movil.pdf)
- Adetunji, O., Ajaegbu, C., Otuneme, N., y Omotosho, O.J. (2020). *Dawning of Progressive Web Applications (PWA): Dawning of Progressive Web Applications (PWA): Edging Out the Pitfalls of Traditional Mobile Development*. Recuperado el 20 de septiembre del 2021 de: [https://asrjetsjournal.org/index.php/American\\_Scientific\\_Journal/article/view/5](https://asrjetsjournal.org/index.php/American_Scientific_Journal/article/view/5812/2144) [812/2144](https://asrjetsjournal.org/index.php/American_Scientific_Journal/article/view/5812/2144)
- Agarwal, A y Dixit, A. (2019). *Progressive Web Applications: Architectural Structure and Service Worker Asset Caching.* International Journal of Computer Sciences and Engineering, 7(9), 127-139. Recuperado el 23 de septiembre del 2021 de: [https://www.ijcseonline.org/pdf\\_paper\\_view.php?paper\\_id=4863&25-IJCSE-](https://www.ijcseonline.org/pdf_paper_view.php?paper_id=4863&25-IJCSE-07685-108.pdf)[07685-108.pdf](https://www.ijcseonline.org/pdf_paper_view.php?paper_id=4863&25-IJCSE-07685-108.pdf)
- Asenjo, S. J. (2009). *Sistemas de gestores de bases de datos*. CREATIVE COMMONS, España.
- Bernal, César A. (2010). *Metodología de la Investigación.* Tercera edición. Pearson Educación: Colombia.
- Brousek (2017). *Evaluation and usage of Google Progressive Web Apps technology*. Masaryk University. República Checa. Recuperado el 23 de septiembre del 2021 de: https://is.muni.cz/th/v40z4/bachelor-thesis-pavel-brousek-pwa.pdf
- Castro Briceño, M. J (2006). *Caracterización del desempeño de las metodologías ágiles en el desarrollo de un producto de software pequeño*. Universidad de los Andes, Venezuela. Recuperado el día 23 de junio el 2020 de: [http://bdigital.ula.ve/storage/pdftesis/pregrado/tde\\_arquivos/8/TDE-2006-07-](http://bdigital.ula.ve/storage/pdftesis/pregrado/tde_arquivos/8/TDE-2006-07-13T13:04:48Z-162/Publico/Mario%20Castro.pdf) [13T13:04:48Z-162/Publico/Mario%20Castro.pdf](http://bdigital.ula.ve/storage/pdftesis/pregrado/tde_arquivos/8/TDE-2006-07-13T13:04:48Z-162/Publico/Mario%20Castro.pdf)
- Carrasco, D. S. (2019). *Metodología de la investigación científica. Pautas metodológicas para diseñar y elaborar el proyecto de investigación*. Editorial San Marcos EIRLTDA.
- Castillo Barillas, D. y Navarrete Vasquez, H. J. (2016). *Metodología Ágil de desarrollo de Software Programación Extrema*. Universidad Nacional Autónomo de Nicaragua, Managua. Recuperado el 28 de setiembre del 2021 de : <https://repositorio.unan.edu.ni/3552/1/45493.pdf>
- CESAE Business & Tourism School (2019). *Principales tipos de eventos, definición y características.* Recuperado el 20 de septiembre del 2021 de: [https://www.cesae.es/blog/principales-tipos-de-eventos-definicion-y-](https://www.cesae.es/blog/principales-tipos-de-eventos-definicion-y-caracteristicas)

[caracteristicas](https://www.cesae.es/blog/principales-tipos-de-eventos-definicion-y-caracteristicas)

- Chiluisa Pallo, A. P., & Loarte Cajamarca, B. G. (2014). *Desarrollo e Implantación del Sistema de Control de Inventarios y Gestión de Laboratorios para la Facultad de Ciencias de la Escuela Politécnica Nacional*. Quito, Ecuador.
- ComScore Inc y Internet Media Services [IMS] (2016). *Consumo Móvil y el Uso de Apps en la Región.* Recuperado el 16 de agosto del 2021 de: [https://www.comscore.com/lat/Prensa-y-Eventos/Comunicados-de](https://www.comscore.com/lat/Prensa-y-Eventos/Comunicados-de-prensa/2016/10/9-de-cada-10-personas-conectadas-a-internet-en-America-Latina-tienen-un-Smartphone)[prensa/2016/10/9-de-cada-10-personas-conectadas-a-internet-en-America-](https://www.comscore.com/lat/Prensa-y-Eventos/Comunicados-de-prensa/2016/10/9-de-cada-10-personas-conectadas-a-internet-en-America-Latina-tienen-un-Smartphone)[Latina-tienen-un-Smartphone](https://www.comscore.com/lat/Prensa-y-Eventos/Comunicados-de-prensa/2016/10/9-de-cada-10-personas-conectadas-a-internet-en-America-Latina-tienen-un-Smartphone)
- Escutia, F. R. (2013). *XP Extreme Programming.* Instituto Tecnológico de Morelia, México. Recuperado el 07 de septiembre del 2021 de <http://slideplayer.es/slide/84721/>
- GSMA Intelligence & Kepios (2021). *Overview of Global Internet Use*. Recuperado el 15 de agosto del 2121 de:<https://datareportal.com/global-digital-overview>
- Google y PhocusWright (2018). *How smartphones influence the entire travel journey in the U.S. and abroad*. Recuperado el 18 de agosto del 2021 de: [https://www.thinkwithgoogle.com/consumer-insights/consumer](https://www.thinkwithgoogle.com/consumer-insights/consumer-journey/consumer-travel-smartphone-usage/)[journey/consumer-travel-smartphone-usage/](https://www.thinkwithgoogle.com/consumer-insights/consumer-journey/consumer-travel-smartphone-usage/)
- Goodbarber (2018). *Las progressive web apps.* Recuperado del 23 de septiembre del 2021 de: [https://blog.goodbarber.com/es/docs/ebooks/Ebook%20PWA%20SP%20-](https://blog.goodbarber.com/es/docs/ebooks/Ebook%20PWA%20SP%20-%20PDF.pdf) [%20PDF.pdf](https://blog.goodbarber.com/es/docs/ebooks/Ebook%20PWA%20SP%20-%20PDF.pdf)
- Google inc. (2015). *Instant Loading Web Apps with an Application Shell Architecture*. Recuperado el 23 de setiembre de 2021 de: <https://developer.chrome.com/blog/app-shell/>
- Hajian, M. (2019). *Progressive Web Apps with Angular*. Recuperado el 20 de septiembre del 2021 de: [https://pdfcoffee.com/progressive-web-apps-with](https://pdfcoffee.com/progressive-web-apps-with-angularpdf-pdf-free.html)[angularpdf-pdf-free.html](https://pdfcoffee.com/progressive-web-apps-with-angularpdf-pdf-free.html)
- Hernández Sampieri, R., Fernández, C. y Baptista, P. (2014). *Metodología de la investigación (6ta Ed.).* México, D.F., México: McGraw Hill Interamericana.
- Hoyos, G. J. y Puertas, A. (2017). *Desempeño de los Paradigmas Funcional y Orientado a Objetos en Arquitecturas Multicore: Caso de Estudio Haskell-Java.* Universidad Santo Tomás, Tunja, Colombia. Recuperado el 20 de setiembre del 2021 en :<https://www.scielo.cl/pdf/infotec/v28n5/art09.pdf>
- INEI (2013). *Directorio nacional de principales festividades a nivel distrital*. Recuperado el 22 de septiembre de 2021 de: [https://www.inei.gob.pe/media/MenuRecursivo/publicaciones\\_digitales/Est/Lib](https://www.inei.gob.pe/media/MenuRecursivo/publicaciones_digitales/Est/Lib1107/Libro.pdf) [1107/Libro.pdf](https://www.inei.gob.pe/media/MenuRecursivo/publicaciones_digitales/Est/Lib1107/Libro.pdf)
- Jijena, S. R. (2003). *Cómo organizar eventos con éxito*. Ciudad Autónoma de Buenos Aires: Ugerman Editor.

Joyanes, A. L. (1996). *Programación orientada a objetos*. Universidad Pontificia de

Salamanca, Madrid, España. Mcgraw W-Hill/Interamericana de España.

Kent B. (2004). *Extreme Programming Explained*. Embrace Change (2º Ed.).

- Letelier, P., y Penades, M. C. (2006). *Metodologías Ágiles para el desarrollo del software:Extreme Programming (XP)*. Universidad Politécnica de Valencia, España. Recuperado el 08 de Septiembre de 2021 de <http://www.cyta.com.ar/ta0502/v5n2a1.htm>
- Lanza Ortega, A. (2019). *Aplicación Web Progresiva (PWA) para la gestión de pagos de estacionamiento en superficie.* [Proyecto de titulación]. Universidad de Cantabria, España.
- Miranda Tigse, N. R., y Torres Terranova, G. K (2018). *Implementación de una aplicación web progresiva (PWA), para la identificación y notificación de mascotas extraviadas usando placas con código de respuestas rápidas(QR) en collares*. [Proyecto de titulación]. Universidad de Guayaquil, Ecuador.
- Murphy L. K. (2020). *How to Build Progressive Web Apps (PWAs)*. Recuperado el 17 de septiembre del 2021 de: [https://www.outsystems.com/blog/posts/how-to](https://www.outsystems.com/blog/posts/how-to-build-progressive-web-apps/)[build-progressive-web-apps/](https://www.outsystems.com/blog/posts/how-to-build-progressive-web-apps/)
- Mincetur. (2019). *Ministerio de Comercio Exterior y Turismo, Lima Perú.* Recuperado el 11 de agosto del 2021 de: [https://www.mincetur.gob.pe/turismo/reportes](https://www.mincetur.gob.pe/turismo/reportes-estadisticos-de-turismo/)[estadisticos-de-turismo/](https://www.mincetur.gob.pe/turismo/reportes-estadisticos-de-turismo/)
- Ñaupas, P. H., Mejía, M. E., Novoa, R. E. y Villagómez P. A (2014). *Metodología de la investigación cuantitativa-cualittiva y redacción de la tesis.* 4a. Edición. Bogotá: Ediciones de la U.
- Oñate Calderón, W. R. (2020). *Implementación de una aplicación web progresiva (PWA) para la gestión de pruebas de simulación para el ingreso a instituciones militares y universidades en el centro de capacitación y nivelación académica smartel.* [Proyecto de titulación]. Universidad de Ambato, Ecuador.
- Osorio, G. A. F. (1998). *Programación funcional: Conceptos y Perspectivas.*  Universidad Nacional de Colombia - Facultad de Ingeniería.
- Porras Flores, E. E. (2010). *Comparación de dos procesos de desarrollo de software usando los métodos ICONIX y XP, caso: Comercialización de la Tara de la Región Ayacucho*. Universidad Nacional de Ingeniería, Perú.
- Plaza, E. S., Ramérez, L. N. y Acosta, M. C. (2016). *API de servicios web orientados a accesibilidad.* Universidad Complutense de Madrid, España. [https://eprints.ucm.es/id/eprint/38686/1/Memoria\\_API%20de%20servicios%20](https://eprints.ucm.es/id/eprint/38686/1/Memoria_API%20de%20servicios%20web%20de%20accesibilidad.pdf) [web%20de%20accesibilidad.pdf](https://eprints.ucm.es/id/eprint/38686/1/Memoria_API%20de%20servicios%20web%20de%20accesibilidad.pdf)
- Silberschatz A., Korth H. y Sudarshan S. (2002). *Fundamentos de Bases de Datos*. (4ta.Ed.). (Sáenz et al., Trad.). Madrid, España: McGraw-Hill/Interamericana de España.

Sunil Tandel, S., y Jamadar, A. (2018). *Impact of Progressive Web Apps on Web App* 

*Development.* Recuperado el 20 de septiembre del 2021 de: [http://www.ijirset.com/upload/2018/september/21\\_Impact.pdf](http://www.ijirset.com/upload/2018/september/21_Impact.pdf)

- Sommerville I., (2005). *Ingeniería del software (7º Ed.)*, España Madrid: Editorial PEARSON EDUCACIÓN.
- Wells, D. (2009). *Extreme programing.* Recuperado el 12 de julio del 2021 de: http://www. extremeprogramming.org/

### **ANEXO A**

#### *Jira dashboard para gestión de Artefactos de Xp*

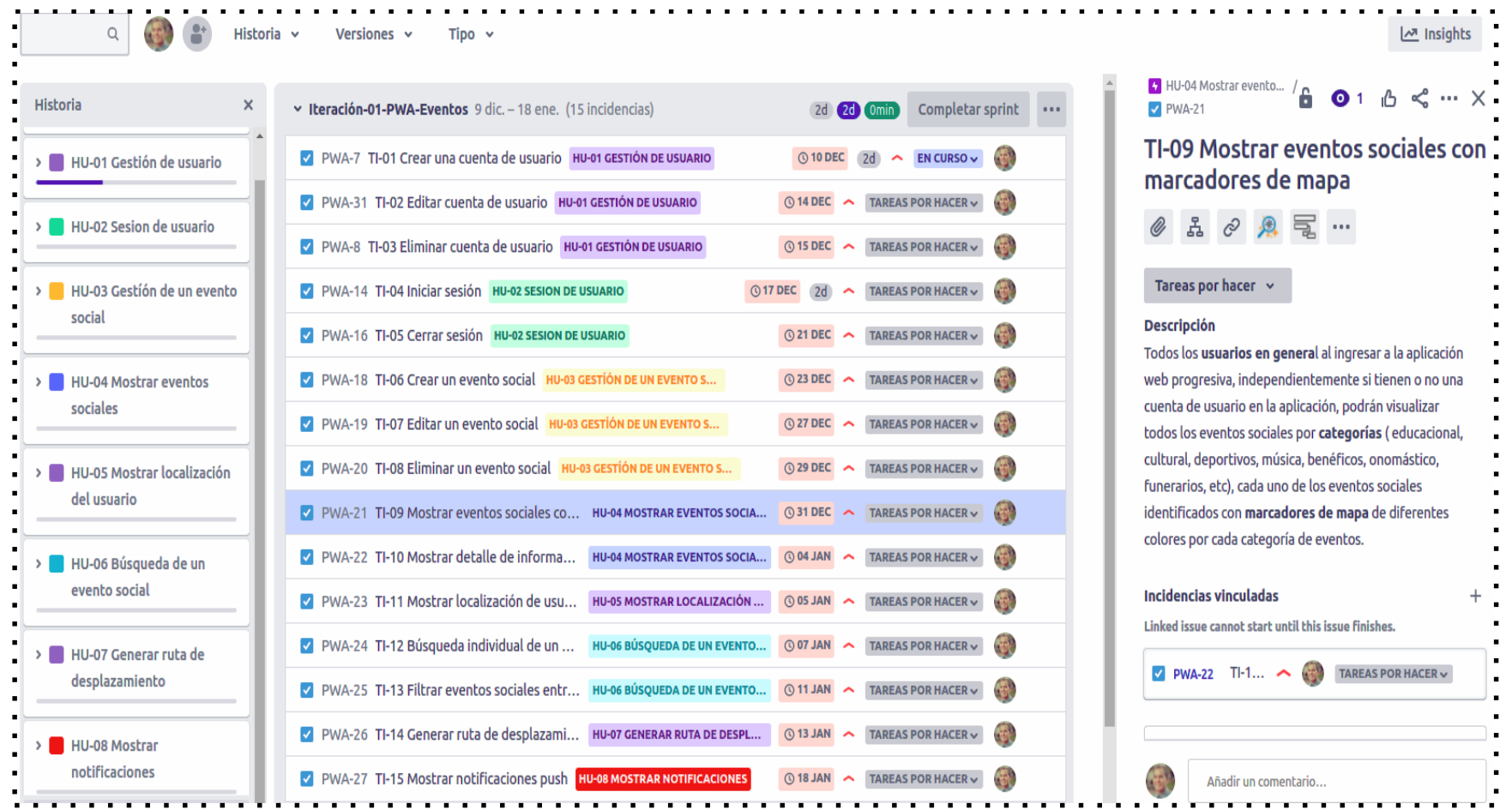

*Nota:* La figura muestra el dashboard del JIRA SOFTWARE para la gestión de Historias de usuario y las Tareas de ingeniería en la construcción de la aplicación web progresiva. Elaboración propia usando JIRA SOFTWARE.

#### **ANEXO B**

*Tablero de Jira Software para monitoreo del avance de la implementación de tareas*

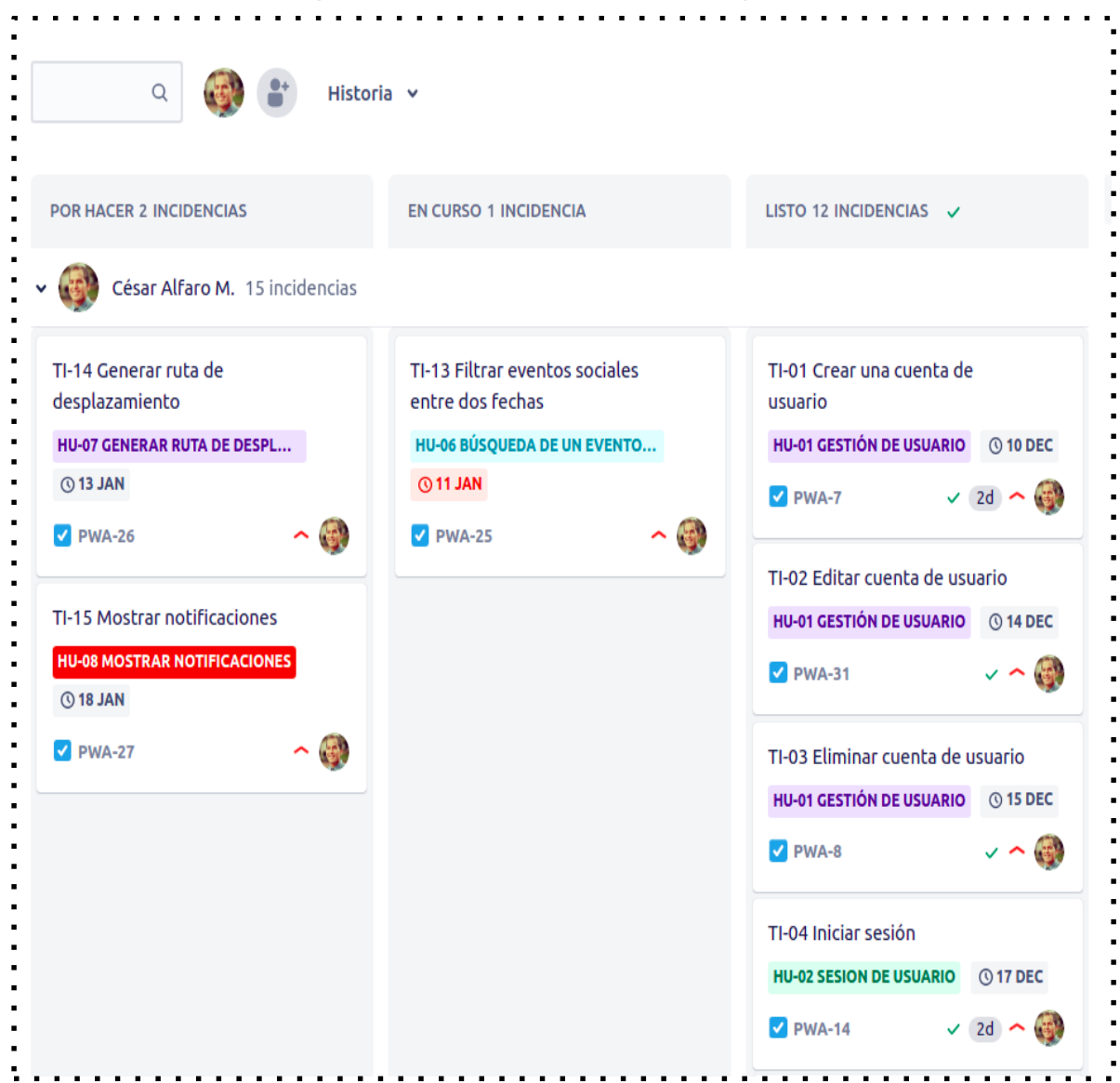

*Nota:* La figura muestra el tablero de Jira software, en la cual se muestran las tareas pendientes por hacer, las tareas en curso y las tareas ya finalizadas. Elaboración propia usando Jira Software.

## **ANEXO C**

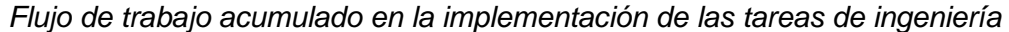

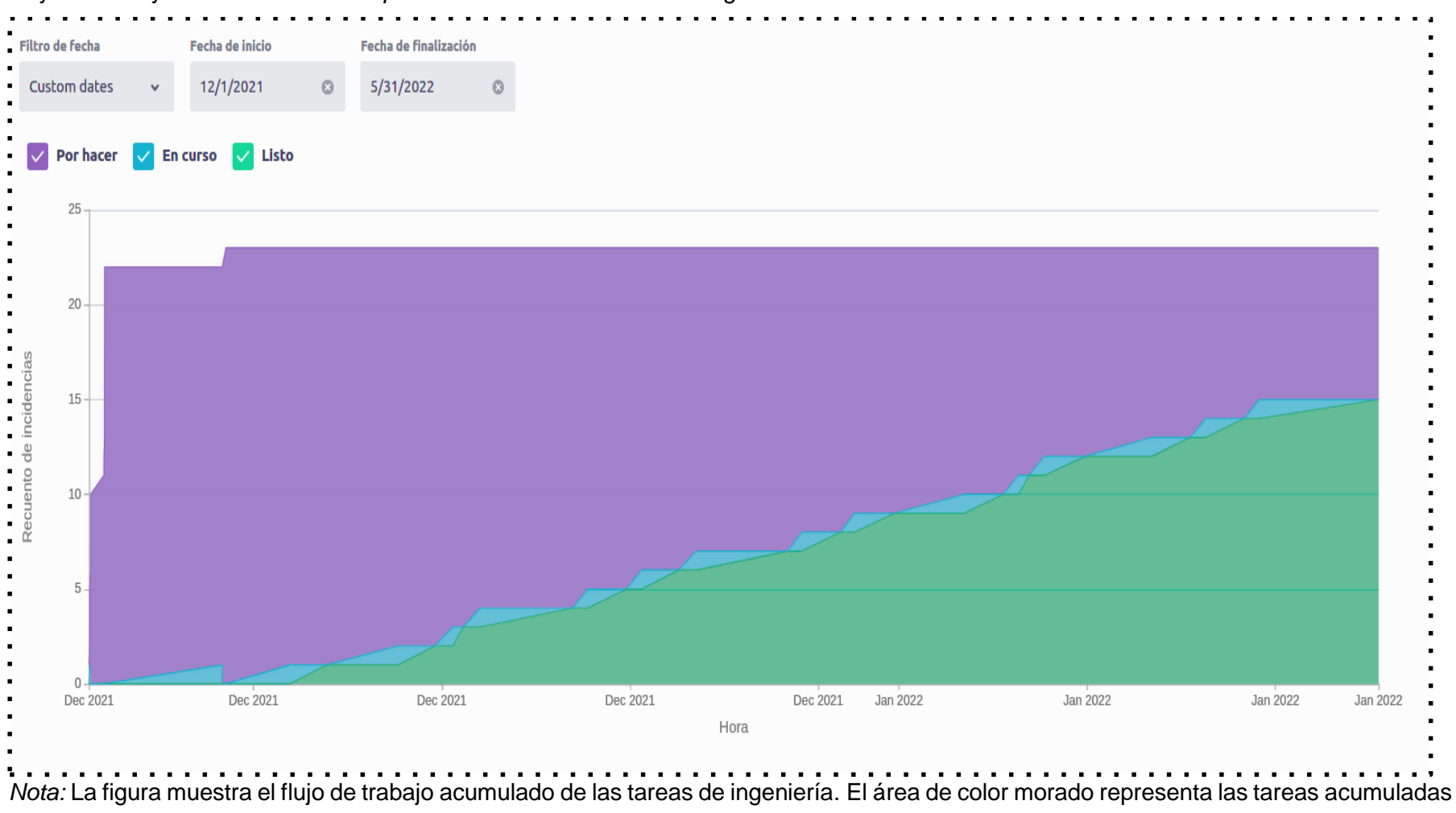

por hacer, el área de color celeste representa las tareas en progreso y el área de color verde representan las tareas acumuladas finalizadas. Elaboración propia usando Jira Software.

## **ANEXO D**

Este cuestionario tiene como objetivo recolectar información sobre la necesidad de una aplicación web progresiva para brindar información sobre eventos sociales en la ciudad de Ayacucho, el ANEXO D formula preguntas en base a las siguientes variables: Aplicación web progresiva. Trabajo sin conexión. Notificaciones push. Acceso al hardware. Eventos sociales.

- 1) ¿Utiliza o conoce alguna aplicación móvil o web para obtener información sobre eventos sociales en la ciudad de Ayacucho?
	- $SI()$  NO  $()$  NO SABE  $()$
- 2) ¿Sería útil una aplicación web y/o para obtener información sobre eventos sociales en la ciudad de Ayacucho?
	- $\mathsf{S}$ I ( )  $\mathsf{N} \mathsf{O}$  ( )  $\mathsf{N} \mathsf{O}$  ( )  $\mathsf{N} \mathsf{O}$   $\mathsf{S} \mathsf{A} \mathsf{B} \mathsf{E}$  ( )
- 3) ¿Tienes acceso a internet en tu dispositivo móvil para buscar información sobre eventos sociales?
	- $SI()$   $NO()$   $NO SABE()$
- 4) ¿Sería de utilidad una aplicación web progresiva para brindar información sobre eventos sociales a los turistas que arriban a la ciudad de Ayacucho?
	- $\mathsf{S}$ I ( )  $\mathsf{NO}$  ( )  $\mathsf{NO}$  SABE ( )
- 5) ¿Sería necesario una aplicación web y móvil que funcione sin conexión a internet en su dispositivo móvil?
	- $\mathsf{S}$ I ( )  $\mathsf{NO}$  ( )  $\mathsf{NO}$   $\mathsf{NO}$   $\mathsf{S}$ ABE ( )
- 6) ¿Sería necesario o útil recibir notificaciones en la pantalla del dispositivo que utiliza con información de los diferentes eventos sociales que se realizan en la ciudad de Ayacucho?
	- $\mathsf{S}$ I ( )  $\mathsf{N} \mathsf{O}$  ( )  $\mathsf{N} \mathsf{O}$  ( )  $\mathsf{N} \mathsf{O}$   $\mathsf{S} \mathsf{A} \mathsf{B} \mathsf{E}$  ( )
- 7) ¿Sería importante saber y visualizar la ubicación geográfica exacta de los diferentes eventos sociales que están próximos a suceder en la ciudad de Ayacucho?
	- $\mathsf{S}$ I ( )  $\mathsf{NO}$  ( )  $\mathsf{NO}$  SABE ( )
- 8) ¿Sería importante visualizar tu localización geográfica en una aplicación de mapa para orientarse y desplazarte dentro de la ciudad con mucha facilidad?

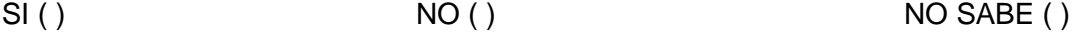

9) ¿Sería útil visualizar en una aplicación la ruta de desplazamiento entre tu ubicación geográfica actual y la ubicación geográfica exacta del evento social que está sucediendo dentro de la ciudad de Ayacucho?

 $SI()$  NO  $()$  NO SABE  $()$